# **STXplus Signal Transmitter Installation and Operation Manual**

# **CAUTION**

It is essential that all instructions in this manual be followed precisely to ensure proper operation of the equipment.

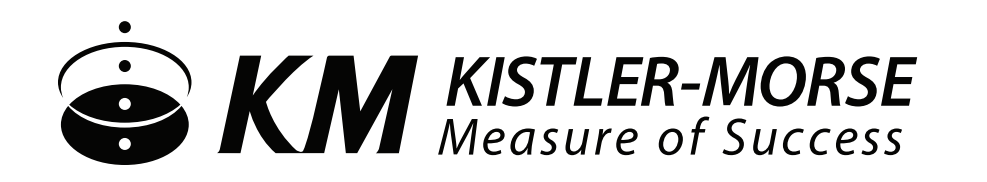

97-1180-01 Revision G Jan 2012

# **NOTICE**

The content of this document is the intellectual property of Kistler-Morse®. Any reproduction or translation of this document wihtout the written authorization of Kistler-Morse® is strictly prohibited.

# **CAUTION**

Follow these rules if welding is done on the vessel after installation of Kistler-Morse® sensors/transducers. The electrical current of the welder may pass through the sensor/transducer, causing damage to it and possibly to the signal processor. To avoid damage, follow these precautions:

- 1. Disconnect the sensor/transducer cables from the signal processor.
- 2. Ground the welder as close to the welding joint as possible. The welding ground must be between the sensor/transducer and the weld joint to prevent the welding current from going through the sensor/transducer to earth ground.

# *NOTE*

High temperatures can damage sensors/transducers. If you are welding in the vicinity of a sensor/transducer, monitor the temperature of the metal adjacent to the sensor/transducer. If it becomes too hot to touch, stop welding immediately and remove the sensor/transducer before continuing. Prior to reinstalling the sensor/tranducer, verify that no damage has occurred.

**This manual reflects STXplus Software Revision B. If you have a previous revision, please contact Kistler-Morse®.**

# **TABLE OF CONTENTS**

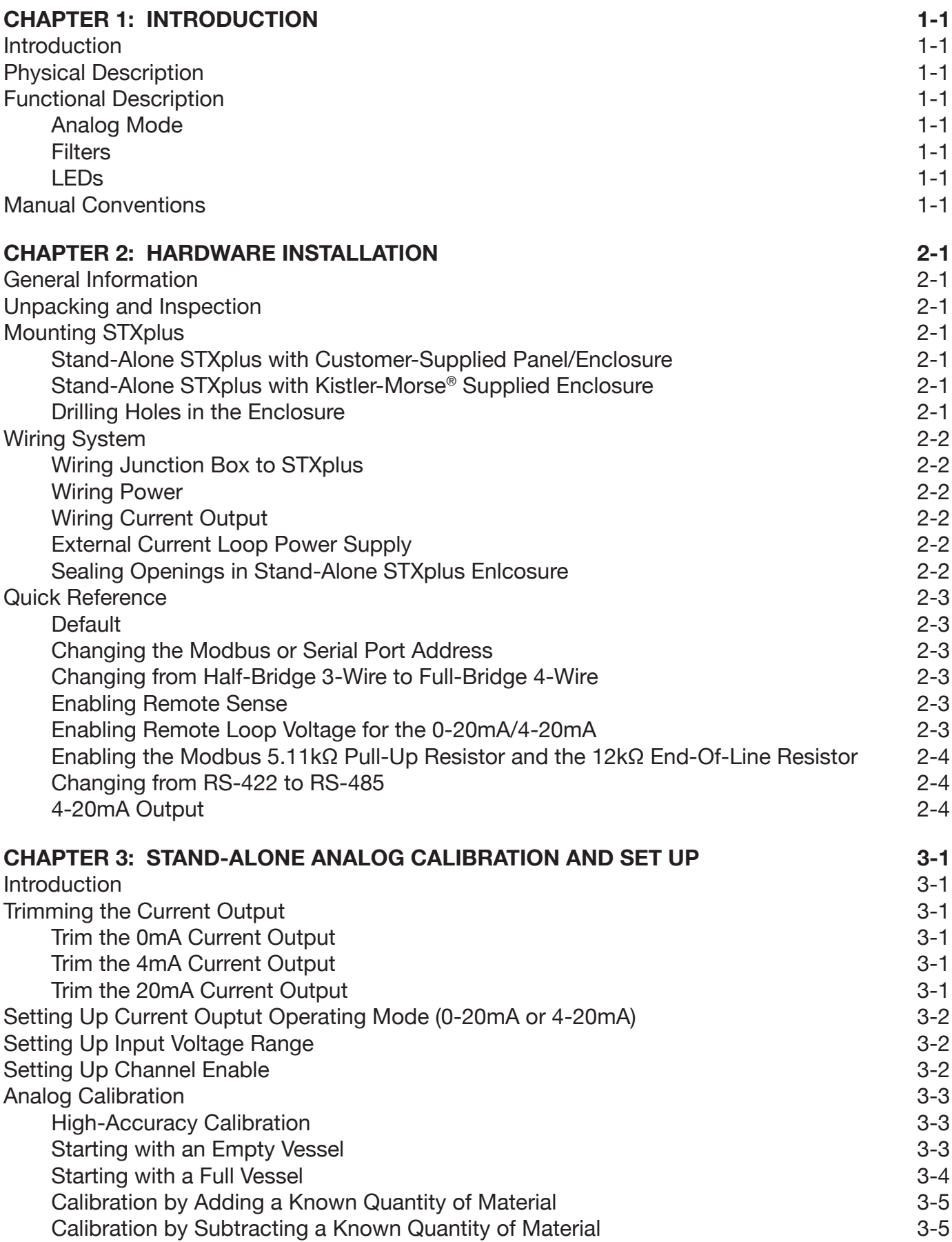

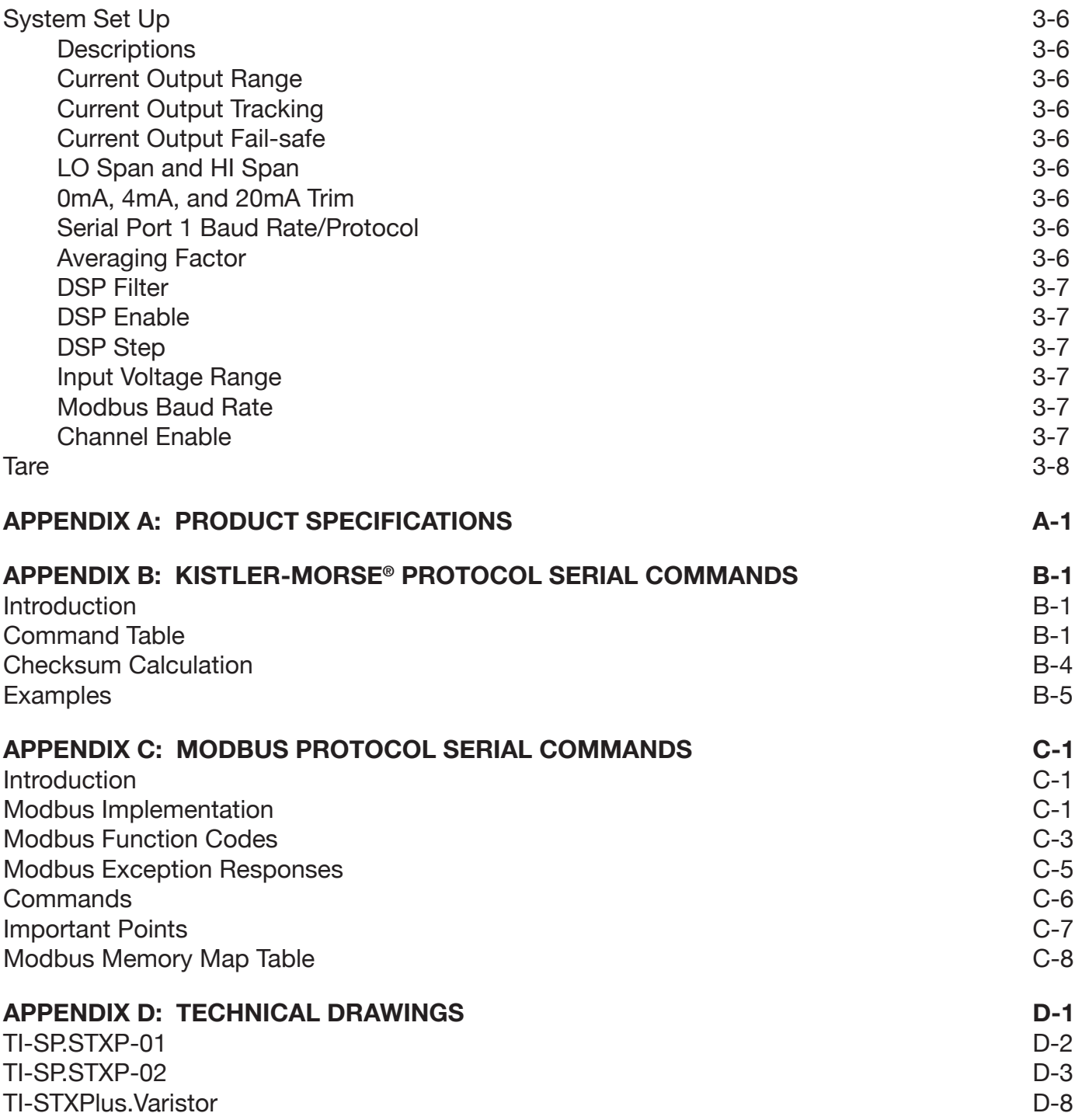

# **CHAPTER 1: INTRODUCTION**

<span id="page-4-0"></span>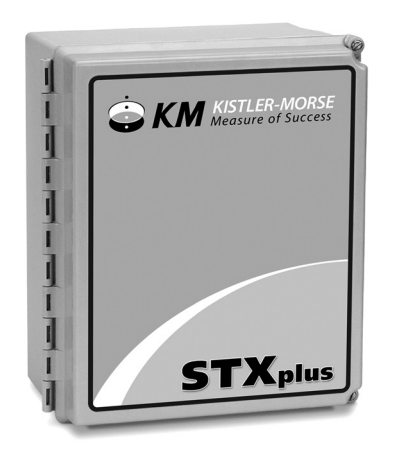

# **INTRODUCTION**

The STXplus Signal Transmitter, shown above, is a 4-channel signal processor that receives an analog input from strain gage sensors/transducers and provides 2-5A ouput relays, current, and serial output. The STXplus has a 23-bit analog-to-digital (A/D) converter that provides high resolution.

# **PHYSICAL DESCRIPTION**

The STXplus PCB can be configured in several ways:

- **1. STXplus in Kister-Morse® Supplied Enclosure.** The STXplus PCB is housed in a NEMA-rated enclosure and wall-mounted near the vessel. An optional AC power supply can be purchased, or customer-supplied DC power can be used.
- **2. STXplus in a Customer-Supplied Panel/Enclosure.** An optional AC power supply can be purchased, or customer-supplied DC power can be used.

# **FUNCTIONAL DESCRIPTION**

#### **Analog Mode**

The STXplus can receive an analog signal from either half-bridge sensors/transducers (Load Cell, Microcell, Load Stand II, and Load Disc II) or from full-bridge sensors/transducers.

The analog engine is calibrated using the calibration buttons. When in Analog Mode, current output from the STXplus PCB is controlled by the analog engine.

#### **Filters**

The STXplus has several features which help provide stable output. The Sentry<sup>™</sup> DSP Filter reduces output changes that can result from vibration.

#### **LEDs**

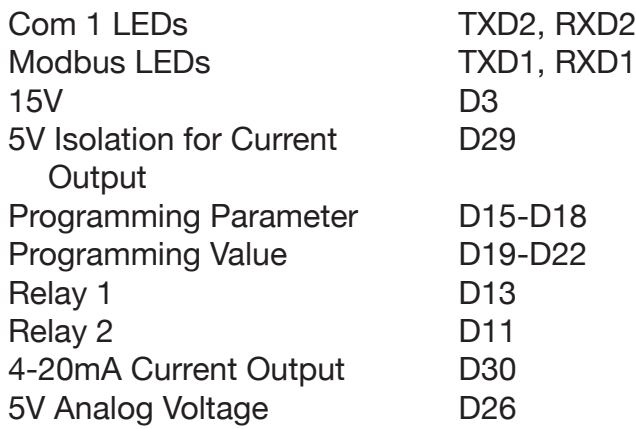

#### **Manual Conventions WARNING!**

Possible danger to people. Injury may result if this information is ignored.

#### **CAUTION**

Possible risk to the product. The signal processor or other equipment may be damaged if this information is ignored.

#### *NOTE*

Contains additional information about a step or feature critical to the installation or operation of the signal processor.

# **CHAPTER 2: HARDWARE INSTALLATION**

### <span id="page-5-0"></span>**GENERAL INFORMATION**

This chapter provides instructions on how to install and wire the STXplus. The STXplus can be installed in several ways.

Refer to the drawings in Appendix D for wiring and installation details.

#### **WARNING!**

**To prevent equipment damage or personal injury, once the STXplus has been connected to power:**

- **1. Disconnect power before wiring anything to the STXplus, adding or removing PCBs, or mounting the stand-alone STXplus.**
- **2. Deactivate power to the controlled devices.**

Review all instructions before beginning installation. Follow all instructions carefully to ensure the equipment is properly mounted and wired.

#### **UNPACKING AND INSPECTION**

Carefully remove the STXplus from the shipping container and place it on a flat surface. Visually inspect for damage that may have occurred during shipment. If any damage is evident, note it on the shipping receipt. Report the damage to the carrier and to a Kistler-Morse® representative immediately. Store the shipping container and packing material for later use in the event the equipment must be returned to the factory.

# **MOUNTING THE STXPLUS**

Do not mount the STXplus near high power equipment, contactors, SCR drives, 440V lines, etc. Refer to Appendix A for

environmental specifications before mounting.

#### **Stand-Alone STXplus with Customer-Supplied Panel/Enclosure**

Mount the STXplus in an enclosure in an area suitable for the device. The STXplus dimensions are shown on Drawing TI-SP.STXP-01 in Appendix D.

#### **Stand-Alone STXplus with Kistler-Morse® Supplied Enclosure**

When mounting the STXplus, be sure there is enough clearance to open the front door completely. The enclosure dimensions are shown on Drawing TI-SP.STX-01 in Appendix D.

#### *NOTE*

Mounting feet are supplied by Kistler-Morse®.

#### **Drilling Holes in the Enclosure CAUTION**

Remove the electronics before drilling enclosure holes. Drill holes through the bottom or side of the enclosure. DO NOT drill holes throught the top as this may allow moisture seepage, which can damage the electronics and void the warranty.

Follow this procedure to mount the STXplus:

- 1. Hold the enclosure against the wall in the desired location and mark the positions of the mounting holes. Place the enclosure in a safe place.
- 2. Drill the mounting holes in the wall.
- 3. Attach the enclosure to the wall.

The STXplus NEMA-rated enclosure has no openings through which to route cables or install conduit. Before you begin wiring, drill entry holes through the enclosure where it is most convenient to route the conduit or cables. Hole location is critical for proper PCB installation. Check clearances to ensure fittings and wire routing will not interfere with the PCB or enclosure door. Refer to Drawing TI-SP.STXP-01 in Appendix D.

# **WIRING SYSTEM**

This section describes how to wire the junction box, power, and auxiliary equipment to the STXplus. Refer to the specifications in Appendix A and Drawing TI-SP.STXP-02 in Appendix D.

#### **WARNING!**

**All wiring must comply with government or local codes.**

#### **Wiring Junction Box to STXplus CAUTION**

**Do not route junction box cables in the same conduit with AC power cables.**

#### *NOTE*

- 1. Seal all conduit fittings against water entry. Install conduit drains at the conduit's lowest elevation(s) to allow condensation to drain.
- 2. All wiring routed between junction boxes and STXplus must be continuous (no splices).

#### **Wiring Power WARNING!**

**When connecting power to this unit, power wiring must comply with the national wiring requirements for the country in which the equipment is installed and the ground conductor must be connected to the protective earth (PE) terminal.**

See Appendix D (Page D-8) for Installation Instructions for AC Line Varistors.

Refer to the instructions below and Appendix D.

- DC: STXplus operates on 12-30VDC power
- AC: STXplus operates on 100-240VAC, 47-63Hz

# *NOTE*

The standard lead colors for AC power in North America are green for ground, black for hot, and white for neutral.

#### **WIRING CURRENT OUTPUT External Current Loop Power Supply**

The STXplus Current Transmitter Loop is powered by the STXplus power supply. However, an external power supply may be desired for some applications. The maximum allowable voltage from the external power supply is 30VDC. The minimum allowable voltage is based on the loop resistance, allowing a 2V overhead for the output's current sensing.

For example:  $1,000\Omega \times 0.2A = 20V$ Minimum voltage =  $20V + 2V = 22V$ 

Wire the current transmitter external power supply as shown in Appendix D. Move the SW9 switch on the STXplus PCB to the Ext position.

#### **Sealing Openings in the Stand-Alone STXplus Enclosure**

After conduit and cable installation is complete, seal around the openings in the STXplus enclosure to prevent moisture seepage.

#### **CAUTION**

**Only use Sikaflex 1A polyurethane sealant or Dow Corning RTV 739 or RTV738. Other sealants may contain acetic acid, which is harmful to electronics.**

# **QUICK REFERENCE Default**

Hold the UP, DOWN, and ENTER buttons while pressing the SW2 reset button.

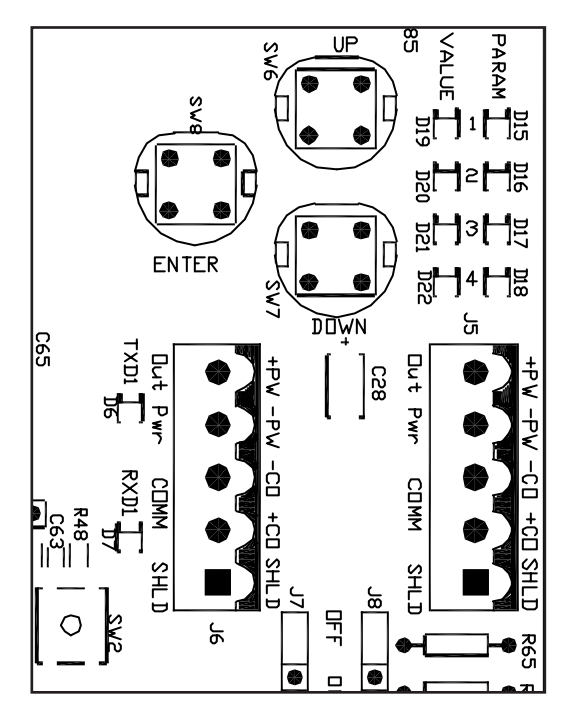

#### **Changing the Modbus or Serial Port Address**

Both the Modbus Port and the Serial Port share the same switches to set the port.

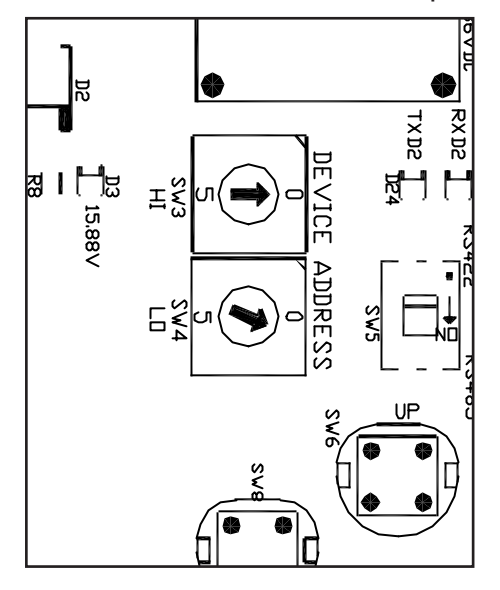

#### **Changing from Half-Bridge 3-Wire to Full-Bridge 4-Wire**

Half-bridge will have 12V excitation and full-bridge will have 10V excitation automatically.

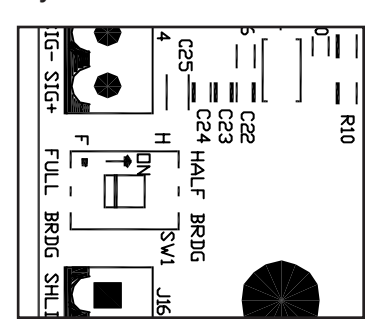

# **Enabling Remote Sense**

The remote sense is used for 6-wire load cells or when barriers are used.

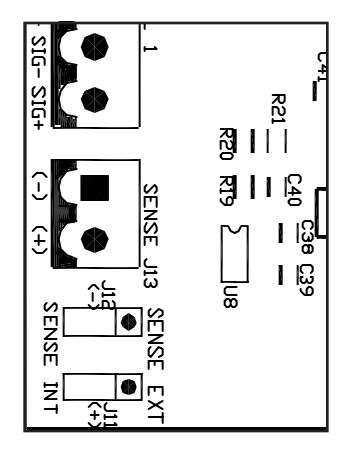

#### **Enabling Remote Loop Voltage for the 0-20mA/4-20mA**

This switch is moved to external loop power when a separate power supply will be used to power the current loop.

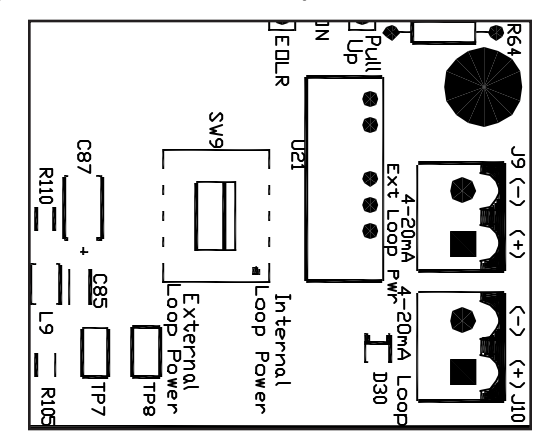

#### **Enabling the Modbus 5.11kΩ Pull-Up Resistor and 12kΩ End-Of-Line Resistor**

These jumpers enable and disable the pull-up resisor and the end-of-line resistor. The pull-up resistor is used where there is a long cable run causing a loss of communications. The end-of-line resistor is used on the last device in the serial chain.

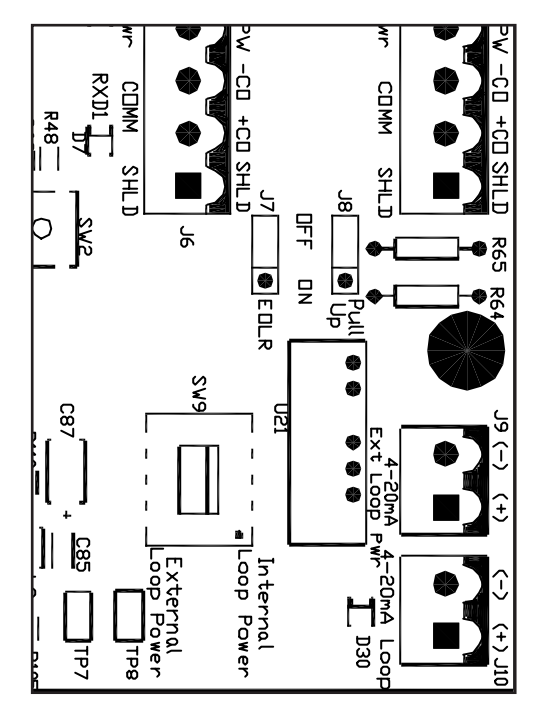

# **Changing from RS-422 to RS-485**

SW5 changes the Serial 1 port protocol from RS422 to RS485.

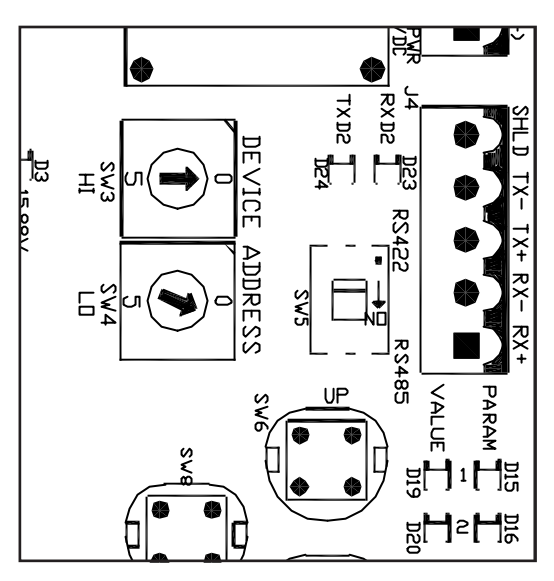

# **4-20mA Output**

D30 will light when a device/multimeter is wired to the current output terminals. The LED will be much brighter with 20mA and less bright with 4mA.

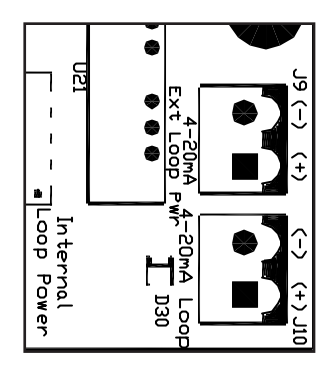

# <span id="page-9-0"></span>**CHAPTER 3: STAND-ALONE ANALOG CALIBRATION AND SET UP**

# **INTRODUCTION**

This chapter contains the procedures to perform an analog calibration and set up system parameters for the STXplus.

### **TRIMMING THE CURRENT OUTPUT**

Prior to calibration, check and adjust the current output as necesary. If the calibration of the device receiving the current output does not match the calibration of the current output, follow the appropriate procedure below to trim the 0mA, 4mA, and/or the 20mA current output(s).

If the STXplus is off, apply power and let it warm up for at least 15 minutes before proceeding.

# *NOTE*

If you do not press a button within 15 seconds, the STXplus exits the programming mode.

#### **Trim the 0mA Current Output**

1. Press the DOWN or UP buttons until the PARAM LEDs look like:

D<sub>15</sub> D<sub>16</sub> D<sub>17</sub> D<sub>18</sub> PARAM O  $\bullet$   $\bullet$  O

Press the ENTER button.

2. Press the UP button to adjust the 0mA up and press the DOWN button to adjust the 0mA down. When satisfied, press the ENTER button.

#### **Trim the 4mA Current Output**

1. Press the DOWN or UP buttons until the PARAM LEDs look like:

D15 D16 D17 D18

PARAM  $\bullet$   $\bullet$   $\circ$ 

Press the ENTER button.

2. Press the UP button to adjust the 4mA up and press the DOWN button to adjust  the 4mA down. When satisfied, press the ENTER button.

#### **Trim the 20mA Current Output**

1. Press the DOWN or UP buttons until the PARAM LEDs look like:

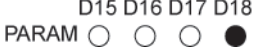

Press the ENTER button.

2. Press the UP button to adjust the 20mA up and press the DOWN button to adjust the 20mA down. When satisfied, press the ENTER button.

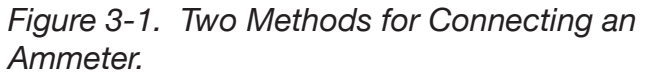

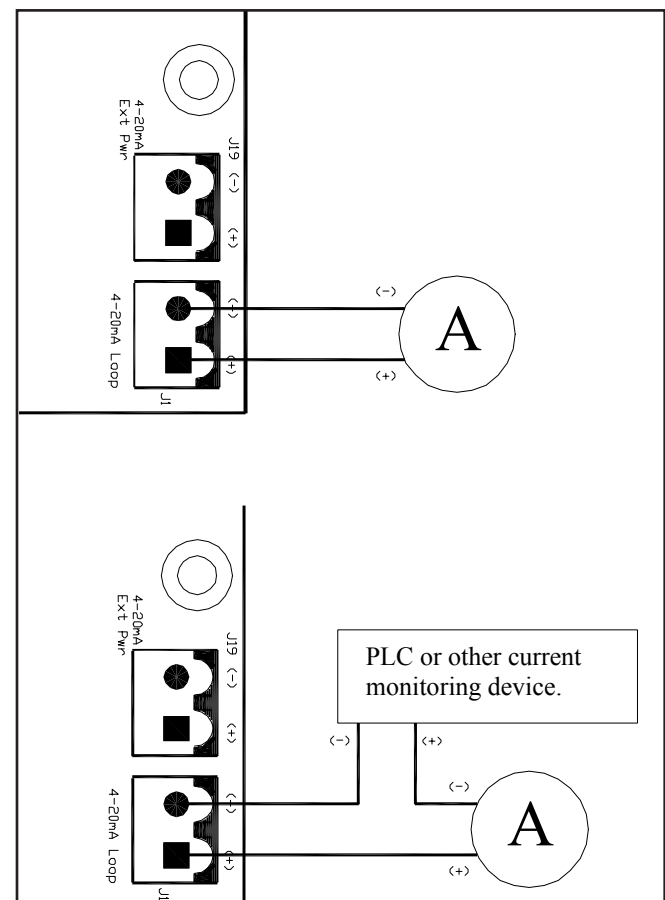

# **SETTING UP CURRENT OUTPUT OPERATING MODE (0-20mA, 4-20mA, 20-4mA, and 20-0mA)**

This procedure sets up the current output engine such that zero to maximum input range results in either a 0-20mA, 4-20mA, 20-4mA, or 20-0mA output range.

#### **Setting Mode**

1. Press the DOWN or UP buttons until the PARAM LEDs look like:

D<sub>15</sub> D<sub>16</sub> D<sub>17</sub> D<sub>18</sub> PARAM  $\bullet$  0 0 0

Press the ENTER button.

2. Press the UP or DOWN buttons until the appropriate current mode/range is achieved as indicated by the VALUE LEDs as shown below:

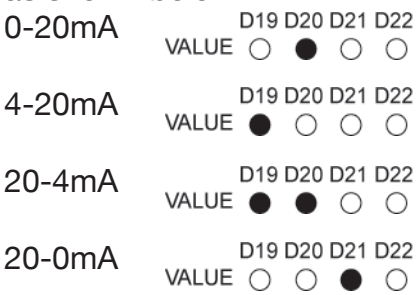

Press the ENTER button.

# **SETTING UP THE INPUT VOLTAGE RANGE**

This procedure sets up the input voltage range for all 4 channels simultaneously.

#### **Setting Range**

1. Press the DOWN or UP buttons until the PARAM LEDs look like:

D15 D16 D17 D18  $PARAM \bullet \circ \bullet \bullet$ 

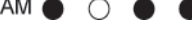

Press the ENTER button.

2. Press the UP or DOWN buttons until the appropriate input voltage range is achieved as indicated by the VALUE LEDs as shown below:

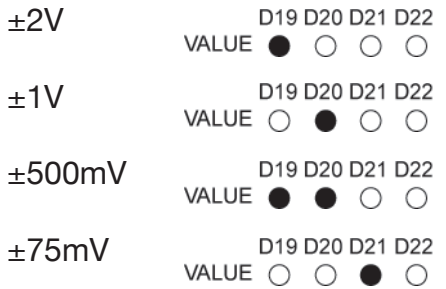

Press the ENTER button.

# **SETTING UP CHANNEL ENABLE**

This procedure enables the desired channel inputs.

1. Press the DOWN or UP buttons until the PARAM LEDs look like:

D15 D16 D17 D18 PARAM **@ @ @** 

Press the ENTER button.

2. Press the UP or DOWN buttons until the appropriate channels as represented by the VALUE LEDs are illuminated where D19 corresponds to Channel 4, D18 corresponds to Channel 3, etc. Press the ENTER button when the desired input channel(s) is configured. **The default is for Channel 1 only (D22).**

#### *NOTE*

The STXplus must be in gross mode prior to calibration.

# **ANALOG CALIBRATION**

Analog calibration calibrates the STXplus "analog engine."

There are three methods for performing an analog calibration:

- 1. High-accuracy calibration.
- 2. Calibration by adding a known quantity of material.
- 3. Calibration by subtracting a known quantity of material.

Each method requires moving a known quantity of material into or out of the vessel. The high-accuracy calibration requires the vessel be completely empty or completely full to start. The latter two methods do not provide the highest possible accuracy. However, they do provide accurate calibration. If you need the greatest accuracy, perform a high-accuracy calibration.

Before starting calibration, connect an ammeter to the STXplus. See Figure 3-1 on Page 3-1.

If a current monitoring device is connected to the 4-20mA loop, connect an ammeter in series with the device.

*Figure 3-2. High-Accuracy Calibration.*

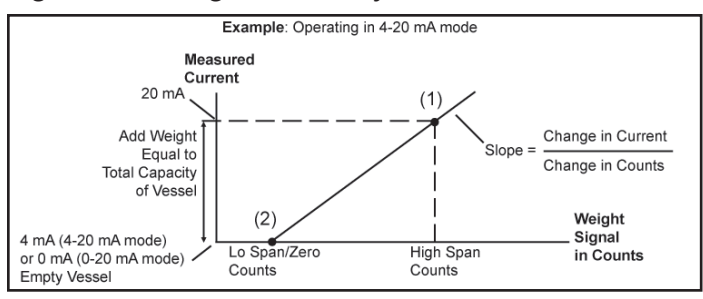

If a monitoring device is not being used, connect the ammeter positive (+) lead to the positive (+) terminal of the current loop. Connect the negative (-) lead to the negative (-) terminal of the current loop.

If the STXplus is off, apply power and let it warm up for at least 15 minutes before proceeding.

#### **High-Accuracy Calibration**

This procedure provides the highest accuracy, but requires the vessel be completely empty or completely full. The principle behind the calibration is shown in Figure 3-2 for starting with an empty vessel.

#### **Starting with an Empty Vessel**

- 1. Empty the vessel completely.
- 2. Press the DOWN or UP buttons until the PARAM LEDs look like:

D15 D16 D17 D18

PARAM  $\bigcirc$   $\bigcirc$   $\bullet$   $\bigcirc$ 

Press the ENTER button.

- 3. Press the UP or DOWN buttons until the appropriate current output is achieved (0mA if in 0-20mA mode, 4mA if in 4-20mA mode, or 20mA if in either 20-4mA mode or 20-0mA mode). Press the ENTER button.
- 4. Fill the vessel.
- 5. Press the DOWN or UP buttons until the PARAM LEDs look like: D15 D16 D17 D18

PARAM . O . O

Press the ENTER button.

6. Press the UP or DOWN buttons until the appropriate current output is achieved (20mA if in 4-20mA or 0-20mA mode, 4mA if in 20-4mA mode or 0mA if in 20-0mA mode). Press the ENTER button.

# *NOTE*

If you do not press a button within 15 seconds the STXplus exits the programming mode. Once step 3 has been completed above, the LO Span value will be restored.

#### **Starting with a Full Vessel**

- 1. Empty the vessel completely.
- 2. Press the DOWN or UP buttons until the PARAM LEDs look like: D15 D16 D17 D18 PARAM  $\bullet$  0  $\bullet$  0

Press the ENTER button.

- 3. Press the UP or DOWN buttons until the appropriate current output is achieved (20mA if in 4-20mA or 0-20mA mode, 4mA if in 20-4mA mode or 0mA if in 20-0mA mode). Press the ENTER button.
- 4. Empty the vessel.
- 5. Press the DOWN or UP buttons until the PARAM LEDs look like: D15 D16 D17 D18

PARAM O O O O

Press the ENTER button.

6. Press the UP or DOWN buttons until the appropriate current output is achieved (0mA if in 0-20mA mode, 4mA if in 4-20mA mode, or 20mA if in either 20-4mA mode or 20-0mA mode). Press the ENTER button.

*Figure 3-3. Calibration by Adding a Known Quantity of Material.*

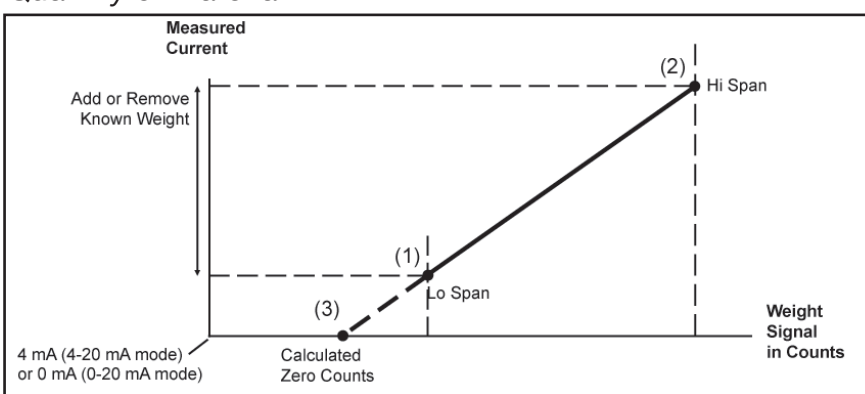

#### *NOTE*

If you do not press a button within 15 seconds the STXplus exits the programming mode. Once step 3 has been completed above, the HI Span value will be restored.

#### **Calibration by Adding or Subtracting a Known Quantity of Material**

This calibration method does not require the vessel to be completely empty.

LO Span (See (1) in Figure 3-3) is set to the expected current output. A known quantity of material, representing at least 25% of the vessel's total capacity, is added to the vessel. HI Span (See (2) in Figure 3-3) is set to the expected current output. Points (1) and (2) define the straight line. The slope of the line is call the Scale Factor, which is calculated internally. Zero (See (3) in Figure 3-3) is calculated.

The calibration is reasonably accurate because it is based on the known difference between the currents (based on the difference in weights) and counts. However, if the estimated weight is incorrect, the actual location of the line is incorrect, resulting in errors in output. The greater the error in the estimated weight, the greater the resulting error.

The accuracy of the calibration will improve with a greater quantity of material added during the calibration procedure. For example, addign 50% of the vessel's total capacity results in greater accuracy than adding 25% of the total capacity.

**Example:** Operating in 4-20mA mode, maximum vessel live load  $= 100,000$ lb (100%), current live load = 25,000lb (25%).

- 1. Input LO span point as 8mA corresponding to 25% from Table 3-1.
- 2. Add 50,000lb to vessel to make current live load =  $75,000$ lb  $(75%)$ .
- 3. Input HI span point as 16mA corresponding to 75% from Table 3-1.

*Table 3-1. Proportional Current Outputs.*

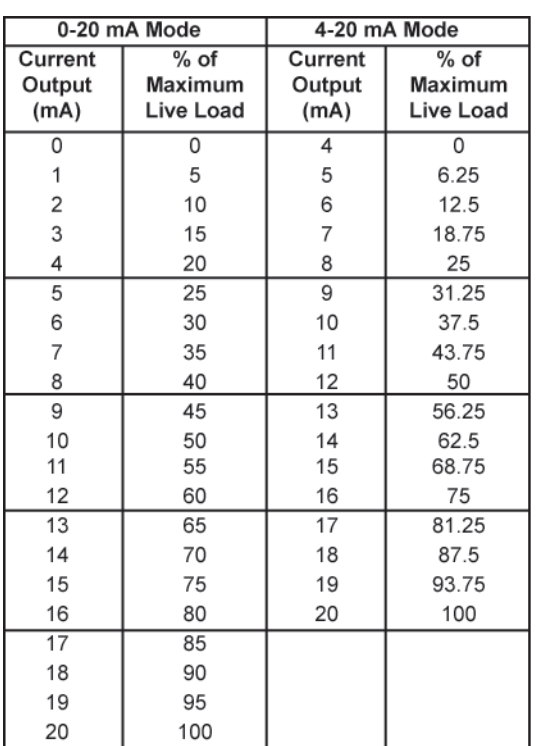

#### **Calibration by Adding a Known Quantity of Material**

1. Press the DOWN or UP buttons until the PARAM LEDs look like: D<sub>15</sub> D<sub>16</sub> D<sub>17</sub> D<sub>18</sub>

PARAM O O O O

Press the ENTER button.

- 2. Press the UP or DOWN buttons until the appropriate current output is achieved. Press the ENTER button.
- 3. Add a known quantity of material to the vessel.
- 4. Press the DOWN or UP buttons until the PARAM LEDs look like: D15 D16 D17 D18

PARAM  $\bullet$   $\circ$   $\bullet$   $\circ$ 

Press the ENTER button.

5. Press the UP or DOWN buttons until the appropriate current output is achieved. Press the ENTER button.

#### *NOTE*

If you do not press a button within 15 seconds the STXplus exits the programming mode. Once step 2 has been completed above, the LO Span value will be restored.

#### **Calibration by Subtracting a Known Quantity of Material**

1. Press the DOWN or UP buttons until the PARAM LEDs look like:

D<sub>15</sub> D<sub>16</sub> D<sub>17</sub> D<sub>18</sub> PARAM  $\bullet$  0  $\bullet$  0

Press the ENTER button.

- 3. Press the UP or DOWN buttons until the appropriate current output is achieved. Press the ENTER button.
- 4. Remove a known quantity of material from the vessel.
- 5. Press the DOWN or UP buttons until the PARAM LEDs look like:

D15 D16 D17 D18

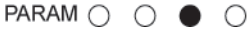

Press the ENTER button.

6. Press the UP or DOWN buttons until the appropriate current output is achieved. Press the ENTER button.

# *NOTE*

If you do not press a button within 15 seconds the STXplus exits the programming mode. Once step 2 has been completed above, the HI Span value will be restored.

# **SYSTEM SET UP**

The STXplus allows you to set up system parameters using the programing buttons (See Table 3-2 on Page 3-9). This provides the abiltity to set up the system without the use of an external device. The programming buttons are used to set up the following parameters:

- 1. Current Output Range
- 2. Current Output Tracking
- 3. Current Output Fail-safe
- 4. LO Span and HI Span
- 5. 0mA, 4mA, and 20mA Trim
- 6. Serial Port 1 Baud Rate/Protocol
- 7. Averaging Factor
- 8. DSP Filter
- 9. DSP Enable
- 10. DSP Step
- 11. Input Voltage Range
- 12. Modbus Baud Rate
- 13. Channel Enable

#### **DESCRIPTIONS**

#### **Current Output Range**

The analog current transmitter may be set to transmit current output based on either 0-20mA, 4-20mA, 20-4mA, or 20-0mA. **The default is 4-20mA.**

#### **Current Output Tracking**

The analog current transmitter may be set to transmit based on either net weight or gross weight. If a tare is going to be performed, this must be set to net. **The default is gross weight.**

#### **Current Output Fail-safe**

If the STXplus detects a problem, one of three fail-safe (Fsafe) conditions can be applied to the analog current output:

- 1. 0mA or 4mA
- 2. 20mA
- 3. No change.

**The default is no change.**

Following are examples of fail-safe conditions:

- 1. Analog-to-digital converter over range/ under range condition.
- 2. Engineering units over range.
- 3. Communication error with the STXplus PCB.

#### **LO Span and HI Span**

The LO Span and HI Span set the calibration points based on material weight in the tank. When a LO Span or HI Span is entered, the STXplus reads the input signal from the sensors and stores this data. See Figure 3-3.

#### **0mA, 4mA, and 20mA Trim**

If the current output of the STXplus does not match the device receiving the output, it can be trimmed. This function should be completed before calibration.

#### **Serial Port 1 Baud Rate/Protocol**

The serial port baud rate determines the speed with which the STX communicates and the protocol to an ORB 2.2, a remote monitor, or remote display. **The default is 9600 with Kistler-Morse® protocol.**

#### **Averaging Factor**

This parameter sets the number of readings (from 1 to 100) the STXplus averages for each output. The STXplus calculates a running average. The larger the number of readings in the running average, the smaller effect a variation in signal has on the average. This results in fewer variations in output. For example, fewer variations in a display reading results in a display that is easier to read. The averaging factor affects the value seen on a dislay as well as current otuputs and serial outputs. **The default is 5.**  No more than 20 is advised.

#### **DSP Filter**

Vibrations in a vessel can cause changes in the STXplus output, even though no material is moved, because the vibrations affect the vessel's structural response. The Sentry™ DSP Filter reduces output changes that can result from vibration.

The A/D converter digitizes the signal coming from a sensor. The STXplus picks the first signal as a reference median; this value is used in calculating the output. As shown in Figure 3-4, the STXplus then compares the following signals to the reference median when either of the following happen:

- 1. The number of successive signals above or below the median exceeds a triggering number.
- 2. A signal falls outside a user-defined window around the reference median.

When the STXplus recalculates the reference median, the transmitted data changes to correspond to the new reference median. The DSP Filter affects the STXplus current output as well as the serial output.

#### **The DSP, when in analog mode, will use a default factor of 80% and a quality of 3.**

#### **DSP Enable**

DSP Enable turns the DSP Filter on and off. **The default state is on.**

#### **DSP Step**

DSP Step is a window, in percent, of span above and below the reference median.

As shown in on the left side of Figure 3-4, if a large signal change is detected that falls outside of the window, the STXplus immediately moves the location of the reference median to that point. This allows the STXplus to adjust quickly to rapid material movement. **The default step is 0.5% of span.**

#### **Input Voltage Range**

The type of sensors connected to the STXplus determines the required setting.

An input range of  $\pm 75$ mV is used with full-bridge sensors of 2mV/V or 3mV/V.

An input range of  $\pm 0.5V$  is used with half-bridge load cells. Some high output half-bridge applications may require  $\pm 1$ V or  $+2V$ .

#### **The default range is ±0.5V for Kistler-Morse® Microcell and Load Cell**

**sensors.** An input range of  $\pm 0.5V$  is appropriate for Kistler-Morse® Load Disc II, LD360s, LD3, and Load Stand II sensors. An input range of  $\pm 75$ mV is appropriate for Kistler-Morse® LD3xi, LD3xiC, TC-1, or other full-bridge sensors.

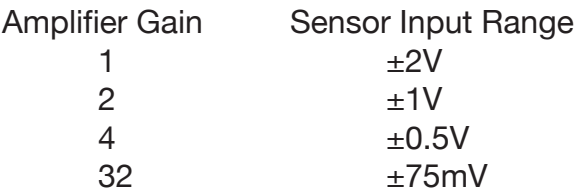

#### **Modbus Baud Rate**

The setting determines the baud rate for RS-485 port serial communication. **The default is 115K baud rate.**

#### **Channel Enable**

Enables/disables Channels 1-4. **The default is Channel 1 only.**

ō

**Time** 

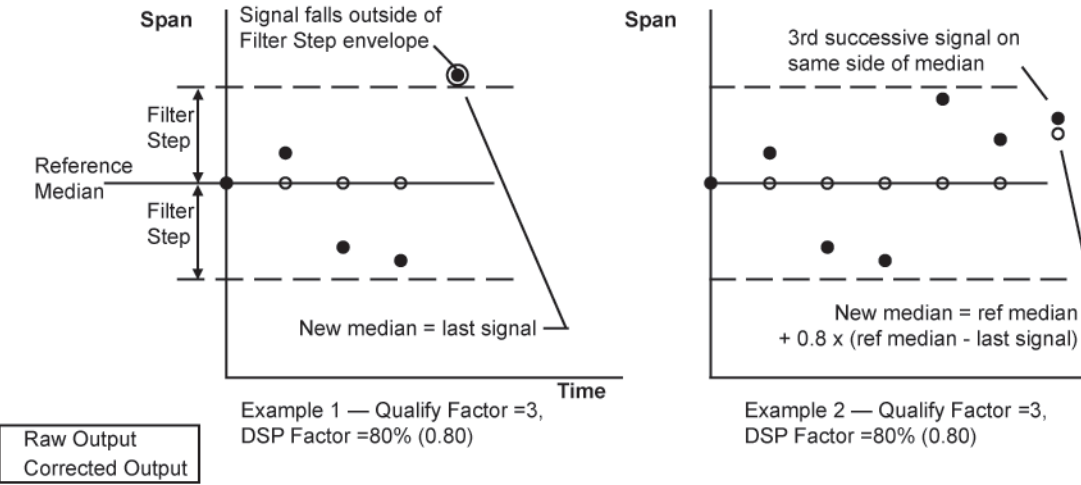

#### *Figure 3-4. DSP Filter Examples.*

# **TARE**

The tare feature allows you to tare or "zero" a vessel. Tare is useful when you want to monitor how much material is added to or removed from the vessel from a given point. The effect is as follows:

- 1. If the STXplus current output is in net mode, the current output will correspond to the change in weight since the last time the vessel was tared, rather than the total weight of material in the vessel.
- 2. With serial communications a tare can be performed. If setpoints are set up based on net weight, their activation will correspond to the net weight.
- 3. If the STXplus is stand-alone, press the ENTER button when no PARAM LEDs are lit.
- 4. A calibration should only be done while in gross mode.

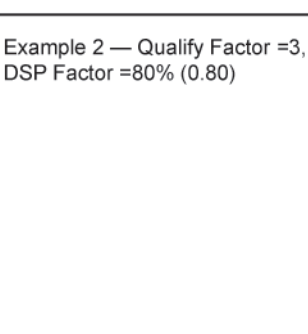

#### *Table 3-2.*

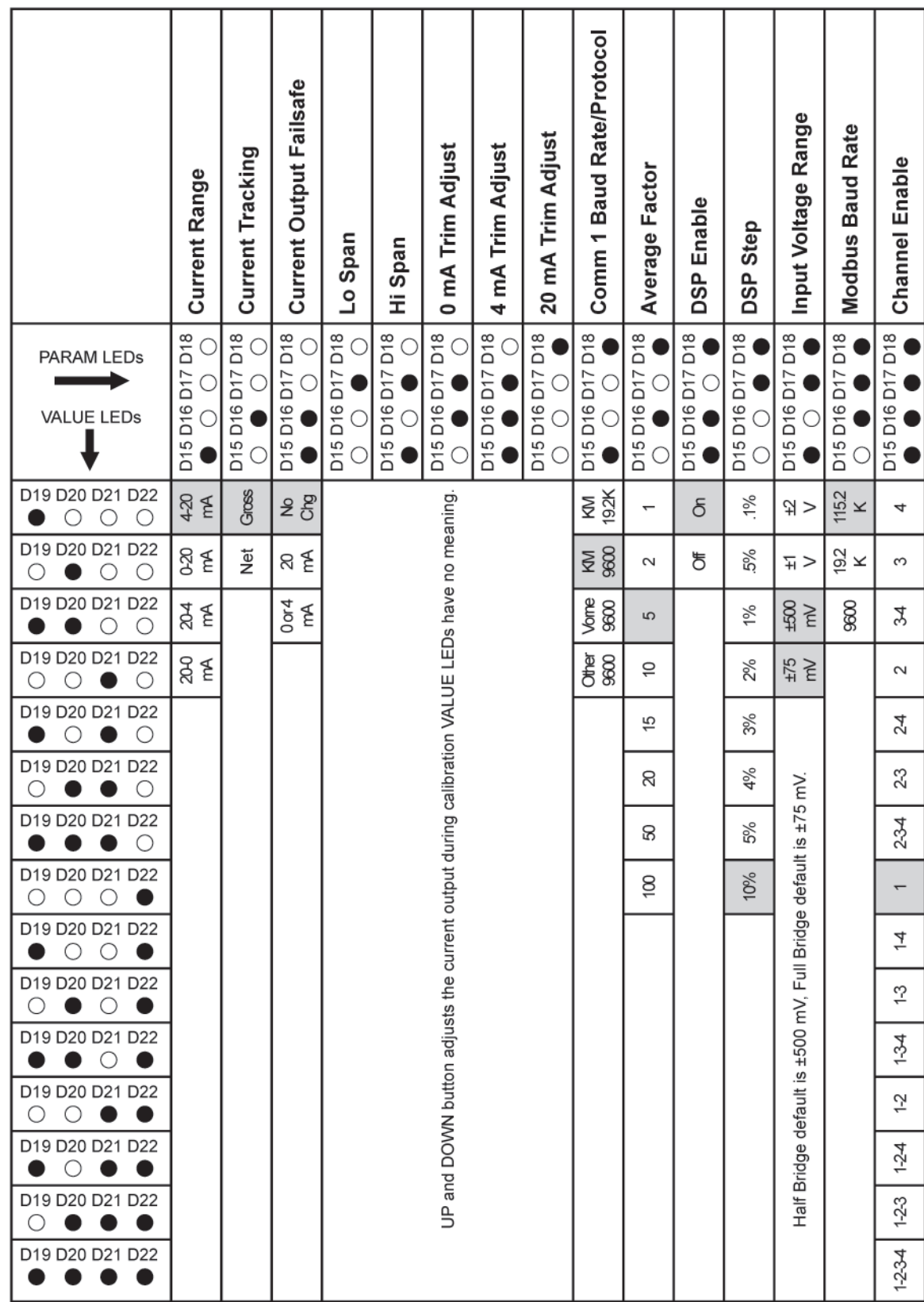

# **APPENDIX A: PRODUCT SPECIFICATIONS**

#### <span id="page-18-0"></span>**ANALOG INPUT**

**Resolution**. Selectable 16 bit (1 part in 65,536) to 23 bit (1 part in 8,388,607) in 1-bit increments. **Conversion Speed.** 16msec at 16 bit-19 bit, 30msec at 20 bit, 59msec at 21 bit, 120msec at

22 bit, and 240msec at 23 bit. **Span.** Programmable between  $\pm 2V$  and  $\pm 15.6$  mV. **Temperature Stability.** Zero 10ppm/°C; Span 80ppm/°C. **Common Mode Rejection.** 100db minimum. **Normal Mode Rejection.** 86db minimum at 60Hz. **Programmable Filter.** Sentry™ DSP Filter.

#### **SERIAL COMMUNICATIONS PORTS**

**Port 1.** RS-422/RS-485 switchable; Baud Rate - 9600,19.2K, 38.4K, 115.2K; For multi-drop single cable connect to optional remote marque display or slave communications via Kistler-Morse® protocol.

**Port 2.** RS-485; Baud Rate - 9600, 19.2K, 38.4K, 115.2K; Modbus RTU protocol.

#### **ANALOG OUTPUT**

**Format.** 0-20mA, 4-20mA, 20-0mA, or 20-4mA. **Resolution.** 16 bit (1 part in 65,536). **Isolation.** 500VAC. **Maximum Load.** 600Ω with internal loop supply; up to 2400Ω with external loop supply.

**DIGITAL OUTPUT 2 Mechanical Relays.** 2.5A AC output.

**EXCITATION OUTPUT** 12VDC in half-bridge mode/10VDC in full-bridge mode; both with remote sense capabilities.

**POWER REQUIREMENTS** (sensors not included) **DC Power (standard).** 14.4VDC to 30.0VDC at 300mA. **AC Power (optional).** 100-240VAC, 20 watts maximum, 47-63Hz.

#### **ENVIRONMENTAL**

**Operating Temperature.** 14°F to 122°F (-10°C to 50°C). **Storage Temperature.** -40°F to 158°F (-40°C to 70°C). **Humidity.** 1% to 95% (non-condensing).

**OPTIONAL ENCLOSURES Fiberglass.** NEMA 4X, IP66. **Stainless Steel.** NEMA 4X, IP66.

# <span id="page-19-0"></span>**APPENDIX B: KISTLER-MORSE® PROTOCOL SERIAL COMMANDS**

# **INTRODUCTION**

This appendix contains the serial commands and Kistler-Morse® protocol syntax used for serial communications between the host or master (PC, etc.) and the STXplus. Detailed explanations and examples of the commands are included. If any parameter or set of parameters that are transmitted by the master are outside of the acceptable range an 'N' will be transmitted back by the STXplus.

# **COMMAND TABLE**

*Table B-1. Kistler-Morse® Protocol Serial Commands.*

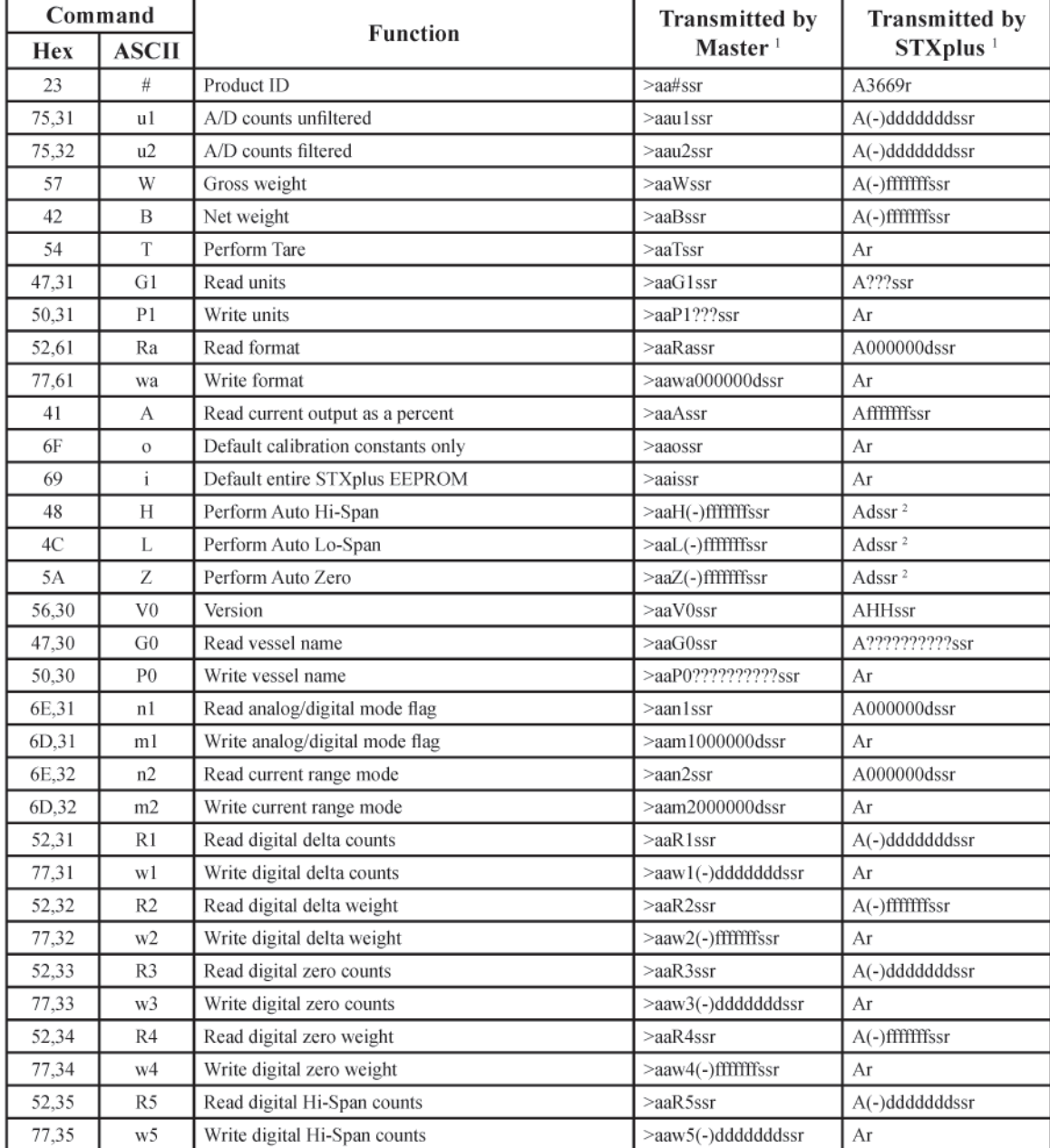

#### APPENDIX B: KISTLER-MORSE® PROTOCOL SERIAL COMMANDS

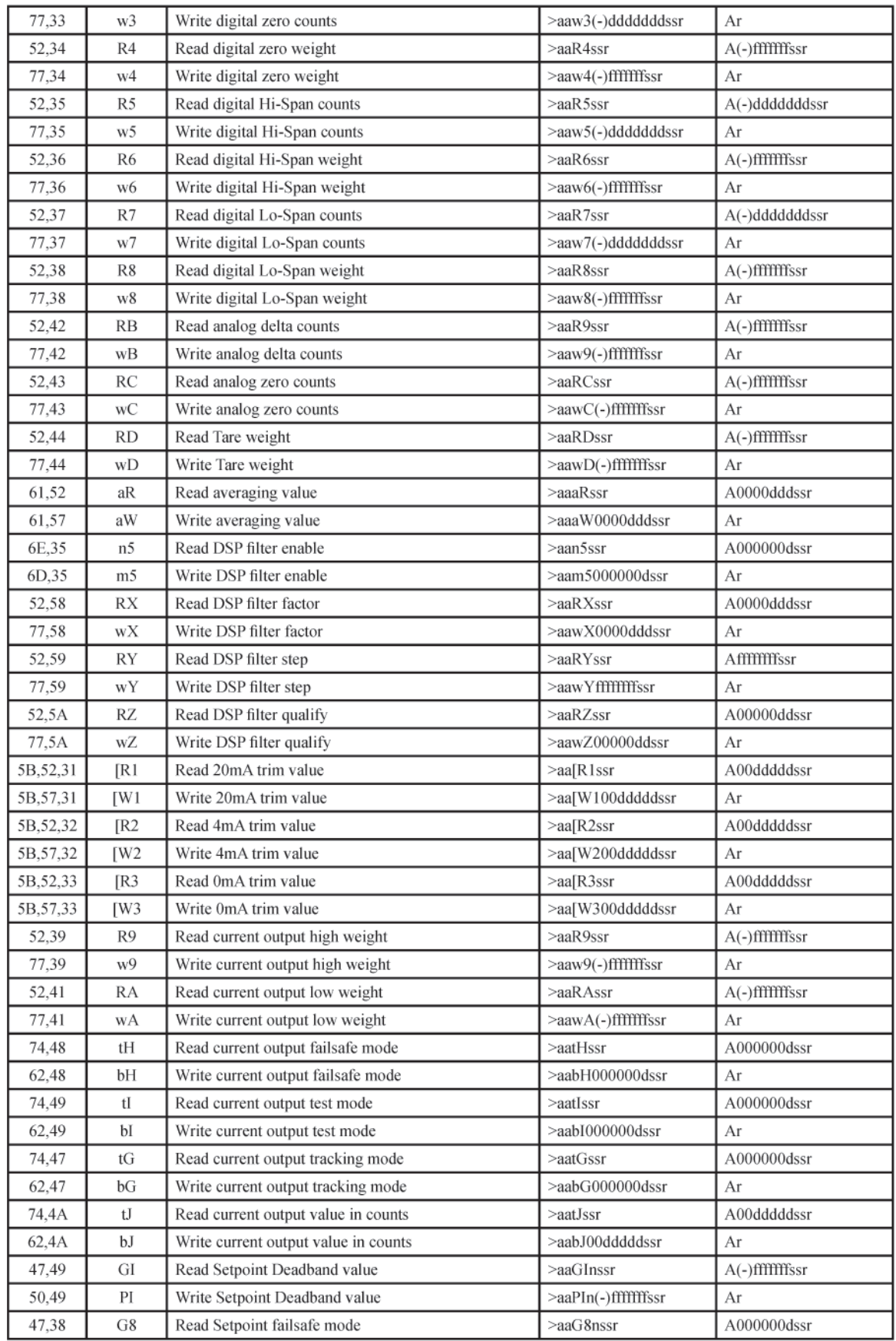

#### APPENDIX B: KISTLER-MORSE® PROTOCOL SERIAL COMMANDS

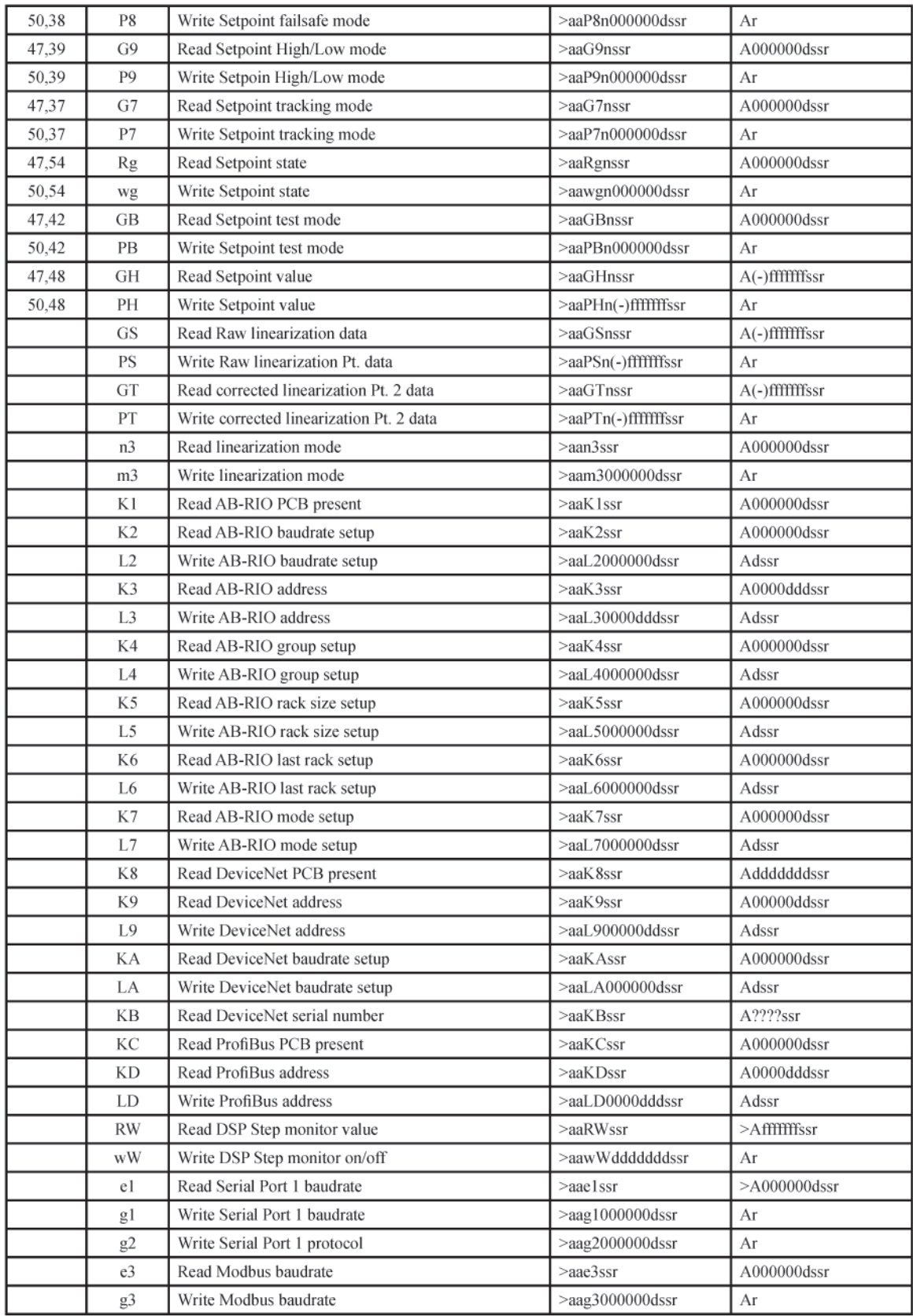

Notes:

<sup>1</sup> See Table B-2 for definitions of the characters in the command strings.

<sup>2</sup> d is the return status code:

| l >               | Start of message character.                                                                                                    |
|-------------------|----------------------------------------------------------------------------------------------------|
| aa                | Two digit ASCII Hex character address of the STXplus.                                                                                                    |
| d                 | One digit ASCII decimal number data.                                                                                                    |
| dd                | Two digit ASCII decimal number data.                                                                                                    |
| dd                | More than two digits of ASCII decimal number data.                                                                                                    |
| hh                | Two digit ASCII Hex number, upper nibble, lower nibble.                                                                                                    |
| SS                | Two digit ASCII Hex checksum of characters added between '>' or 'A' and checksum characters. See<br>Checksum Calculation in this appendix for an explanation of how checksum is calculated. Note that the '?'<br>character in place of the checksum characters is a wildcard and therefore ignores the checksum. |
| r                 | Carriage return (0x0D)                                                                                                    |
| A                 | Acknowledge character (0x41)                                                                                                    |
| $\overline{N}$    | Not acknowledge character (0x4E)                                                                                                    |
| $\left( -\right)$ | Normally indicates polarity. In some cases if an error is present, an 'X' displays with an error code (ASCII<br>digits) immediately following. Possible error codes and difinitions are:<br>6 -- ADC over range error<br>7 -- Gross or Net weight engineering units overflow                                     |
| $22\ldots$        | Two or more ASCII characters                                                                                                    |
| n                 | Indicates the setpoint number or linearization table point number                                                                                                    |
| ff                | Two or more digit ASCII number data with an embedded decimal point.                                                                                                    |

*Table B-2. Definitions of Characters in Command Strings.*

# **CHECKSUM CALCULATION**

The 1-byte checksum is calculated by adding the hex values of all ASCII characters between the start of message character '>' or acknowledge character 'A' and the checksum character 'ss.' Overflows from the addition are ignored.

#### **Request**

To request gross engineering units (such as weight) from an STXplus, the command is: >aaWssr

If the STXplus's address is '3', the command is: >03Wssr

Calculating the checksum 'ss' as the sum of the Hex values of all characters between '>' and'ss':  $03W$  ASCII = 30 Hex + 33 Hex + 57 hex = BA Hex '0' '3' 'W'

Therefore, the ASCII string transmitted to the STXplus is: > 0 3 W B A CR 3E 30 33 57 42 41 0D Hex

#### **Response**

The response to a request for gross engineering units is: A(-)dddddddssr

If the weight is  $+6384$ , the response is: A+0006384ssr

Calculating the checksum 'ss' as the sum of the Hex values of all characters between 'A' and 'ss':

+0006384 ASCII = 2B Hex+30 Hex+30 Hex+30 Hex+36 Hex+33 Hex+38 Hex+34 Hex = 190 Hex '+' '0' '0' '0' '6' '3' '8' '4'

Ignoring the overflow, the checksum is 90 Hex. Therefore, the ASCII string transmitted back to the master is:

A + 0 0 0 6 3 8 4 9 0 CR 41 2B 30 30 30 36 33 38 34 39 30 0D Hex

#### **EXAMPLES**

For each command below, the general format of the command is shown above the example.

#### **'#' Command — Kistler-Morse® Product Identification Number**

This command is sent by the master to request the STXplus to send its Kistler-Morse® product identification code (code is 36 for the STXplus). For this example, the master requests the code from an STXplus at address 01, which returns a code of 36 and a checksum of 69.

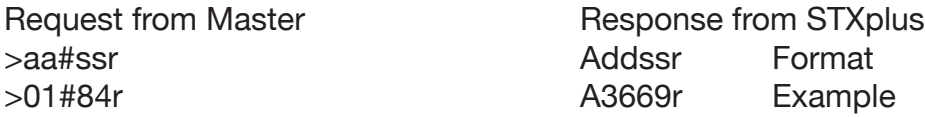

#### **'u1' Command — Request Raw Counts**

This command is sent by the master to request the STXplus to send the raw A/D counts. The range of this value can be  $\pm 8,388,607$ . For this example, the master requests the raw counts from an STXplus at address 01, which returns a raw count of 1147226 and a checksum of 67.

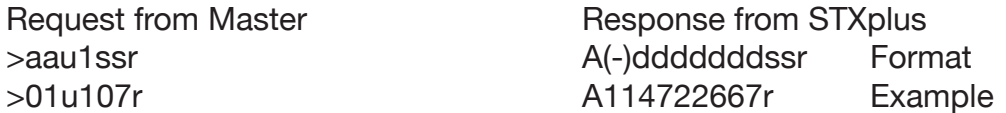

#### **'u2' Command — Request Filtered Counts**

This command is sent by the master to request the STXplus to send the filtered A/D counts. The range of this value can be  $\pm 8,388,607$ . For this example, the master requests the raw counts from an STXplus at address 01, which returns a raw count of -17226 and a checksum of 2F.

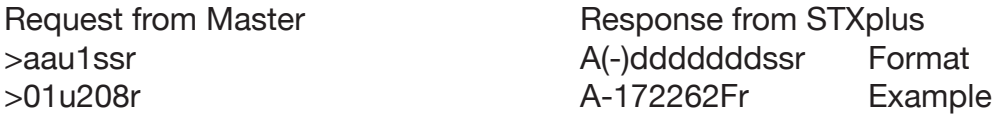

#### **'W' Command — Engineering Units (gross)**

This command is sent by the master to request the STXplus to send the gross engineering units (weight, level, etc.). The range of this value can be  $\pm 2,147,483,647$ . For this example, the master requests the gross weight from an STXplus at address 01, which returns a gross weight of +7103.6 and a checksum of 2F assuming that the format selected was 3(X.X).

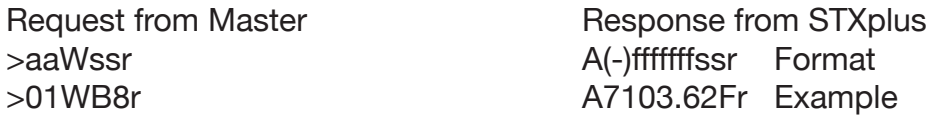

#### **'B' Command — Engineering Units (net)**

This command is sent by the master to request the STXplus to send the net engineering units (weight, level, etc). The range of this value can be  $\pm 2,147,483,647$ . For this example, the master requests the net weight from an STXplus at address 01, which returns a net weight of -4466. and a checksum of 2F assuming tht the format selected was 2(X.).

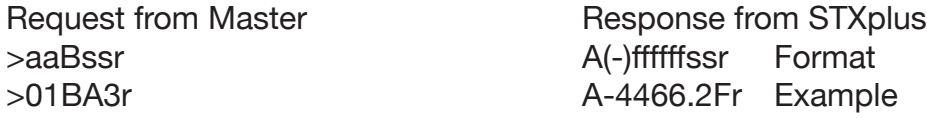

#### **'T' Command — Perform Tare**

This command is sent by the master to request the STXplus to tare itself. For this example, the master requests the tare for an STXplus at address 01.

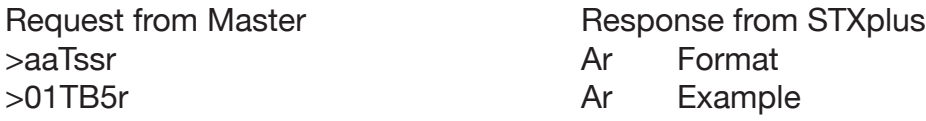

#### **'G1' Command — Read Configured Units**

This command is sent by the master to request the STXplus to send the configured 3 character units designator. The default value is " ". For this example, the master requests the units for an STXplus at address 01 which returns the units configured of "lbs" and a checksum of 41.

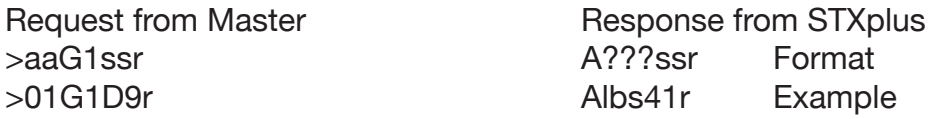

#### **'P1' Command — Write Configured Units**

This command is sent by the master to set the STXplus configured 3 character units designator. For this example, the master sends a unit designator of "kgs" to an STXplus at address 01.

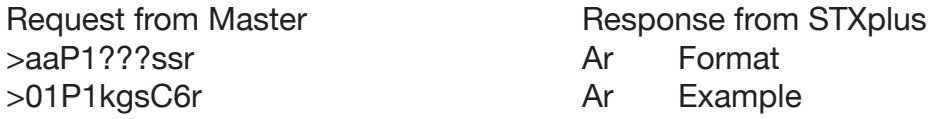

#### **'Ra' Command — Read Format**

This command is sent by the master to request the STXplus to send the configured decimal format. The range of returned values is 0-7 corresponding to X00., X0., X., X.X, X.XX, X.XXX, X.XXXX, X.XXXXX respectively. The default value is 2(X.). For this example, the master requests the format for an STXplus at address 01 which returns the format of 2(X.) and a checksum of 52.

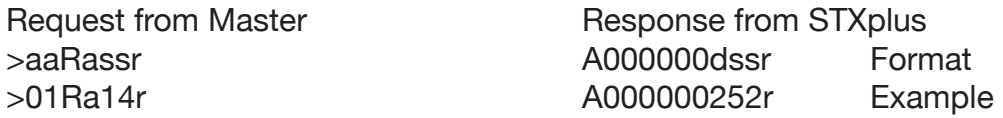

#### **'wa' Command — Write Format**

This command is sent by the master to set the STXplus decimal format. The range of acceptable values is 0-7 corresponding to X00., X0., X., X.X, X.XX, X.XXX, X.XXXX, X.XXXXX respectively. For this example, the master will set the decimal format to 4 to an STXplus at address 01. Any of the 6 leading zeros may be omited.

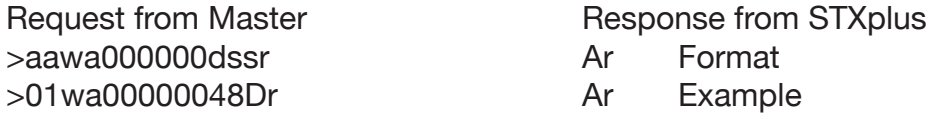

#### **'A' Command — Read Current Output**

This command is sent by the master to request the STXplus to send the current output as a percentage of maximum current range with an accuracy in tenths of a percent. The range of returned values is 0.0 to 100.0. For this example, the master requests the current output for an STXplus at address 01 which returns value of 37.2(%) and a checksum of 5A.

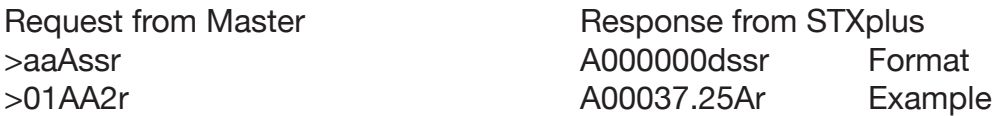

If an error condition exists an additional 'X' and a status digit preceeds the current output. Possible status digits are '6' - A/D error, and '3' - current output error. For this example, the master requests the current output for an STXplus at address 01 which has an A/D error and a current output of 89.0(%) and a checksum of 8D.

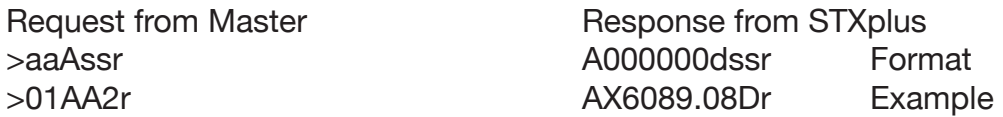

#### **'o' Command — Default Calibration Constants Only**

This command is sent by the master to request the STXplus to default only the calibration constants. For this example, the master requests the STXplus at address 01 to default its calibration constants.

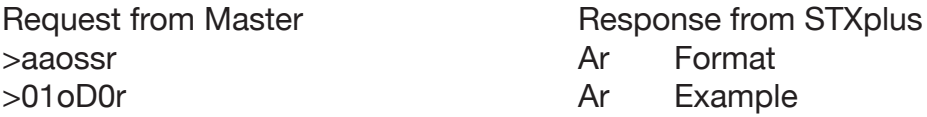

#### **'i' Command — Default STXplus**

This command is sent by the master to request the STXplus to reset to default conditions. For this example, the master requests the STXplus at address 01 to default itself.

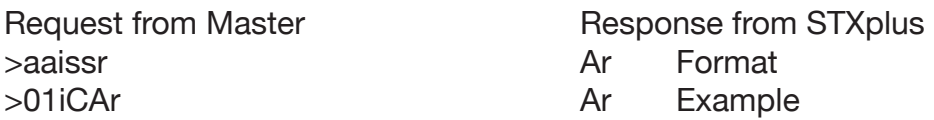

#### **'H' Command — Perform HI Span Calibration**

This command is sent by the master to request the STXplus calibrate its current input A/D to correspond with the engineering units value that was sent by the master by adjusting it's HI Span calibration points. The range of this value can be  $\pm 2,147,483,647$ . The response from the STXplus will be a single digit status where 0 for successful, 1 for successful but there was a less than desirable difference between the HI Span and LO Span values, or 2 for successful but the HI Span value was less than the LO Span value. For this example, the master sends the STXplus at address 01 a value of 14356.2 assuming that the format is set to 3(X.X).

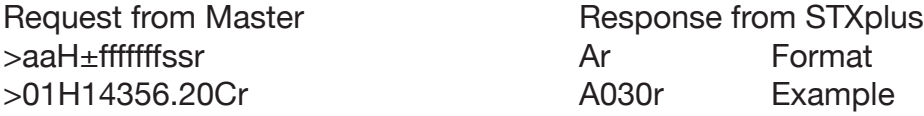

#### **'L' Command — Perform LO Span Calibration**

This command is sent by the master to request the STXplus calibrate its current input A/D to correspond with the engineering units value that was sent by the master by adjusting it's LO Span calibration points. The range of this value can be  $\pm 2,147,483,647$ . The response from the STXplus will be a single digit status where 0 for successful, 1 for successful but there was a less than desirable difference between the HI Span and LO Span values, or 2 for successful but the HI Span value was less than the LO Span value. For this example, the master sends the STXplus at address 01 a value of -96700. assuming that the format is set to 0(X00.) and the difference between the HI Span and the LO Span values was less than desirable.

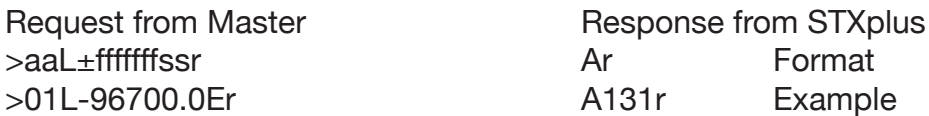

#### **'Z' Command — Perform Zero Calibration**

This command is sent by the master to request the STXplus calibrate its current input A/D to correspond with the engineering units value that was sent by the master by adjusting the zero weight crossing point rather that adjusting the slope of delta counts/delta weight. The range of this value can be  $\pm 2,147,483,647$ . The response from the STX plus will be a single digit status where 0 - successful. For this example, the master sends the STXplus at address 01 a value of 85643. assuming that the format is set to 2(X.).

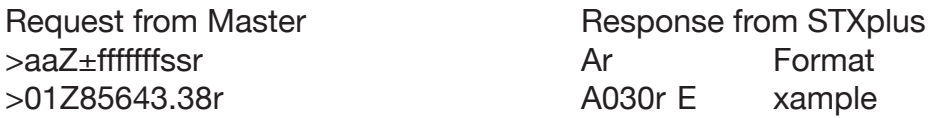

#### **'V0' Command — Version**

This command is sent by the master to request the STXplus to send its version number in hex. For this example, the master requests the code from an STXplus at address 01, which returns a version of 01 hex and a checksum of 61.

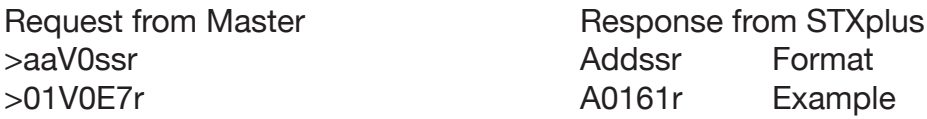

#### **'G0' Command — Read Vessel Name**

This command is sent by the master to request the STXplus to send its vessel name. The maximum number of characters for a vessel name is 10. The default value is "... For this example, the master requests the vessel name from an STXplus at address 01, which returns "Gravel" and a checksum of 61.

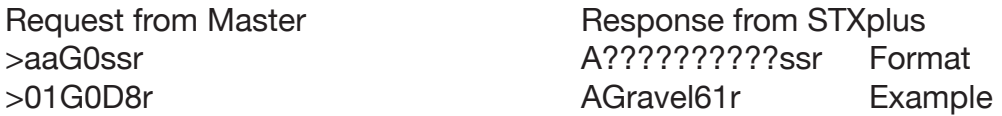

#### **'P0' Command — Write Vessel Name**

This command is sent by the master to set the STXplus vessel name. The maximum number of characters for a vessel name is 10. For this example, the master sends a vessel name of "Sand" to an STXplus at address 01.

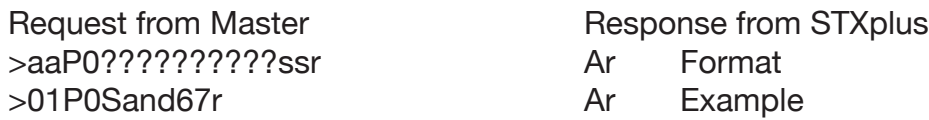

#### **'n1' Command — Read Analog/Digital Mode Flag**

This command is sent by the master to request the STXplus to send the analog/digital mode. The range of returned values is 0-1 where 0 for calibrated in analog mode or 1 for calibrated in digital mode. The default value is 0 (analog mode). For this example, the master requests the mode for an STXplus at address 01 which returns the mode of 1 (digital mode) and a checksum of 51.

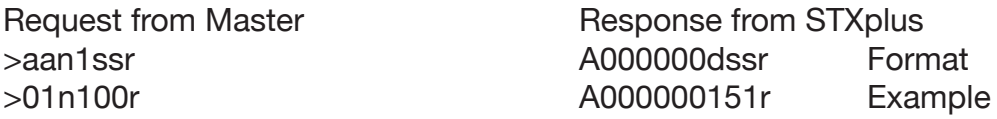

#### **'m1' Command — Write Analog/Digital Mode Flag**

This command is sent by the master to set the analog/digital mode of an STXplus. The range of acceptable values is 0-1 where 0 for calibrated in analog mode or 1 for calibrated in digital mode. For this example, the master sets the mode for an STXplus at address 01 to the mode of 0 (analog mode). Any of the 6 leading zeros may be omitted.

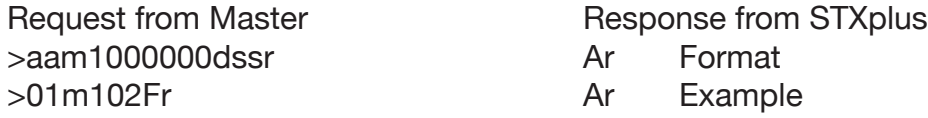

#### **'n2' Command — Read Output Current Range**

This command is sent by the master to request the STXplus to send the range of the current output. The range of returned values is 0-3 where 0 for 4-20mA, 1 for 0-20mA, 2 for 20-4mA, or 3 for 20-0mA. The default value is 0 (4-20mA). For this example, the master requests the current output range for an STXplus at address 01 which returns the range of 1 (0-20mA) and a checksum of 51.

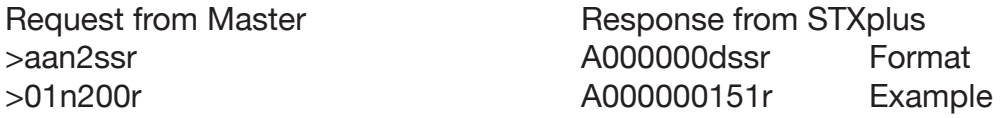

#### **'m2' Command — Write Output Current Range**

This command is sent by the master to set the current output range of an STXplus. The range of acceptable values is 0-3 where 0 for 4-20mA, 1 for 0-20mA, 2 for 20-4mA, or 3 for 20-0mA. For this example, the master sets the current output range for an STXplus at address 01 to the mode of 3 (20-0mA). Any of the 6 leading zeros may be omitted.

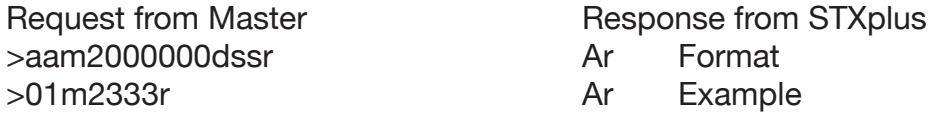

#### **'R1' Command — Read Digital Delta (Scale Factor) Counts**

This command is sent by the master to request the STXplus to send the delta counts calibration value which would only be in effect when in digital mode. This would be the A/D counts delta required in order for a weight delta to occur. The default value is 8,388,607. The range of this value can be  $\pm 8,388,607$ . For this example, the master requests the digital delta counts for an STXplus at address 01 which returns 923475 counts and a checksum of 3E.

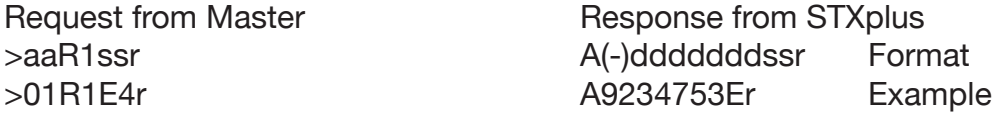

#### **'w1' Command — Write Digital Delta (Scale Factor) Counts**

This command is sent by the master to set the delta counts calibration value of an STXplus which would only be in effect when in digital mode. This would be the A/D counts delta required in order for a weight delta to occur. The range of this value can be  $\pm 8,388,607$ . For this example, the master sets the digital delta counts for an STXplus at address 01 to14865.

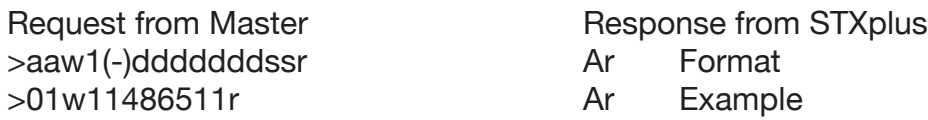

#### **'R2' Command — Read Digital Delta (Scale Factor) Weight**

This command is sent by the master to request the STXplus to send the delta weight calibration value which would only be in effect when in digital mode. This would be the weight change that would occur if an A/D counts change of digital delta counts occured. The range of this value can be between 1 and 2,147,483,647. The default value is 9999. For this example, the master requests the digital delta counts for an STXplus at address 01 assuming a format of 3(X.X), which returns 92347.5 engineering units and a checksum of 6C.

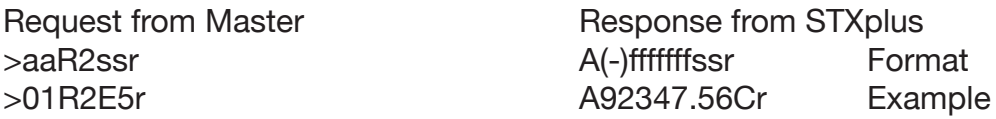

#### **'w2' Command — Write Digital Delta (Scale Factor) Weight**

This command is sent by the master to set the delta weight calibration value of an STXplus which would only be in effect when in digital mode. This would be the weight change that would occur if an A/D counts change of digital delta counts occured. The range of this value can be between 1 and 2,147,483,647. For this example, the master sets the digital delta counts for an STXplus at address 01 assuming a format of 2(X.) to14865.

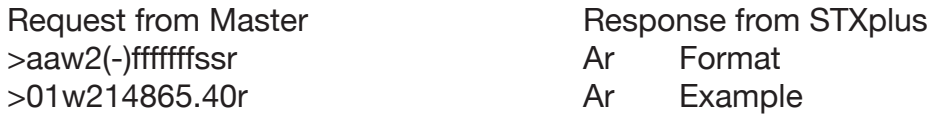

#### **'R3' Command — Read Digital Zero Counts**

This command is sent by the master to request the STXplus to send the zero counts calibration value which would only be in effect when in digital mode. This would be the A/D counts required in order for a zero weight to occur. The range of this value can be  $\pm 8,388,607$ . The default value is 0. For this example, the master requests the digital zero counts for an STXplus at address 01 which returns 23475 counts and a checksum of 05.

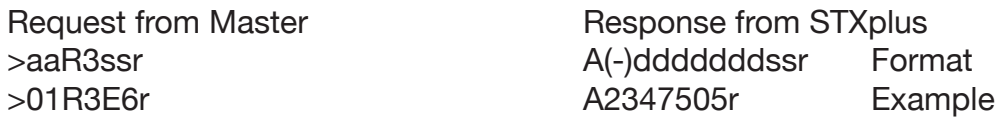

#### **'w3' Command — Write Digital Zero Counts**

This command is sent by the master to set the zero counts calibration value of an STXplus which

would only be in effect when in digital mode. This would be the A/D counts required in order for a zero weight to occur. The range of this value can be  $\pm 8,388,607$ . For this example, the master sets the digital zero counts for an STXplus at address 01 to14865.

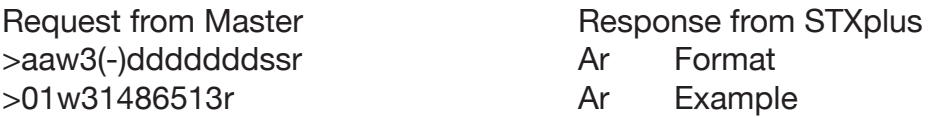

#### **'R4' Command — Read Digital Zero Weight**

This command is sent by the master to request the STXplus to send the zero weight calibration value which would only be in effect when in digital mode. This would be the weight that was used to calculate/calibrate a digital zero counts. The range of this value can be  $\pm 2,147,483,647$ . The default value is 0. For this example, the master requests the digital zero weight for an STXplus at address 01 assuming a format of 3(X.X), which returns 347.5 engineering units and a checksum of 01.

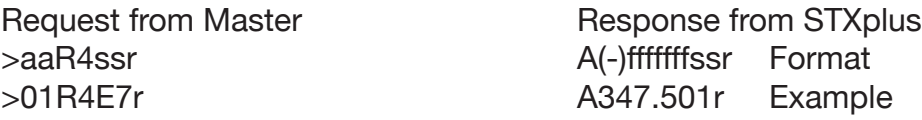

#### **'w4' Command — Write Digital Zero Weight**

This command is sent by the master to set the zero weight calibration value of an STXplus which would only be in effect when in digital mode. This would force a re-calibration of the digital zero counts value based on the A/D counts currently being read applied to the zero weight value transmitted without changing the delta counts/delta weight slope. The range of this value can be  $\pm$ 2,147,483,647. For this example, the master sets the digital zero weight for an STX plus at address 01 assuming a format of 2(X.) to14865.

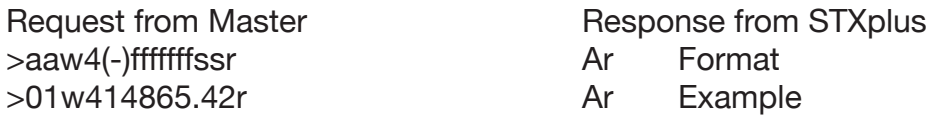

#### **'R5' Command — Read Digital High Span Counts**

This command is sent by the master to request the STXplus to send the high span counts calibration value which would only be in effect when in digital mode. This would be the A/D counts paired with the digital high span weight that would serve as one point on the calibration slope line if in 2 point calibration mode. The range of this value can be  $\pm 8,388,607$ . The default value is 8,388,607. For this example, the master requests the digital high span counts for an STXplus at address 01 which returns 23475 counts and a checksum of 05.

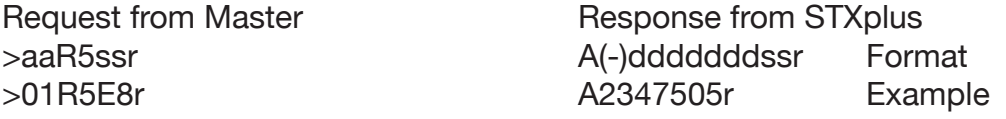

#### **'w5' Command — Write Digital High Span Counts**

This command is sent by the master to set the high span counts calibration value of an STXplus

which would only be in effect when in digital mode. This would be the A/D counts required in order for a high span weight to occur. The result of this command if in 2-point calibration mode or following a "w7", "w8" or "L" command in slope-intercept calibration mode will be a recalculation/calibration of the following 2 values. First, the digital delta counts value based on the difference between the digital high span counts value and the digital low span counts value. Secondly, the digital zero counts value based on the value in counts would occur when 0 weight is displayed. The range of this value can be  $\pm 8,388,607$ . For this example, the master sets the digital high span counts for an STXplus at address 01 to14865.

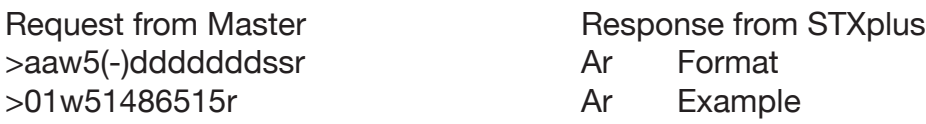

#### **'R6' Command — Read Digital High Span Weight**

This command is sent by the master to request the STXplus to send the high span weight calibration value which would only be in effect when in digital mode. This would be the weight that is paired with the digital high span counts that would serve as one point on the calibration slope line if in 2-point calibration mode. The range of this value can be  $\pm$ 2,147,483,647. The default value is 9999. For this example, the master requests the digital high span weight for an STXplus at address 01 assuming a format of 3(X.X), which returns 347.5 engineering units and a checksum of 01.

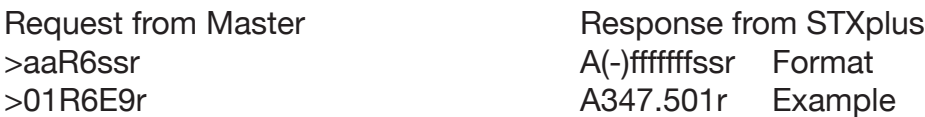

#### **'w6' Command — Write Digital High Span Weight**

This command is sent by the master to set the high span weight calibration value of an STXplus which would only be in effect when in digital mode. This would be the weight that is displayed when high span A/D counts is measured. The result of this command if in 2-point calibration mode or following a "w7", "w8" or "L" command in slope-intercept calibration mode will be a recalculation/calibration of the following value. The digital delta weight value based on the difference between the digital high span weight value and the digital low span weight value. The range of this value can be  $\pm 2,147,483,647$ . For this example, the master sets the digital high span weight for an STXplus at address 01 assuming a format of 2(X.) to14865.

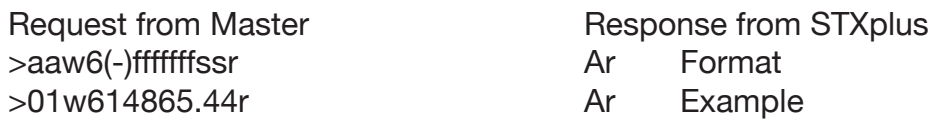

#### **'R7' Command — Read Digital Low Span Counts**

This command is sent by the master to request the STXplus to send the low span counts calibration value which would only be in effect when in digital mode. This would be the A/D counts paired with the low span weight that would serve as one point on the calibration slope line if in 2 point calibration mode. The range of this value can be  $\pm 8,388,607$ . The default value is 0.

For this example, the master requests the digital zero counts for an STXplus at address 01 which returns 23475 counts and a checksum of 05.

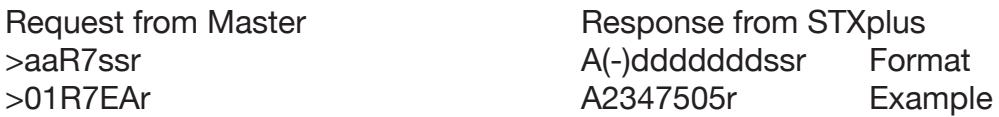

#### **'w7' Command — Write Digital Low Span Counts**

This command is sent by the master to set the low span counts calibration value of an STXplus which would only be in effect when in digital mode. This would be the A/D counts required in order for a low span weight to occur. The result of this command if in 2 point calibration mode or following a "w5", "w6" or "H" command in slope-intercept calibration mode will be a re-calculation/calibration of the following 2 values. First, the digital delta counts value based on the difference between the digital high span counts value and the digital low span counts value. Secondly, the digital zero counts value based on the value in counts would occur when 0 weight is displayed. The range of this value can be  $\pm 8,388,607$ . For this example, the master sets the digital low span counts for an STXplus at address 01 to14865.

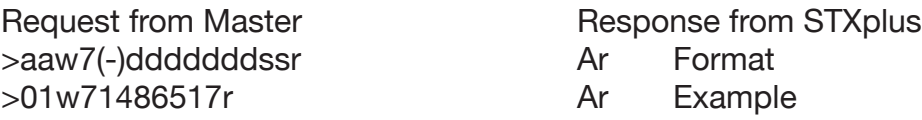

#### **'R8' Command — Read Digital Low Span Weight**

This command is sent by the master to request the STXplus to send the low span weight calibration value which would only be in effect when in digital mode. This would be the weight that is paired with the digital high span counts that would serve as one point on the calibration slope line if in 2 point calibration mode. The range of this value can be  $\pm 2,147,483,647$ . The default value is 0. For this example, the master requests the digital low span weight for an STXplus at address 01 assuming a format of 3(X.X), which returns 347.5 engineering units and a checksum of EB.

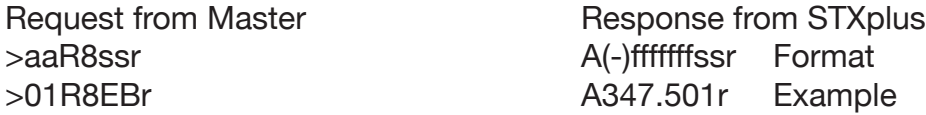

#### **'w8' Command — Write Digital Low Span Weight**

This command is sent by the master to set the zero weight calibration value of an STXplus which would only be in effect when in digital mode. This would be the weight that is displayed when low span A/D counts is measured. The result of this command if in 2-point calibration mode or following a "w5", "w6" or "H" command in slope-intercept calibration mode will be a recalculation/calibration of the following value. The digital delta weight value based on the difference between the digital high span weight value and the digital low span weight value. The range of this value can be  $\pm 2,147,483,647$ . For this example, the master sets the digital zero weight for an STXplus at address 01 assuming a format of 2(X.) to14865.

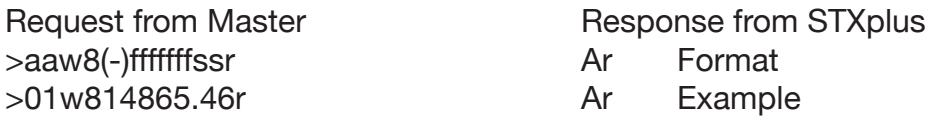

#### **'RB' Command — Read Analog Delta Counts**

This command is sent by the master to request the STXplus to send the delta counts calibration value which is used to calibrate the current output engine. This would be the change in either A/D counts if operating in analog mode or the change in weight units if operating in digital mode (refer to commands "n1"/"m1" for analog/digital mode) required in order for the current output to change over the entire range that the current output is set to (refer to commands "n2"/"m2" for current output range). The range of this value can be between 1 and 8,388,607 in analog mode and between 1 and 2,147,483,647 in digital mode. The default value is 8,388,607. For this example, the master requests the analog delta counts for an STXplus at address 01 assumed to be in analog mode which returns 23475 counts and a checksum of F5.

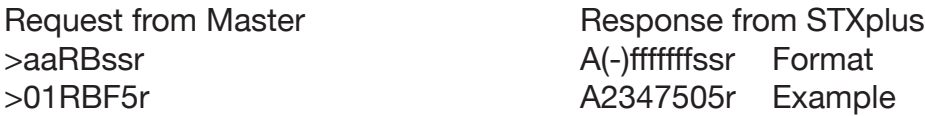

#### **'wB' Command — Write Analog Delta Counts**

This command is sent by the master to set the delta counts calibration value of an STXplus which is used to calibrate the current output engine. This would be the change in either A/D counts if operating in analog mode or the change in weight units if operating in digital mode (refer to commands "n1"/"m1" for analog/digital mode) required in order for the current output to change over the entire range that the current output is set to (refer to commands "n2"/"m2" for current output range). The result of this command will be to re-calculate/calibrate the current output high weight value (commands "R9/w9") based on the sum of current output low weight and analog delta counts. The range of this value can be between 1 and 8,388,607 in analog mode and between 1 and 2,147,483,647 in digital mode. For this example, the master sets the analog delta counts for an STXplus at address 01 operating in digital mode assuming a format of 2(X.) to14865.

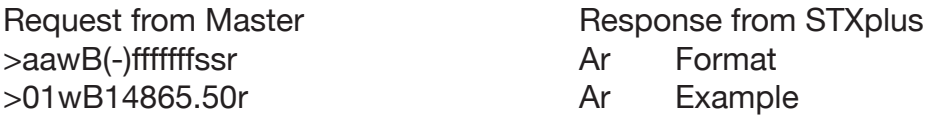

#### **'RC' Command — Read Analog Zero Counts**

This command is sent by the master to request the STXplus to send the zero counts calibration value which is used to calibrate the current output engine. This would be the minimum A/D counts if operating in analog mode or the minimum weight units if operating in digital mode (refer to commands "n1"/"m1" for analog/digital mode) where the lowest portion of the current output range would begin to change towards the highest portion of the current output range (refer to commands "n2"/"m2" for current output range). The range of this value can be  $\pm 8,388,607$  in analog mode and  $\pm 2,147,483,647$  in digital mode. The default value is 0. For this example, the master requests the analog zero counts for an STXplus at address 01 assumed to be in analog mode which returns 23475 counts and a checksum of F5.

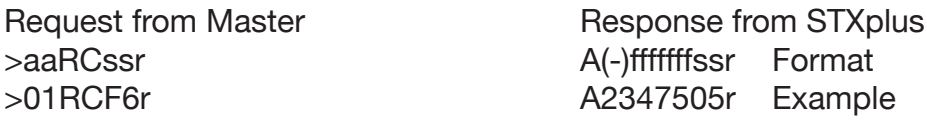

#### **'wC' Command — Write Analog Zero Counts**

This command is sent by the master to set the zero counts calibration value of an STXplus which is used to calibrate the current output engine. This would be the minimum A/D counts if operating in analog mode or the minimum weight units if operating in digital mode (refer to commands "n1"/"m1" for analog/digital mode) where the lowest portion of the current output range would begin to change towards the highest portion of the current output range (refer to commands "n2"/"m2" for current output range). The result of this command will be to re-calculate/calibrate the current output low weight value (commands "RA/wA") based on the subtraction of current output high weight and analog delta counts. The range of this value can be  $\pm 8,388,607$  in analog mode and  $\pm 2,147,483,647$  in digital mode. For this example, the master sets the analog zero counts for an STXplus at address 01 assuming a format of 2(X.) to14865.

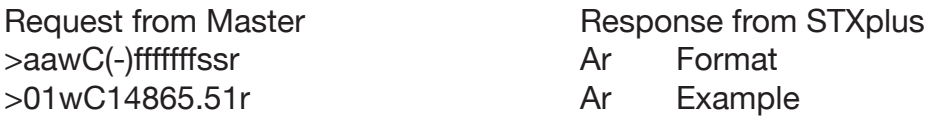

#### **'RD' Command — Read Tare Weight**

This command is sent by the master to request the STXplus to send the tare weight value. This value would be the difference between gross weight and net weight. The range of this value can be ±2,147,483,647. The default value is 0. For this example, the master requests the tare weight for an STXplus at address 01 assuming a format of 3(X.X), which returns 347.5 engineering units and a checksum of EB.

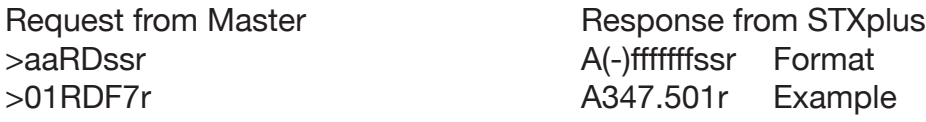

#### **'wD' Command — Write Tare Weight**

This command is sent by the master to set the tare weight value of an STXplus. This value would be the difference between gross weight and net weight. The range of this value can be  $\pm$ 2,147,483,647. For this example, the master sets the tare weight for an STX plus at address 01 assuming a format of 2(X.) to14865.

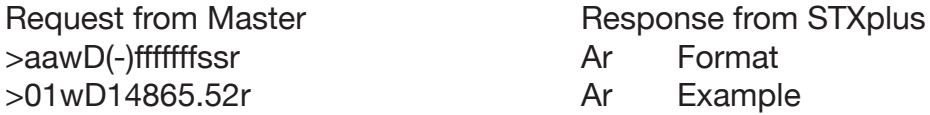

#### **'aR' Command — Read Averaging**

This command is sent by the master to request the STXplus to send the averaging value. This value is the number of running A/D samples that would be averaged together to produce a filtered A/D output. The range of this value can be 0-100. The default value is 5. For this example, the master requests the averaging value for an STXplus at address 01 which returns 34 and a checksum of 57.

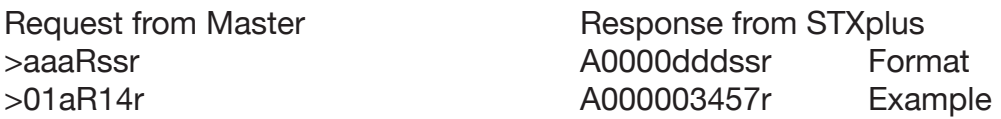

#### **'wR' Command — Write Averaging**

This command is sent by the master to set the averaging value of an STXplus. This value is the number of running A/D samples that would be averaged together to produce a filtered A/D output. The range of this value can be 0-100. For this example, the master sets the averaging for an STXplus at address 01 to 14. Any of the 4 leading zeros may be omitted.

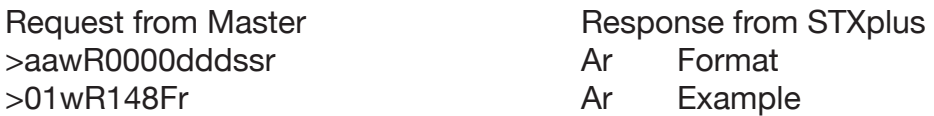

#### **'n5' Command — Read DSP Filter Enable**

This command is sent by the master to request the STXplus to send the DSP Filter enabled state. The range of acceptable values is 0-1 where 0 for DSP Filter disabled or 1 for DSP Filter enabled. Thedefault value is 1 (enabled). For this example, the master requests the DSP Filter enable state for an STXplus at address 01 which returns 1(enabled) and a checksum of 51.

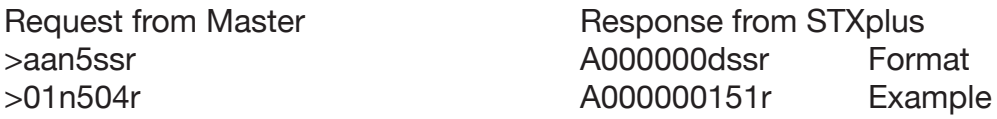

#### **'m5' Command — Write DSP Filter Enable**

This command is sent by the master to set the DSP Filter enabled state of an STXplus. The range of acceptable values is 0-1 where 0 for DSP Filter disabled or 1 for DSP Filter enabled. For this example, the master sets the DSP Filter enabled state for an STXplus at address 01 to 0 (disabled). Any of the 6 leading zeros may be omitted.

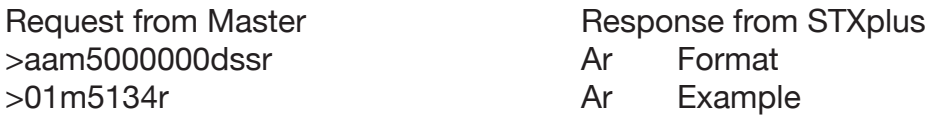

#### **'RX' Command — Read DSP Filter Factor**

This command is sent by the master to request the STXplus to send the DSP Filter factor. The range of acceptable values is 1-100(%). The default value is 80(%). For this example, the master requests the DSP Filter factor for an STXplus at address 01 which returns 18(%) and a checksum of 59.
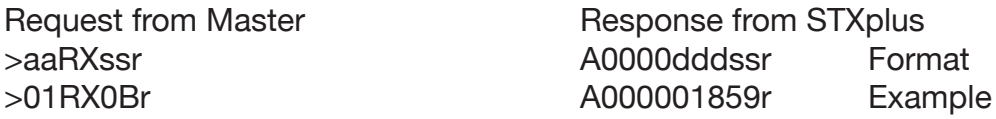

#### **'wX' Command — Write DSP Filter Factor**

This command is sent by the master to set the DSP Filter factor of an STXplus. The range of acceptable values is 1-100(%). For this example, the master sets the DSP Filter factor for an STXplus at address 01 to 57(%). Any of the 4 leading zeros may be omitted.

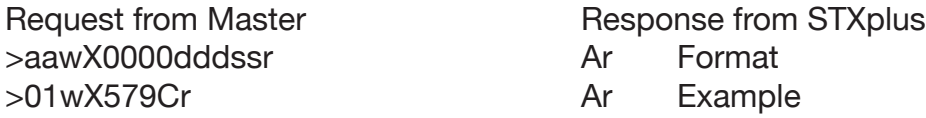

#### **'RY' Command — Read DSP Filter Step**

This command is sent by the master to request the STXplus to send the DSP Filter step. The range of this value can be between 0 and 2,147,483,647. The default value is 50. For this example, the master requests the DSP Filter step for an STXplus at address 01 assuming a format of 2(X.) which returns 1896. and a checksum of 06.

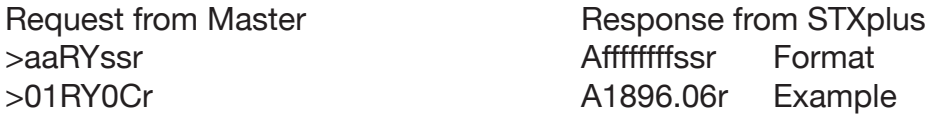

#### **'wY' Command — Write DSP Filter Step**

This command is sent by the master to set the DSP Filter step of an STXplus. The range of this value can be between 0 and 2,147,483,647. For this example, the master sets the DSP Filter step for an STXplus at address 01 assuming a format of 1(X00.) to 5700.

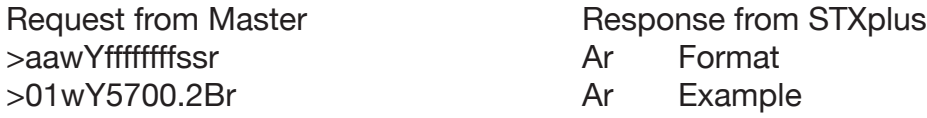

#### **'RZ' Command — Read DSP Filter Qualify**

This command is sent by the master to request the STXplus to send the DSP Filter qualify. The range of acceptable values is 2-20. The default value is 3. For this example, the master requests the DSP Filter qualify for an STXplus at address 01 which returns 10 and a checksum of 51.

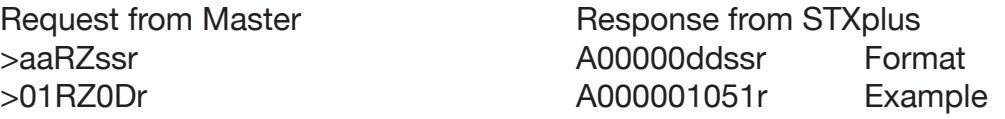

#### **'wZ' Command — Write DSP Filter Qualify**

This command is sent by the master to set the DSP Filter qualify of an STXplus. The range of acceptable values is 2-20. For this example, the master sets the DSP Filter qualify for an STXplus at address 01 to 15(%). Any of the 5 leading zeros may be omitted.

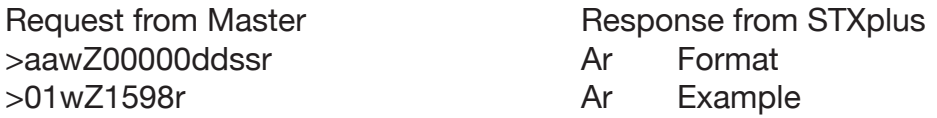

#### **'[R1' Command — Read 20mA Trim Value**

This command is sent by the master to request the STXplus to send the 20mA trim value. The trim value is used to calibrate the current output engine at the 20mA point. The range of acceptable values is 0-65535. The default value is 59,674. For this example, the master requests the 20mA trim value for an STXplus at address 01 which returns 59611 and a checksum of 66.

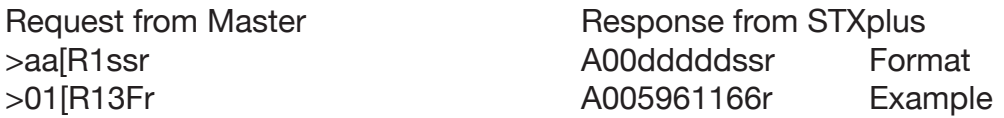

#### **'[W1' Command — Write 20mA Trim Value**

This command is sent by the master to set the 20mA trim value of an STXplus. The trim value is used to calibrate the current output engine at the 20mA point. The range of acceptable values is 0-65535. For this example, the master sets the 20mA trim value for an STXplus at address 01 to 55789. Any of the 2 leading zeros may be omitted.

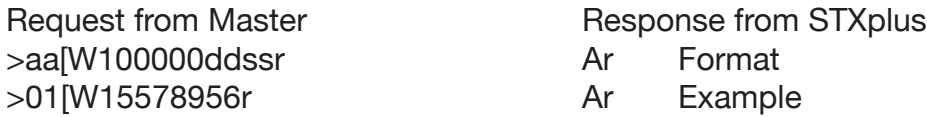

#### **'[R2' Command — Read 4mA Trim Value**

This command is sent by the master to request the STXplus to send the 4mA trim value. The trim value is used to calibrate the current output engine at the 4mA point. The range of acceptable values is 0-65535. The default value is 11912. For this example, the master requests the 4mA trim value for an STXplus at address 01 which returns 19611 and a checksum of 62.

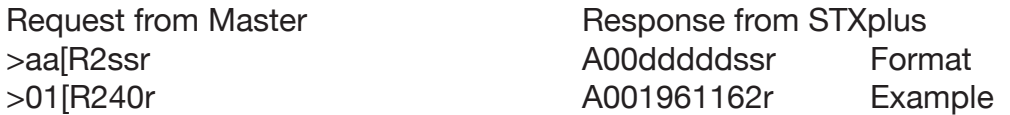

#### **'[W2' Command — Write 4mA Trim Value**

This command is sent by the master to set the 4mA trim value of an STXplus. The trim value is used to calibrate the current output engine at the 4mA point. The range of acceptable values is 0-65535. For this example, the master sets the 4mA trim value for an STXplus at address 01 to 15789. Any of the 2 leading zeros may be omitted.

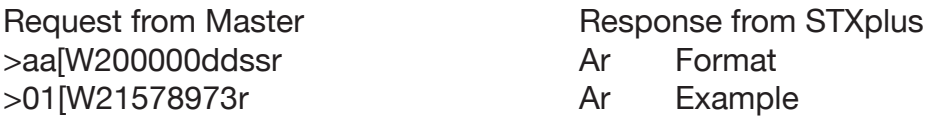

#### **'[R3' Command — Read 0mA Trim Value**

This command is sent by the master to request the STXplus to send the 0mA trim value. The trim value is used to calibrate the current output engine at the 0mA point. The range of acceptable values is 0-65535. The default value is 0. For this example, the master requests the 0mA trim value for an STXplus at address 01 which returns 591 and a checksum of 5F.

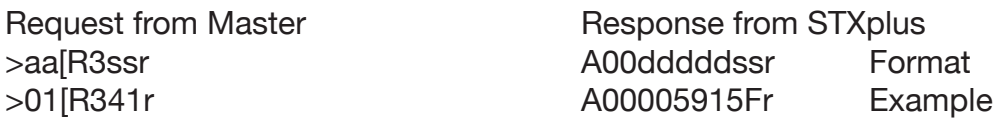

#### **'[W3' Command — Write 0mA Trim Value**

This command is sent by the master to set the 0mA trim value of an STXplus. The trim value is used to calibrate the current output engine at the 0mA point. The range of acceptable values is 0-65535. For this example, the master sets the 0mA trim value for an STXplus at address 01 to 89. Any of the 2 leading zeros may be omitted.

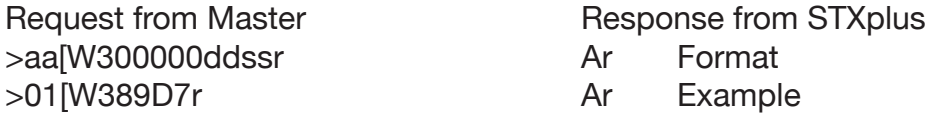

#### **'R9' Command — Read Current Output High Weight**

This command is sent by the master to request the STXplus to send the current output high weight calibration value. This would be the maximum A/D counts if operating in analog mode or the maximum weight units if operating in digital mode (refer to commands "n1"/"m1" for analog/ digital mode) where the highest portion of the current output range would be obtained (refer to commands "n2"/"m2" for current output range). The range of this value can be  $\pm 8,388,607$  in analog mode and  $\pm 2,147,483,647$  in digital mode. The default value is 8,388,607. For this example, the master requests the current output high weight for an STXplus at address 01 assuming it is in digital mode and using a format of 3(X.X), which returns 347.5 engineering units and a checksum of EB.

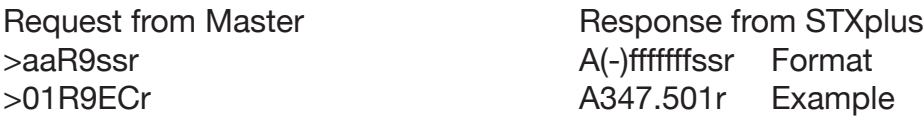

#### **'w9' Command — Write Current Output High Weight**

This command is sent by the master to set the current output high weight calibration value of an STXplus. This would be the maximum A/D counts if operating in analog mode or the maximum weight units if operating in digital mode (refer to commands "n1"/"m1" for analog/digital mode) where the highest portion of the current output range would be obtained (refer to commands "n2"/"m2" for current output range). The range of this value can be  $\pm 2,147,483,647$ . For this

example, the master sets the current output high weight for an STXplus at address 01 assuming a format of 2(X.) to14865.

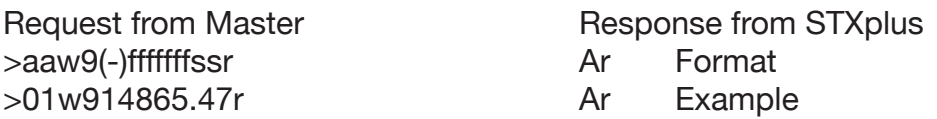

#### **'RA' Command — Read Current Output Low Weight**

This command is sent by the master to request the STXplus to send the current output low weight calibration value. This would be the minimum A/D counts if operating in analog mode or the minimum weight units if operating in digital mode (refer to commands "n1"/"m1" for analog/ digital mode) where the lowest portion of the current output range would be obtained (refer to commands "n2"/"m2" for current output range). The range of this value can be  $\pm 8,388,607$  in analog mode and  $\pm 2,147,483,647$  in digital mode. The default value is 0. For this example, the master requests the current output low weight for an STXplus at address 01 assuming it is in digital mode and using a format of 3(X.X), which returns 347.5 engineering units and a checksum of EB.

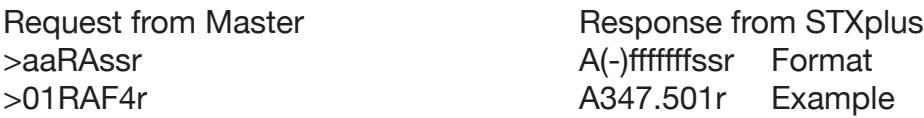

#### **'wA' Command — Write Current Output Low Weight**

This command is sent by the master to set the current output low weight calibration value of an STXplus. This would be the minimum A/D counts if operating in analog mode or the minimum weight units if operating in digital mode (refer to commands "n1"/"m1" for analog/digital mode) where the lowest portion of the current output range would be obtained (refer to commands "n2"/"m2" for current output range). The range of this value can be  $\pm 2,147,483,647$ . For this example, the master sets the current output low weight for an STXplus at address 01 assuming a format of 2(X.) to14865.

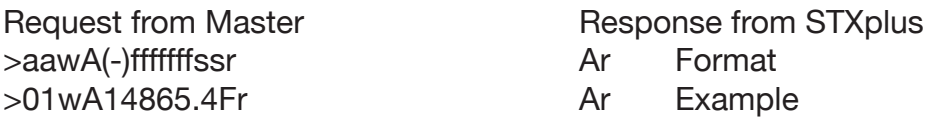

#### **'tH' Command — Read Current Output Fail-safe Mode**

This command is sent by the master to request the STXplus to send the current output fail-safe mode. The range of acceptable values is 0-2 where 0 for no change, 1 for minimum current output range, or 2 for maximum current range. The default value is 0 (no change). For this example, the master requests the current output failsafe mode for an STXplus at address 01 which returns 0 (no change) and a checksum of 51.

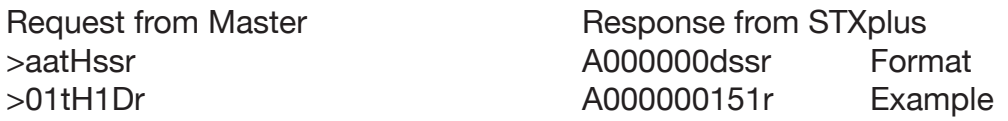

#### **'bH' Command — Write Current Output Fail-safe Mode**

This command is sent by the master to set the current output failsafe mode of an STXplus. The range of acceptable values is 0-2 where 0 for no change, 1 for minimum current output range, or 2 for maximum current range. For this example, the master sets the current output fail-safe mode for an STXplus at address 01 to 1 (minimum current output range). Any of the 6 leading zeros may be omitted.

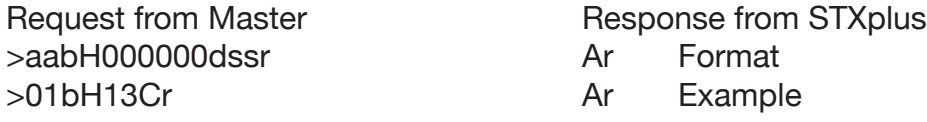

#### **'tI' Command — Read Current Output Test Mode**

This command is sent by the master to request the STXplus to send the current output test mode. The range of acceptable values is 0-1 where 0 for test mode not enabled or 1 for test mode enabled. When test mode is enabled the current output value can be changed with command "bJ" otherwise it is a read only value. The default value is 0 (not enabled). For this example, the master requests the current output test mode for an STXplus at address 01 which returns 0 (not enabled) and a checksum of 50.

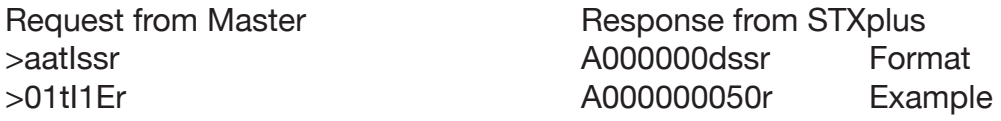

#### **'bI' Command — Write Current Output Test Mode**

This command is sent by the master to set the current output test mode of an STXplus. The range of acceptable values is 0-1 where 0 for test mode not enabled of 1 for test mode enabled. When test mode is enabled the current output value can be changed with command "bJ" otherwise it is a read only value. For this example, the master sets the current output test mode for an STXplus at address 01 to 1(enabled). Any of the 6 leading zeros may be omitted.

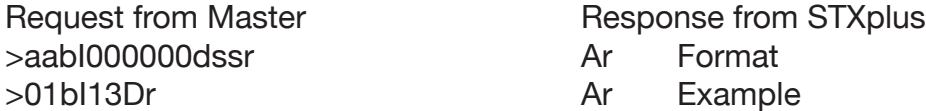

#### **'tG' Command — Read Current Output Tracking Mode**

This command is sent by the master to request the STXplus to send the current output tracking mode. The range of acceptable values is 0-1 where 0 for current output tracks gross weight or 1 for current output tracks net weight. The default value is 0 (tracking gross). For this example, the master requests the current output tracking mode for an STXplus at address 01 which returns 0(tracking gross) and a checksum of 50.

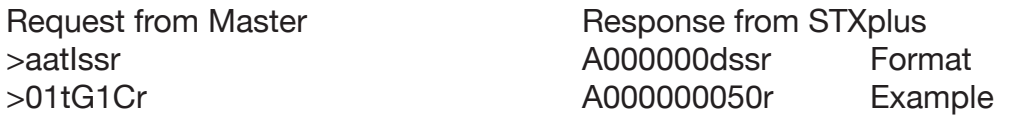

#### **'bG' Command — Write Current Output Tracking Mode**

This command is sent by the master to set the current output test mode of an STXplus. The range of acceptable values is 0-1 where 0 for current output tracks gross weight or 1 for current output tracks net weight. For this example, the master sets the current output tracking mode for an STXplus at address 01 to 1 (tracking net). Any of the 6 leading zeros may be omitted.

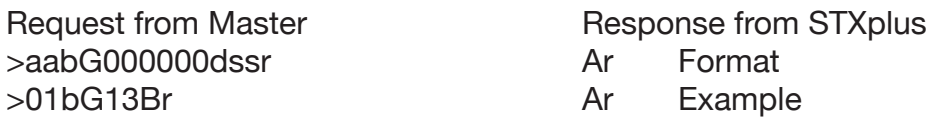

#### **'tJ' Command — Read Current Output Value in Counts**

This command is sent by the master to request the STXplus to send the current output value in counts. The range of acceptable values is 0-65535 where 0 corresponds to the minimum current output available and 65535 corresponds to the maximum current output available. For this example, the master requests the current output value for an STXplus at address 01 which returns 7843 and a checksum of 66.

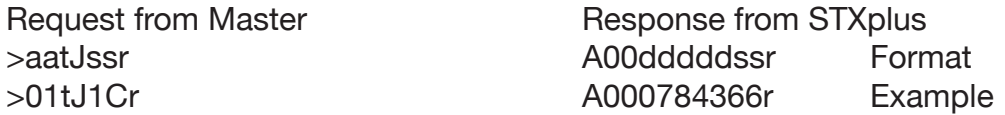

#### **'bJ' Command — Write Current Output Value in Counts**

This command is sent by the master to set the current output value of an STXplus. This can only be done if the current output test mode is enabled (see command "tI/bI"). The range of acceptable values is 0-65535 where 0 corresponds to the minimum current output available and 65535 corresponds to the maximum current output available. For this example, the master sets the current output value for an STXplus at address 01 to 11219 assuming that the test mode is enabled. Any of the leading zeros may be omitted.

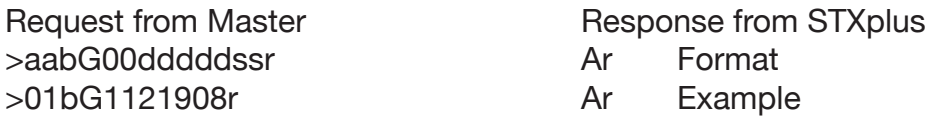

#### **'GI' Command — Read Setpoint Deadband Value**

This command is sent by the master to request the STXplus to send the setpoint deadband value. Acceptable values for setpoint number is 1 and 2. The range of this value can be between 0 and 2,147,483,647. The default value is 10. For this example, the master requests setpoint 1's deadband value for an STXplus at address 01 assuming it is using a format of 4(X.XX), which returns 347.51 engineering units and a checksum of 32.

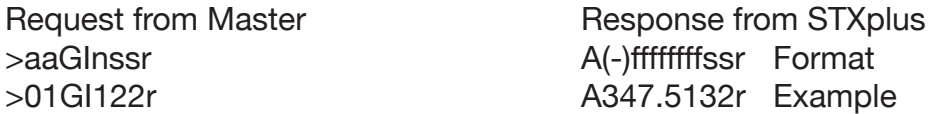

#### **'PI' Command — Write Setpoint Deadband Value**

This command is sent by the master to set the setpoint deadband value of an STXplus. Acceptable values for setpoint number is 1 and 2. The range of this value can be between 0 and 2,147,483,647. For this example, the master sets setpoint 2's deadband value for an STXplus at address 01 to 1.1219 assuming it is using a format of 6(X.XXXX).

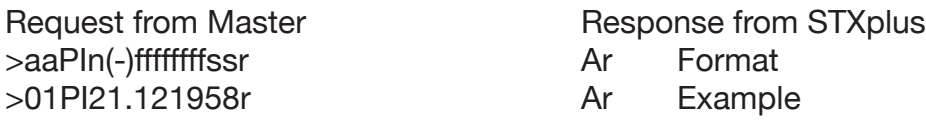

#### **'G8' Command — Read Setpoint Fail-safe Mode**

This command is sent by the master to request the STXplus to send the setpoint fail-safe mode. Acceptable values for setpoint number is 1 and 2. The range of acceptable values is 0-2 where 0 is no change, 1 is setpoint off, or 2 is setpoint on. The default value is 0 (no change). For this example, the master requests setpoint 2's fail-safe mode for an STXplus at address 01 which returns 0 (no change) and a checksum of 51.

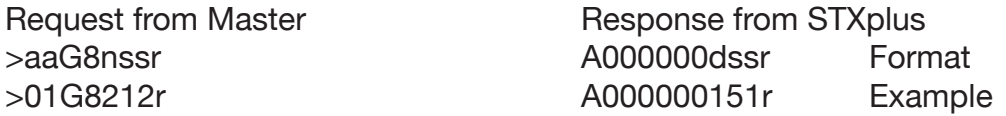

#### **'P8' Command — Write Setpoint Fail-safe Mode**

This command is sent by the master to set the setpoint failsafe mode of an STXplus. Acceptable values for setpoint number is 1 and 2. The range of acceptable values is 0-2 where 0 is no change, 1is setpoint off, or 2 is setpoint on. For this example, the master sets setpoint 1's fail-safe mode for an STXplus at address 01 to 1 (setpoint off). Any of the 6 leading zeros may be omitted.

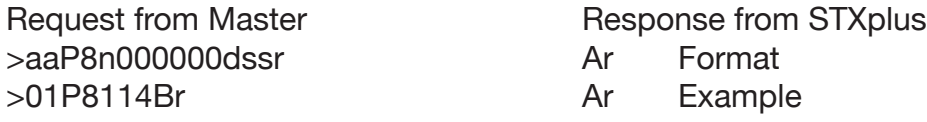

#### **'G9' Command — Read Setpoint High/Low Mode**

This command is sent by the master to request the STXplus to send the setpoint high/low mode. Acceptable values for setpoint number is 1 and 2. The range of acceptable values is 0-1 where 0 is low mode or 1 is high mode. The default value is 0 (low mode). For this example, the master requests setpoint 1's high/low mode for an STXplus at address 01 which returns 0 (low mode) and a checksum of 50.

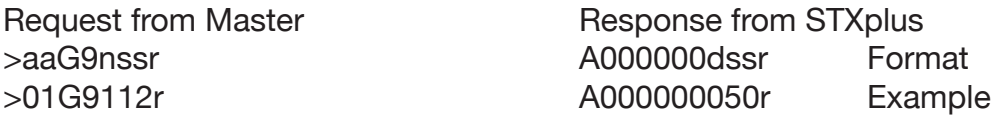

#### **'P9' Command — Write Setpoint High/Low Mode**

This command is sent by the master to set the setpoint high/low mode of an STXplus. Acceptable values for setpoint number is 1 and 2. The range of acceptable values is 0-1 where 0 is low mode or 1 is high mode. For this example, the master sets setpoint 2's high/low mode for an STXplus at address 01 to 1 (high mode). Any of the 6 leading zeros may be omitted.

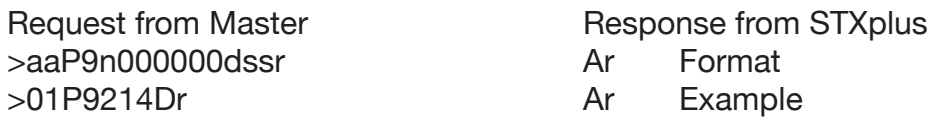

#### **'G7' Command — Read Setpoint Tracking Mode**

This command is sent by the master to request the STXplus to send the setpoint tracking mode. Acceptable values for setpoint number is 1 and 2. The range of acceptable values is 0-1 where 0 is setpoint tracks gross weight or 1 is setpoint tracks net weight. The default value is 0 (tracking gross). For this example, the master requests setpoint 2's tracking mode for an STXplus at address 01 which returns 0 (tracking gross) and a checksum of 50.

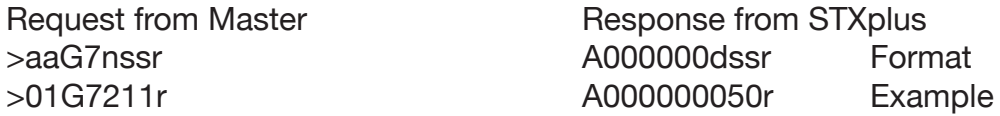

#### **'P7' Command — Write Setpoint Tracking Mode**

This command is sent by the master to set the setpoint tracking mode of an STXplus. Acceptable values for setpoint number is 1 and 2. The range of acceptable values is 0-1 where for 0 the current output tracks gross weight or for 1 the current output tracks net weight. For this example, the master sets setpoint 1's tracking mode for an STXplus at address 01 to 1(tracking net). Any of the 6 leading zeros may be omitted.

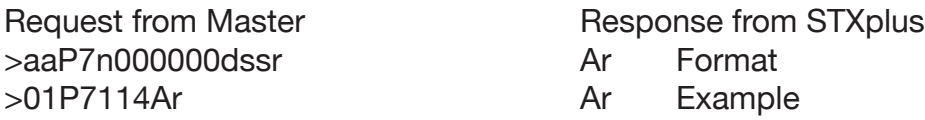

#### **'Rg' Command — Read Setpoint State**

This command is sent by the master to request the STXplus to send the setpoint state. Acceptable values for setpoint number is 1 and 2. The range of acceptable values is 0-1 where 0 is setpoint off or 1 is setpoint on. The default value is 0 (setpoint off). For this example, the master requests setpoint 2's state for an STXplus at address 01 which returns 0 (setpoint off) and a checksum of 50.

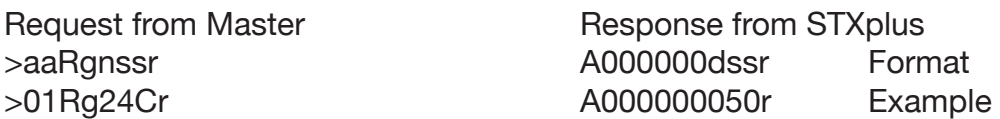

#### **'wg' Command — Write Setpoint State**

This command is sent by the master to set the setpoint state of an STXplus. This can only be accomplished if setpoint test is enabled (see command "GB/PB"). Acceptable values for setpoint number is 1 and 2. The range of acceptable values is 0-1 where 0 is setpoint off or 1 is setpoint on. For this example, the master sets setpoint 1's state for an STXplus at address 01 to 1 (setpoint on). Any of the 6 leading zeros may be omitted.

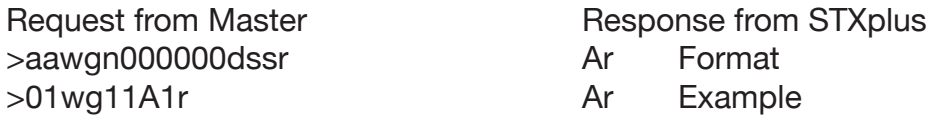

#### **'GB' Command — Read Setpoint Test Mode**

This command is sent by the master to request the STXplus to send the setpoint test mode. Acceptable values for setpoint number is 1 and 2. The range of acceptable values is 0-1 where 0 is test mode disabled or 1 is test mode enabled. The default value is 1 (test mode enabled). For this example, the master requests setpoint 2's test mode for an STXplus at address 01 which returns 0 (test mode disabled) and a checksum of 50.

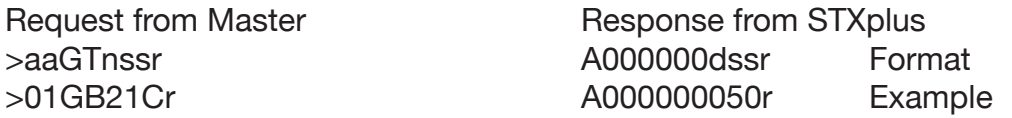

#### **'PB' Command — Write Setpoint Test Mode**

This command is sent by the master to set the setpoint test mode of an STXplus. Acceptable values for setpoint number is 1 and 2. The range of acceptable values is 0-1 where 0 is test mode disabled or 1 is test mode enabled. For this example, the master sets setpoint 1's state for an STXplus at address 01 to 1 (test mode enabled). Any of the 6 leading zeros may be omitted.

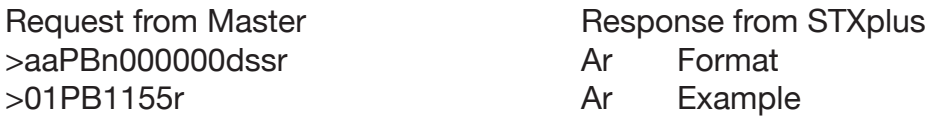

#### **'GH' Command — Read Setpoint Value**

This command is sent by the master to request the STXplus to send the setpoint value. Acceptable values for setpoint number is 1 and 2. The range of this value can be  $\pm 2,147,483,647$ . The default value is 0. For this example, the master requests setpoint 1's value for an STXplus at address 01 assuming it is using a format of 4(X.XX), which returns 347.51 engineering units and a checksum of 32.

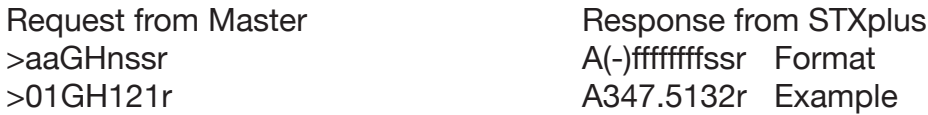

#### **'PH' Command — Write Setpoint Value**

This command is sent by the master to set the setpoint value of an STXplus. Acceptable values for setpoint number is 1 and 2. The range of this value can be  $\pm 2,147,483,647$ . For this example, the master sets setpoint 2's value for an STXplus at address 01 to 1.1219 assuming it is using a format of 6(X.XXXX).

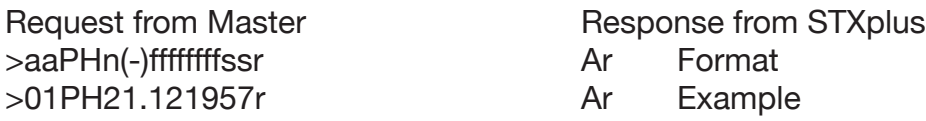

#### **'GS' Command — Read Raw/In Linearization Value**

This command is sent by the master to request the STXplus to send the selected raw/in linearization value. Acceptable selected values is 0-4 corresponding to points 1-5. The range of this value can be between 0 and 2,147,483,647. The default values for points 1-5 are 0., 2500., 5000., 7500., and 9999., respectively. For this example, the master requests point 1's raw/in linearization value for an STXplus at address 01 assuming it is using a format of 4(X.XX), which returns 347.51 engineering units and a checksum of 32.

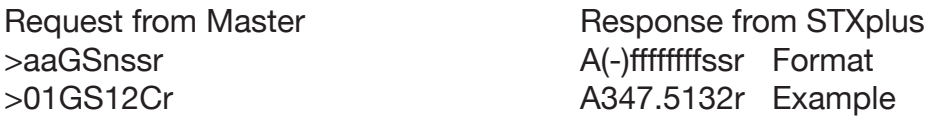

#### **'PS' Command — Write Raw/In Linearization Value**

This command is sent by the master to set the raw/in linearization value of an STXplus. Acceptable selected values is 1-4 corresponding to points 2-5, remember that point 1 must be 0. The range of this value can be between 0 and 2,147,483,647. For this example, the master sets point 2's raw/in linearization value for an STXplus at address 01 to 1.1219 assuming it is using a format of 6(X.XXXX).

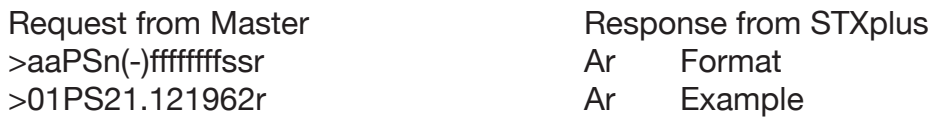

#### **'GT' Command — Read Corrected/Out Linearization Value**

This command is sent by the master to request the STXplus to send the selected corrected/out linearization value. Acceptable selected values is 0-4 corresponding to points 1-5. The range of this value can be between 0 and 2,147,483,647. The default values for points 1-5 are 0., 2500., 5000., 7500., and 9999. respectively. For this example, the master requests point 1's corrected/ out linearization value for an STXplus at address 01 assuming it is using a format of 4(X.XX), which returns 347.51 engineering units and a checksum of 32.

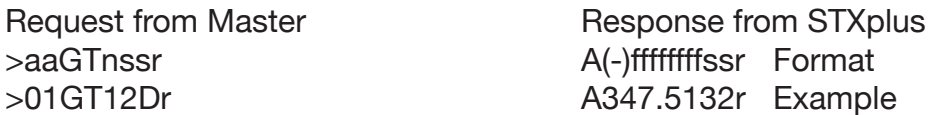

#### **'PT' Command — Write Corrected/Out Linearization Value**

This command is sent by the master to set the corrected/out linearization value of an STXplus. Acceptable selected values is 1-4 corresponding to points 2-5, remember that point 1 must be 0. The range of this value can be between 0 and 2,147,483,647. For this example, the master sets point 2's corrected/out linearization value for an STXplus at address 01 to 1.1219 assuming it is using a format of 6(X.XXXX).

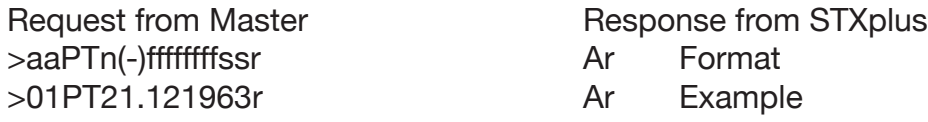

#### **'n3' Command — Read Linearization Enable**

This command is sent by the master to request the STXplus to send the linearization enable status. The range of acceptable values is 0-1 where 0 is disabled or 1 is enabled. The default value is 0 (disabled). For this example, the master requests linearization enable status for an STXplus at address 01 which returns 0 (disabled) and a checksum of 50.

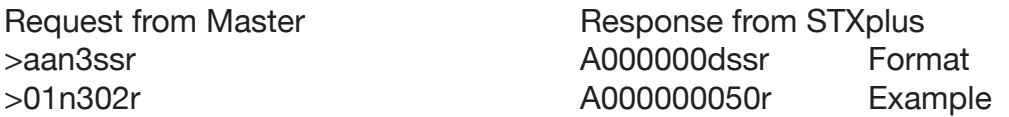

#### **'m3' Command — Write Linearization Enable**

This command is sent by the master to set the linearization enable status of an STXplus. The range of acceptable values is 0-1 where 0 is disabled or 1 is enabled. For this example, the master sets linearization enable status for an STXplus at address 01 to 1 (enabled). Any of the 6 leading zeros may be omitted.

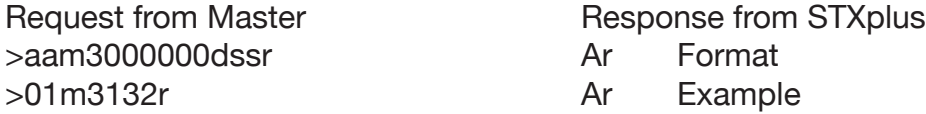

#### **'K1' Command — Read AB-RIO PCB Present**

This command is sent by the master to request the STXplus to send confirmation that the AB-RIO PCB has been detected. The range of acceptable values is 0-1 where 0 is not found or 1 is found. For this example, the master requests whether the AB-RIO PCB is present for an STXplus at address 01 which returns 0 (not found) and a checksum of 50.

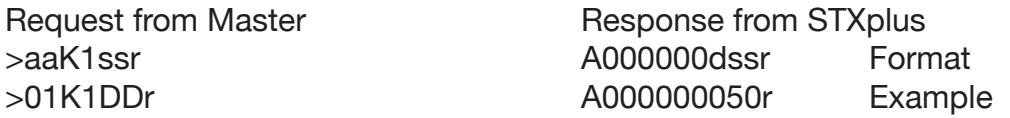

#### **'K2' Command — Read AB-RIO Baud Rate**

This command is sent by the master to request the STXplus to send the AB-RIO baud rate. The range of acceptable values is 0-2 where 0 for 57.6K, 1 for 115.2K, or 2 for 230.4K. For this example, the master requests AB-RIO baud rate for an STXplus at address 01 which returns 0 (57.6K) and a checksum of 50.

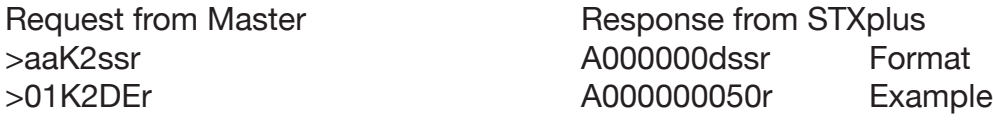

#### **'L2' Command — Write AB-RIO Baud Rate**

This command is sent by the master to set the AB-RIO baud rate of an STXplus. The range of acceptable values is 0-2 where 0 for 57.6K, 1 for 115.2K, or 2 for 230.4K. For this example, the master sets AB-RIO baud rate for an STXplus at address 01 to 1 (115.2K). Any of the 6 leading zeros may be omitted.

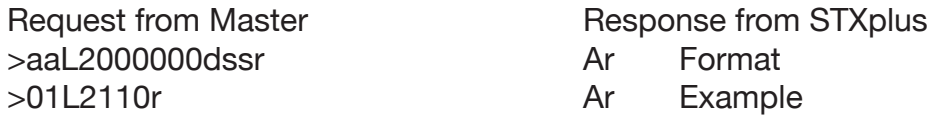

#### **'K3' Command — Read AB-RIO Address**

This command is sent by the master to request the STXplus to send the AB-RIO address. The range of acceptable values is 0-255. For this example, the master requests AB-RIO address for an STXplus at address 01 which returns 57 and a checksum of 5C.

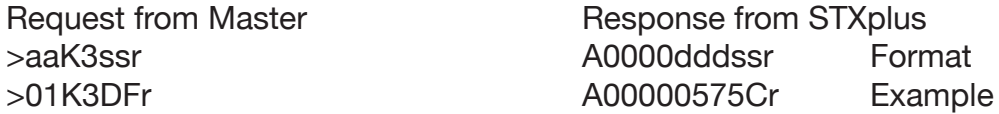

#### **'L3' Command — Write AB-RIO Address**

This command is sent by the master to set the AB-RIO address of an STXplus. The range of acceptable values is 0-255. For this example, the master sets AB-RIO address for an STXplus at address 01 to 12. Any of the leading zeros may be omitted.

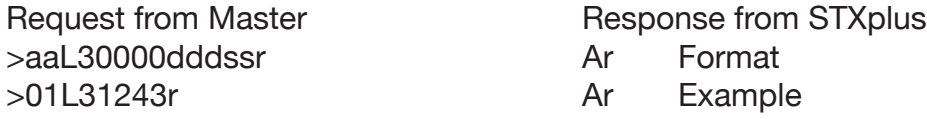

#### **'K4' Command — Read AB-RIO Group**

This command is sent by the master to request the STXplus to send the AB-RIO group. The range of acceptable values is 0-3 where 0 for Group 0, 1 for Group 2, 2 for Group 4, or 3 for Group 6. For this example, the master requests AB-RIO group for an STXplus at address 01 which returns 3 (Group 6) and a checksum of 53.

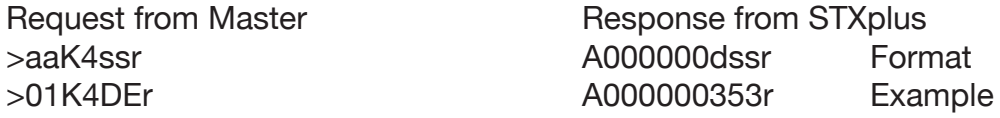

#### **'L4' Command — Write AB-RIO group**

This command is sent by the master to set the AB-RIO group of an STXplus. The range of acceptable values is 0-3 where 0 for Group 0, 1 for Group 2, 2 for Group 4, or 3 for Group 6. For this example, the master sets AB-RIO group for an STXplus at address 01 to 1 (Group 2). Any of the 6 leading zeros may be omitted.

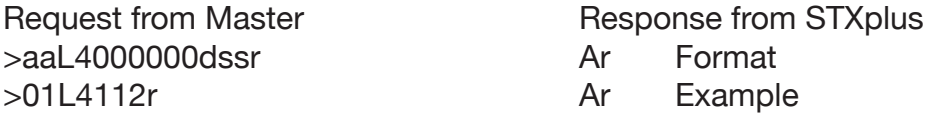

#### **'K5' Command — Read AB-RIO Rack Size**

This command is sent by the master to request the STXplus to send the AB-RIO rack size. The range of acceptable values is 0-3 where 0 for 1/4, 1 for 1/2, 2 for 3/4, or 3 for full. For this example, the master requests AB-RIO rack size for an STXplus at address 01 which returns 0 (1/4) and a checksum of 50.

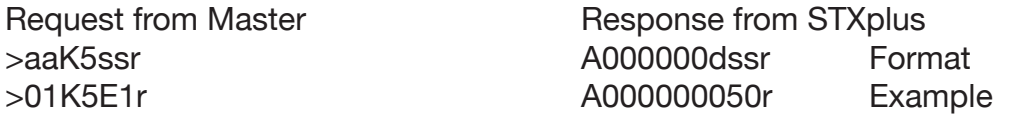

#### **'L5' Command — Write AB-RIO Rack Size**

This command is sent by the master to set the AB-RIO rack size of an STXplus. The range of acceptable values is 0-3 where 0 for 1/4, 1 for 1/2, 2 for 3/4, or 3 for full. For this example, the master sets AB-RIO rack size for an STXplus at address 01 to 1 (1/2). Any of the 6 leading zeros may be omitted.

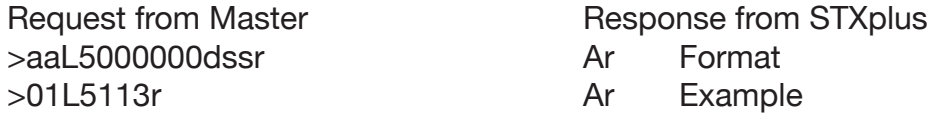

#### **'K6' Command — Read AB-RIO Last Rack**

This command is sent by the master to request the STXplus to send the AB-RIO last rack. The range of acceptable values is 0-1 where 0 is Yes or 1 is No. For this example, the master requests AB-RIO last rack for an STXplus at address 01 which returns 0 (No) and a checksum of 50.

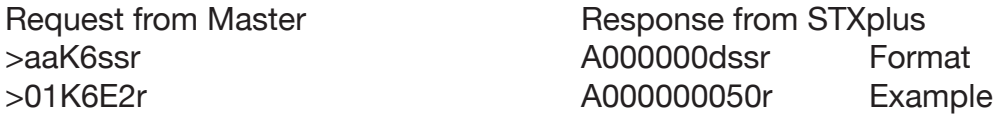

#### **'L6' Command — Write AB-RIO last rack**

This command is sent by the master to set the AB-RIO last rack of an STXplus. The range of acceptable values is 0-1 where 0 is Yes or 1 is No. For this example, the master sets AB-RIO last rack for an STXplus at address 01 to 1 (Yes). Any of the 6 leading zeros may be omitted.

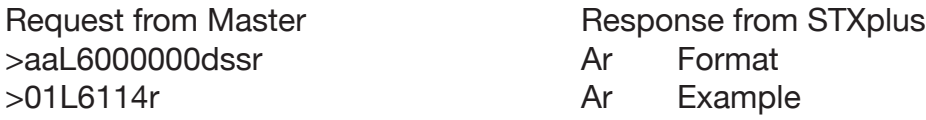

#### **'K7' Command — Read AB-RIO Mode**

This command is sent by the master to request the STXplus to send the AB-RIO mode. The range of acceptable values is 0-1 where 0 is Discrete or 1 is Block. For this example, the master requests AB-RIO mode for an STXplus at address 01 which returns 0 (Discrete) and a checksum of 50.

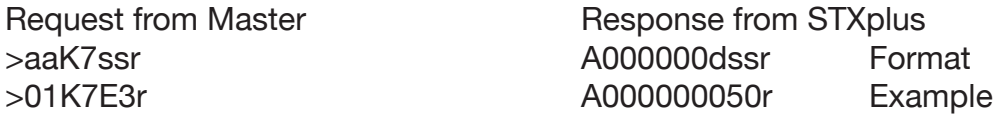

#### **'L7' Command — Write AB-RIO Mode**

This command is sent by the master to set the AB-RIO mode of an STXplus. The range of acceptable values is 0-1 where 0 is Discrete or 1 is Block. For this example, the master sets AB-RIO mode for an STXplus at address 01 to 1(Block). Any of the 6 leading zeros may be omitted.

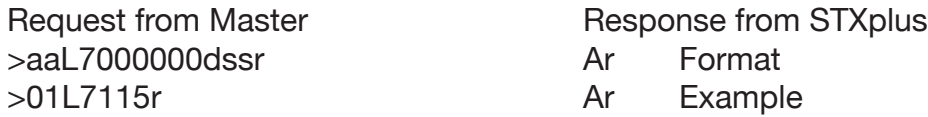

#### **'K8' Command — Read DeviceNet PCB Present**

This command is sent by the master to request the STXplus to send confirmation that the DeviceNet PCB has been detected. The range of acceptable values is 0-1 where 0 is not found or 1 is found. For this example, the master requests whether the DeviceNet PCB is present for an STXplus at address 01 which returns 0 (not found) and a checksum of 50.

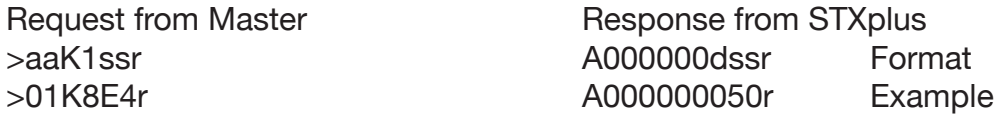

#### **'K9' Command — Read DeviceNet Address**

This command is sent by the master to request the STXplus to send the DeviceNet address. The range of acceptable values is 0-63. For this example, the master requests DeviceNet address for an STXplus at address 01 which returns 57 and a checksum of 5C.

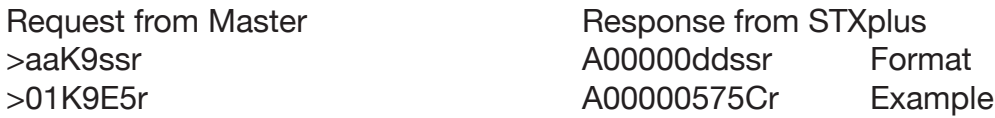

#### **'L9' Command — Write DeviceNet Address**

This command is sent by the master to set the DeviceNet address of an STXplus. The range of acceptable values is 0-63. For this example, the master sets DeviceNet address for an STXplus at address 01 to 12. Any of the leading zeros may be omitted.

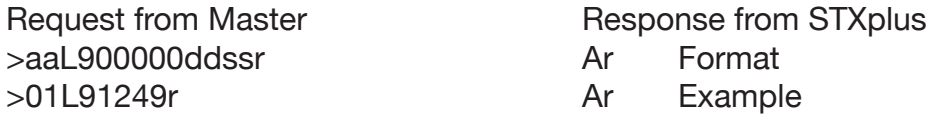

#### **'KA' Command — Read DeviceNet Baud Rate**

This command is sent by the master to request the STXplus to send the DeviceNet baud rate. The range of acceptable values is 0-2 where 0 for 125K, 1 for 250K, or 2 for 500K. For this example, the master requests DeviceNet baud rate for an STXplus at address 01 which returns 0 (125K) and a checksum of 50.

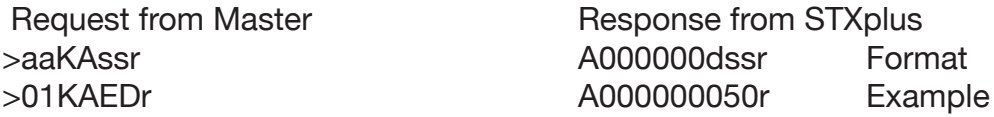

#### **'LA' Command — Write DeviceNet Baud Rate**

This command is sent by the master to set the DeviceNet baud rate of an STXplus. The range of acceptable values is 0-2 where 0 for 125K, 1 for 250K, or 2 for 500K. For this example, the master sets DeviceNet baudrate for an STXplus at address 01 to 1 (250K). Any of the 6 leading zeros may be omitted.

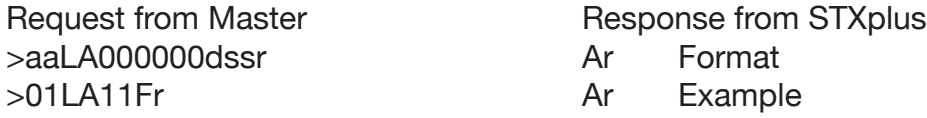

#### **'KB' Command — Read DeviceNet Serial Number**

This command is sent by the master to request the STXplus to send confirmation that the DeviceNet serial number. The serial number will be a 4 character value. For this example, the master requests whether the DeviceNet serial number for an STXplus at address 01 which returns "1234" and a checksum of CA.

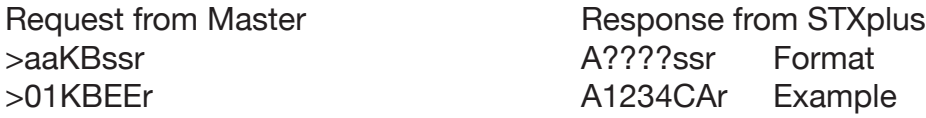

#### **'KC' Command — Read ProfiBus PCB Present**

This command is sent by the master to request the STXplus to send confirmation that the ProfiBus PCB has been detected. The range of acceptable values is 0-1 where 0 for not found or 1 for found. For this example, the master requests whether the ProfiBus PCB is present for an STXplus at address 01 which returns 0 (not found) and a checksum of 50.

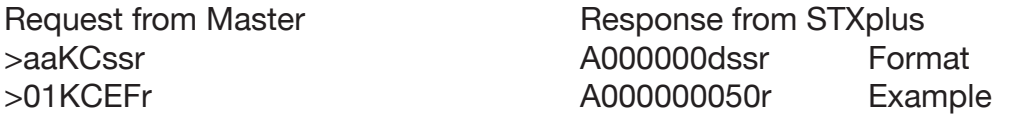

#### **'KD' Command — Read ProfiBus Address**

This command is sent by the master to request the STXplus to send the ProfiBus address. The range of acceptable values is 0-255. For this example, the master requests ProfiBus address for an STXplus at address 01 which returns 57 and a checksum of 5C.

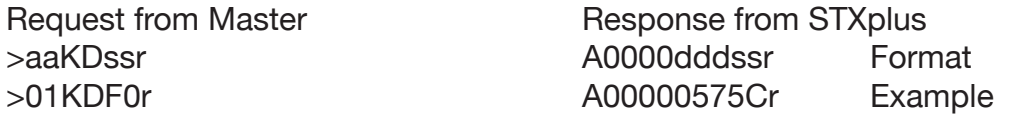

#### **'LD' Command — Write ProfiBus Address**

This command is sent by the master to set the ProfiBus address of an STXplus. The range of acceptable values is 0-255. For this example, the master sets ProfiBus address for an STXplus at address 01 to 12. Any of the leading zeros may be omitted.

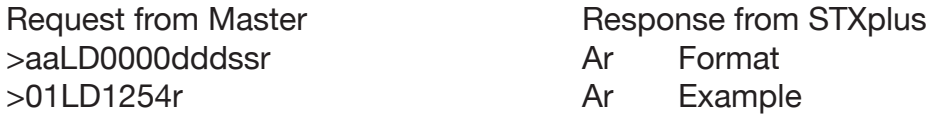

#### **'RW' Command — Read DSP Step Monitor Value**

This command is sent by the master to request the STXplus to send the DSP step monitor value. The range of this value can be between 0 and 2,147,483,647. For this example, the master requests DSP step monitor value for an STXplus at address 01 assuming it is using a format of 4(X.XX), which returns 347.51 engineering units and a checksum of 32.

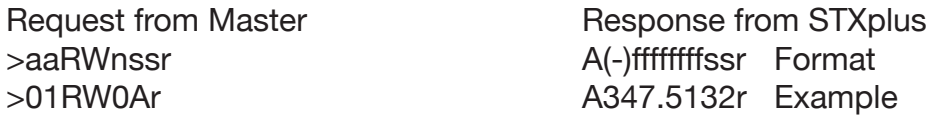

#### **'wW' Command — Write DSP Step Monitor On/Off**

This command is sent by the master to set the state of the DSP Step Monitor of an STXplus. The range of acceptable values is 0-1 where 0 for Off or 1 or On with a reseting of the DSP step monitor value. For this example, the master requests DSP step monitor state for an STXplus at address 01 to 1 (On), which returns a checksum of 32.

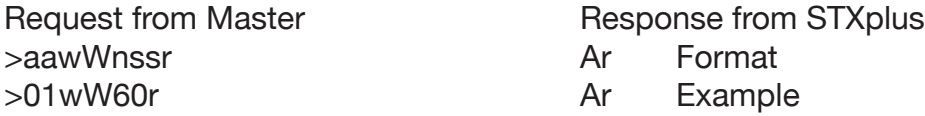

#### **'e1' Command — Read Serial Port 1 Baud Rate**

This command is sent by the master to request the STXplus to send serial port 1's baud rate. The range of acceptable values is 0-3 where 0 for 9600K, 1 for 19.2K, 2 for 38.4K, or 3 for 115.2K. The default value is 0 (9600). For this example, the master requests serial port 1's baud rate for an STXplus at address 01 which returns 0 (9600) and a checksum of 50.

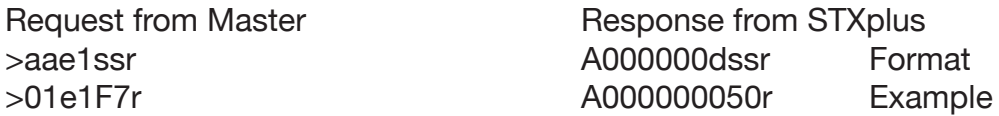

#### **'g1' Command — Write Serial Port 1 Baud Rate**

This command is sent by the master to set the serial port 1's baud rate of an STXplus. The range of acceptable values is 0-3 where 0 for 9600K, 1 for 19.2K, 2 for 38.4K, or 3 for 115.2K. For this example, the master sets serial port 1's baud rate for an STXplus at address 01 to 1 (19.2K). Any of the 6 leading zeros may be omitted.

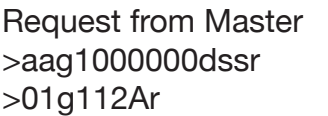

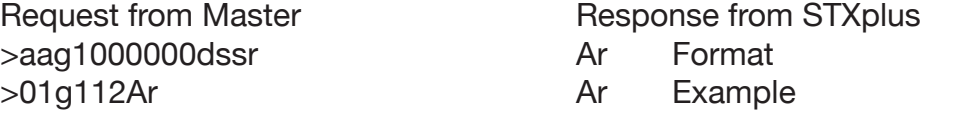

#### **'g2' Command — Write Serial Port 1 Protocol**

This command is sent by the master to set the serial port 1's protocol of an STXplus. The range of acceptable values is 0-1 where 0 for Kistler-Morse® protocol or 1 for Vorne remote display. Important if you change the protocol from Kistler-Morse<sup>®</sup> to Vorne with this command there will not be a serial command to return back to Kistler-Morse® protocol. The default value is 0 (Kistler-Morse® ). For this example, the master sets serial port 1's protocol for an STXplus at address 01 to 1 (Vorne). Any of the 6 leading zeros may be omitted.

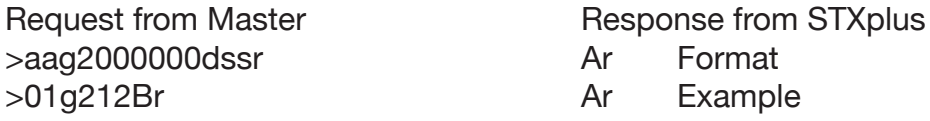

#### **'e3' Command — Read ModBus Port Baud Rate**

This command is sent by the master to request the STXplus to send the ModBus port baud rate. The range of acceptable values is 0-3 where 0 for 9600K, 1 for 19.2K, 2 for 38.4K, or 3 for 115.2K. The default value is 3 (115.2K). For this example, the master requests ModBus port baud rate for an STXplus at address 01 which returns 0 (9600) and a checksum of 50.

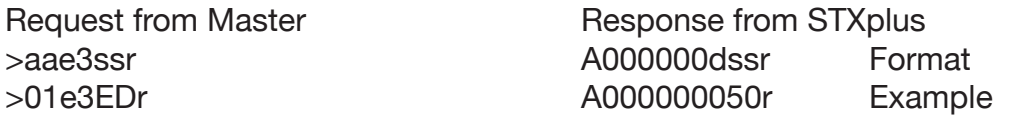

#### **'g3' Command — Write ModBus port Baud Rate**

This command is sent by the master to set the ModBus port baud rate of an STXplus. The range of acceptable values is 0-3 where 0 for 9600K, 1 for 19.2K, 2 for 38.4K, or 3 for 115.2K. For this example, the master sets ModBus port baud rate for an STXplus at address 01 to 3 (115.2K). Any of the 6 leading zeros may be omitted.

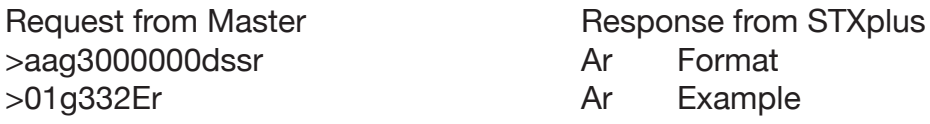

# **APPENDIX C: MODBUS PROTOCOL SERIAL COMMANDS**

## **INTRODUCTION**

This appendix contains the serial commands and Modbus protocol syntax used for serial communications between the host or Master (PLC or PC, etc.) and the STXplus. Detailed explanations and examples of the commands are included. If any parameter or set of parameters that are transmitted by the master are outside of the acceptable range an 'N' will be transmitted back by the STXplus.

## **MODBUS IMPLEMENTATION**

Modbus is a multipoint protocol. This means that one PC/PLC can communicate with multiple devices on the same communication line. Due to this a given device must have a unique ID with which to address it – a Modbus device address. A device's device address MUST be unique on a given communication network – duplicate addresses lead to bus collision. **Modbus Device addresses must lie in the range 1 to 247 (1 Byte)**. The Modbus Device supports broadcast addressing. On receiving a valid request from a PC/PLC with a valid device address, the device replies the PC/PLC with an appropriate frame. The Modbus Device supports exception response also.

Modbus is a request/reply protocol and offers services specified by function codes. The function indicates what kind of action to perform. The Modbus application protocol establishes the format of the request. The function code field of a Modbus data unit is coded in one byte. Valid codes are in the range of 1 ... 255 decimal (128 – 255 reserved for exception responses). When a message is sent the function code field tells what kind of action to perform. Function code "0" is not valid. Sub-function codes are added to some function codes to define multiple actions. The data field of messages sent contains additional information that can be used to take the action defined by the function code. This can include items like discrete and register addresses, the quantity of items to be handled, and the count of actual data bytes in the field. The data field may be nonexistent (of zero length) in certain kinds of requests. In this case the function code alone specifies the action. If no error occurs related to the Modbus function request the data field of a response from a server to a client contains the data requested. If an error related to the Modbus function request occurs, the field contains an exception code that the server application can use to determine the next action to be taken. For a normal response, the device simply echoes to the request the original function code. For an exception response, the server returns a code that is equivalent to the original function code with its most significant bit set to logic 1.

## **The Modbus error-checking field contains a 16-bit value (2 Bytes).**

The error check value is the result of a Cyclical Redundancy Check calculation performed on the message contents. The CRC value is calculated by the transmitting device, which appends the CRC to the message. The receiving device recalculates a CRC during receipt of the message, and compares the calculated value to the actual value it received in the CRC field. If the two values are not equal, an error results.

The CRC is started by first preloading a 16-bit register to all 1's. Then a process begins of applying successive eight-bit bytes of the message to the current contents of the register. Only the eight bits of data in each character are used for generating the CRC. Start and stop bits, and the parity bit, do not apply to the CRC. During generation of the CRC, each eight-bit character is exclusive ORed with the register contents. Then the result is shifted in the direction of the least significant bit (LSB), with a zero filled into the most significant bit (MSB) position. The LSB is extracted and examined. If the LSB was a 1, the register is then exclusive ORed with a preset, fixed value. If the LSB was a 0, no exclusive OR takes place.

This process is repeated until eight shifts have been performed. After the last (eighth) shift, the next eight-bit byte is exclusive ORed with the register's current value, and the process repeats for eight more shifts as described above. The final contents of the register, after all the bytes of the message have been applied, is the CRC value. When the CRC is appended to the message, the low-order byte is appended first, followed by the high-order byte.

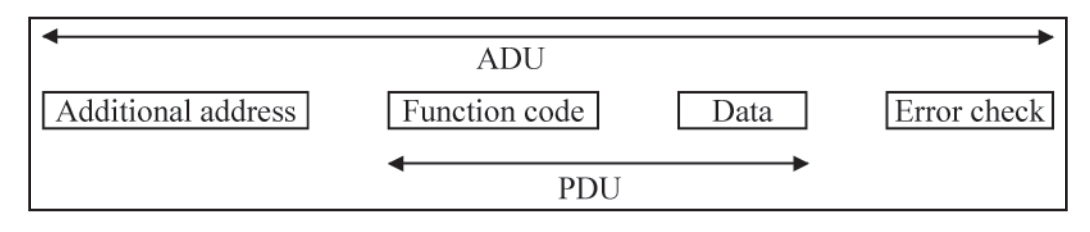

Modbus PDU for serial line communication =  $256$  - Server address (1 byte) - CRC (2bytes) =  $253$ bytes.

The Modbus protocol defines three PDUs. They are:

- Modbus Request PDU, mb req pdu
- Modbus Response PDU, mb rsp\_pdu
- Modbus Exception Response PDU, mb excep rsp\_pdu

• 

The mb req pdu is defined as: mb req pdu = {function code, request data}, where: function  $code = [1 byte] Modbus function code corresponding to the desired Modbus$ function code or requested through the client API

request\_data = [n bytes] This field is function code dependent and usually contains information such as variable references, variable counts, data offsets, sub-function codes etc.

The mb rsp pdu is defined as:

mb rsp  $pdu =$  {function code, response data}, where: function\_code = [1 byte] Modbus function code response\_data = [n bytes] This field is function code dependent and usually contains information such as variable references, variable counts, data offsets, sub-function codes, etc.

For additional information on the Modbus protocol, refer to the "Modbus Application Protocol Specification " which can be found on the www.modbus.org website.

## **MODBUS FUNCTION CODES**

#### **03 (0x03) Read Holding Registers**

This function code is used to read the contents of a contiguous block of holding registers in a remote device. The Request specifies the starting register address and the number of registers. The registers are addressed starting at zero. Therefore registers numbered 1-16 are addressed as 0-15. The register data in the response message are packed as two bytes per register, with the binary contents right justified within each byte. For each register, the first byte contains the high order bits and the second contains the low order bits.

#### **Request**

Function code: (1 Byte) 0x03 Starting Address: (2 Bytes) 0x0000 to 0xFFFF Quantity of Registers: (2 Bytes) 1 to 125 (0x7D)

#### **Response**

Function code: (1 Byte) 0x03 Byte count: (1 Byte) 2 x N\* Register value: (N\* x 2 Bytes) \*N = Quantity of Registers

#### **Error**

Error code: (1 Byte) 0x83 Exception code: (1 Byte) 01, 02, 03, or 04

#### **16 (0x10) Write Multiple registers**

This function code is used to write a block of contiguous registers (1 to approx. 120 registers) in a remote device. The requested written values are specified in the request data field. Data is packed as two bytes per register. The normal response returns the function code, starting address, and quantity of registers written.

#### **Request**

Function code: (1 Byte) 0x10 Starting Address: (2 Bytes) 0x0000 to 0xFFFF Quantity of Registers: (2 Bytes) 0x0001 to 0x007B Byte Count: (1 Byte) 2 x N\* Registers Value: (N\* x 2 Bytes value)  $*N =$  Quantity of Registers

#### **Response**

Function code: (1 Byte) 0x10 Starting Address: (2 Bytes) 0x0000 to 0xFFFF Quantity of Registers: (2 Bytes) 1 to 123 (0x7B)

## **Error**

Error code: (1 Byte) 0x90 Exception code: (1 Byte) 01, 02, 03, or 04

#### **5 (0x05) Write Single Coil**

This function code is used to write a single output to either ON or OFF in a remote device. The requested ON/OFF state is specified by a constant in the request data field. A value of FF 00 hex requests the output to be ON. A value of 00 00 requests it to be OFF. All other values are illegal and will not affect the output. The Request PDU specifies the address of the coil to be forced. Coils are addressed starting at zero. Therefore coil numbered 1 is addressed as 0. The requested ON/OFF state is specified by a constant in the Coil Value field. A value of 0XFF00 requests the coil to be ON. A value of 0X0000 requests the coil to be off. All other values are illegal and will not affect the coil. The normal response is an echo of the request, returned after the coil state has been written.

#### **Request**

Function code: (1 Byte) 0x05 Output Address: (2 Bytes) 0x0000 to 0xFFFF Output Value: (2 Bytes) 0x0000 or 0xFF00

#### **Response**

Function code 1 Byte 0x05 Output Address 2 Bytes 0x0000 to 0xFFFF Output Value 2 Bytes 0x0000 or 0xFF00

#### **Error**

Error code 1 Byte 0x85 Exception code 1 Byte 01 or 02 or 03 or 04

When a request is sent, a normal response is expected. One of four possible events can occur:

- If the device receives the request without a communication error, and can handle the query normally, it returns a normal response.
- If the device does not receive the request due to a communication error, no response is returned. A timeout condition will occur for the request.
- If the device receives the request, but detects a communication error (parity, CRC, ...), no response is returned. A timeout condition will occur for the request.
- If the device receives the request without a communication error, but cannot handle it, the device will return an exception response informing the client of the nature of the error.

## **MODBUS EXCEPTION RESPONSES**

When a request is sent, a normal response is expected. One of four possible events can occur:

- If the device receives the request without a communication error, and can handle the query normally, it returns a normal response.
- If the device does not receive the request due to a communication error, no response is returned. A timeout condition will occur for the request.
- If the device receives the request, but detects a communication error (parity, CRC, ...), no response is returned. A timeout condition will occur for the request.
- If the device receives the request without a communication error, but cannot handle it, the device will return an exception response informing the client of the nature of the error.

The exception response message has two fields that differentiate it from a normal response:

**Function Code Field:** In a normal response, the device echoes the function code of the original request in the function code field of the response. All function codes have a most–significant bit (MSB) of 0 (their values are all below 80 hexadecimal). In an exception response, the device sets the MSB of the function code to 1. This makes the function code value in an exception response exactly 80 hexadecimal higher than the value would be for a normal response. With the function code's MSB set, the exception response can be recognized and the data field can be examined for the exception code.

**Data Field:** In a normal response, the device may return data or statistics in the data field (any information that was requested in the request). In an exception response, the device returns an exception code in the data field. This defines the device condition that caused the exception.

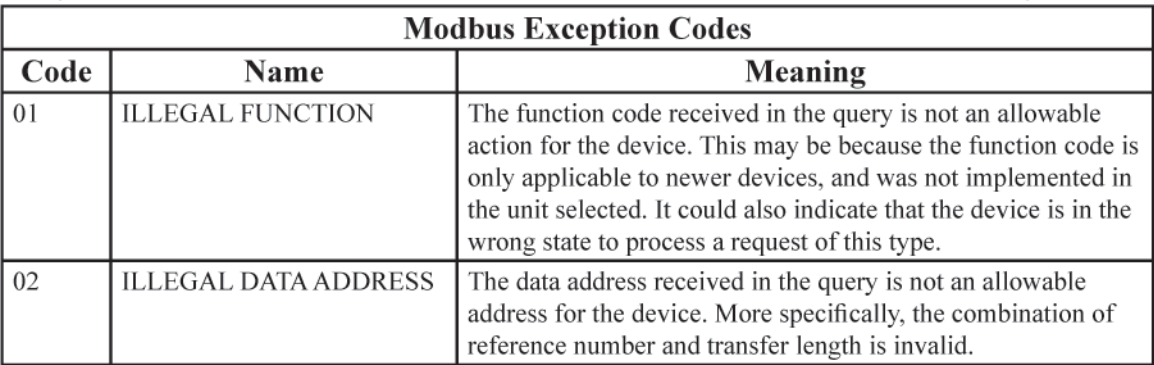

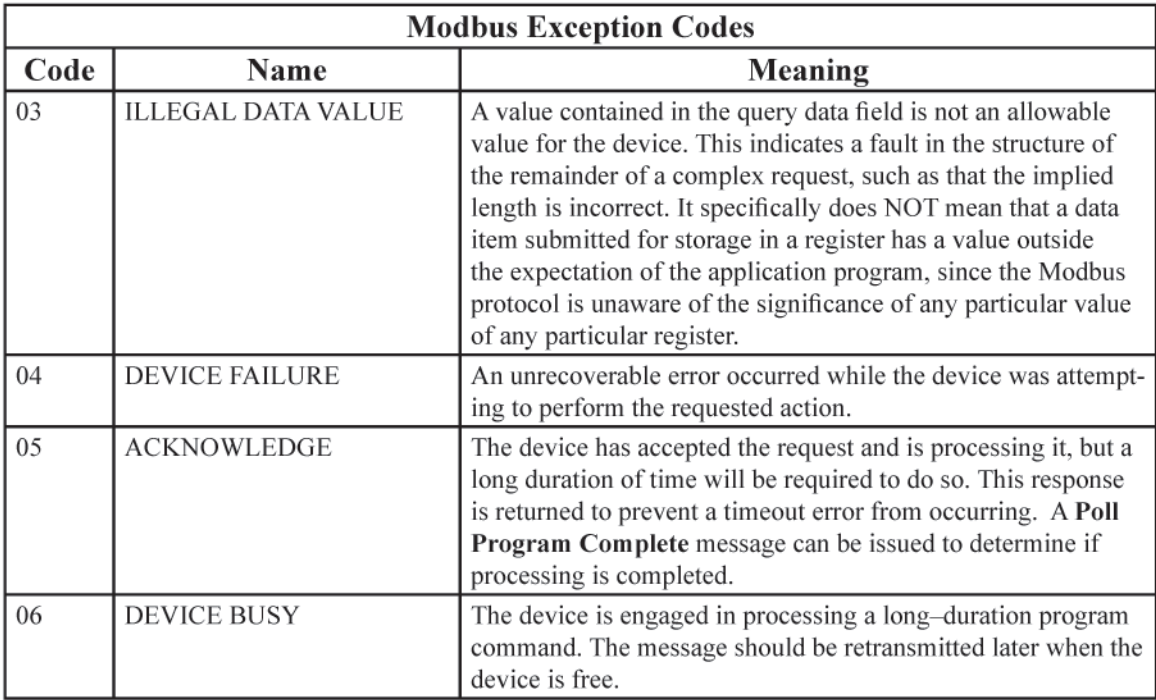

## **COMMANDS**

## **Tare Request**

Used to force a tare on the vessel.

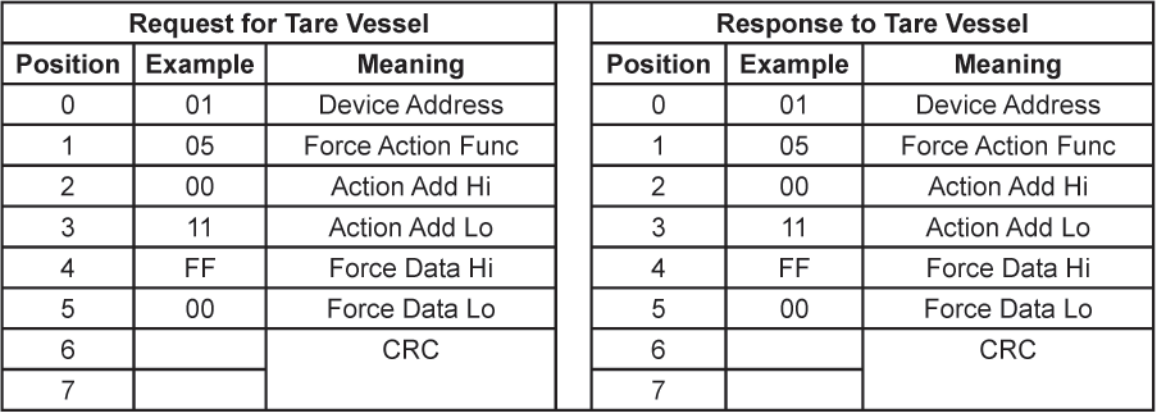

The response is an echo of the query after the Action state has been forced.

Data 0xFF00 will force a tare to be performed.

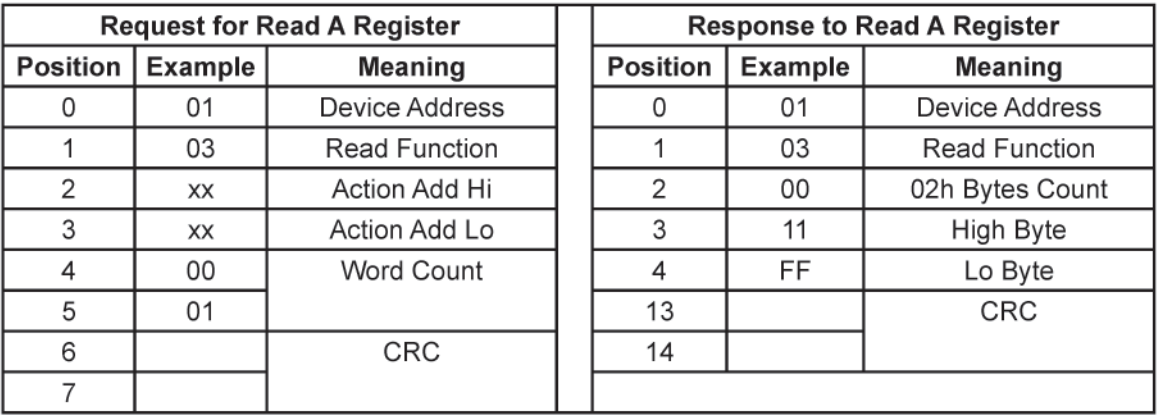

## **Read a Register**

#### *NOTE*

Address xxxx must be a valid word address in the device or the device will respond with an error.

#### **Write a Register**

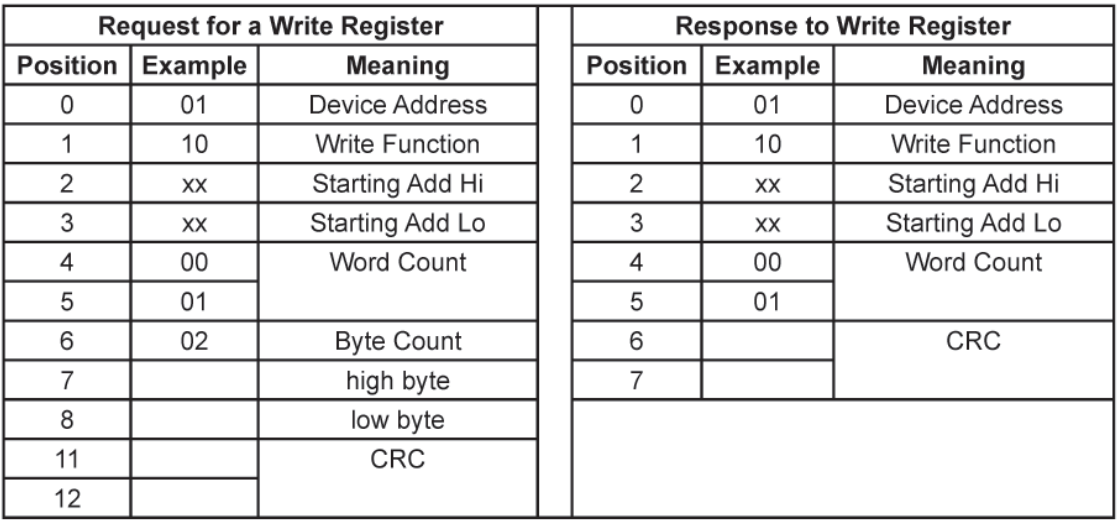

## *NOTE*

Address xxxx must be a valid word address in the device or the device will respond with an error. The word must not be a read-only word in the device.

## **IMPORTANT POINTS**

All register values that are numeric are either 1 byte, 1 word, or 1 double-word integers. For those values that are floating point values you must read the format register to determine the placement of the decimal point then multiply or divide the integer by the appropriate magnitude of 10 in order to get the floating point value. The remaining registers that are character values have 2 characters / word where the high byte is the first character and the low byte is the second character.

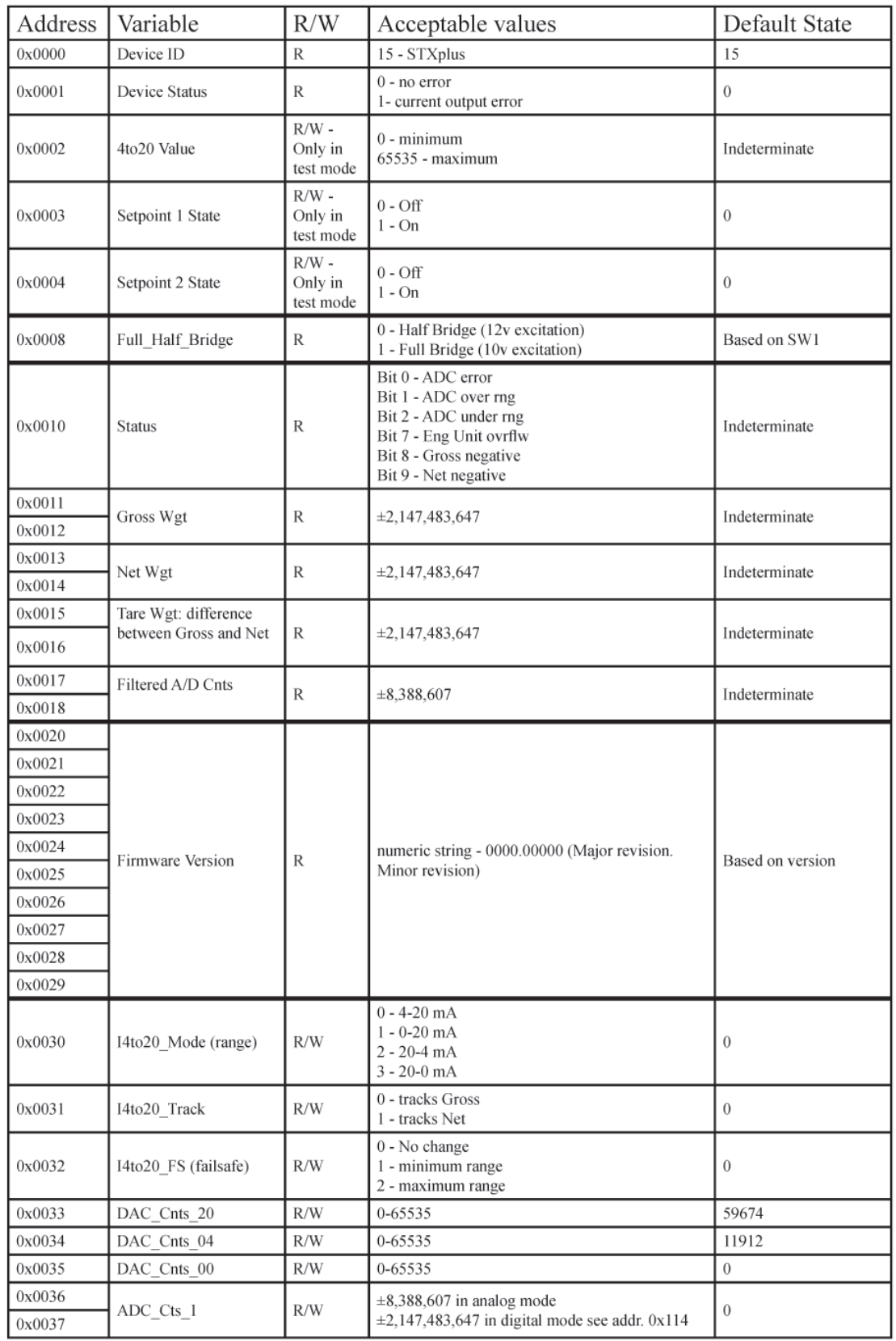

## *Table C-1. Modbus Address Map.*

*Table C-1. Modbus Address Map. (continued)*

| Address          | Variable            | R/W | Acceptable values                                   | Default State        |
|------------------|---------------------|-----|-----------------------------------------------------|----------------------|
| 0x0038           | ADC_Cts_2           | R/W | $\pm 8,388,607$ in analog mode                      | 8,388,607 (0x7FFFFF) |
| 0x0039           |                     |     | $\pm 2,147,483,647$ in digital mode see addr. 0x114 |                      |
| 0x003A           | DAC Cts 1           | R/W | 0-65535                                             | 11912                |
| 0x003B           | DAC_Cts_2           | R/W | 0-65535                                             | 59674                |
| 0x003D           | DAC Test            | R/W | 0 - disabled<br>1-enabled                           | 0                    |
| 0x0040           | AB Present          | R   | $0 - absent$<br>1- present                          | Indeterminate        |
| 0x0041           | AB Mode             | R/W | $0 - discrete$<br>1-block                           | Indeterminate        |
| 0x0042           | <b>AB Address</b>   | R/W | $0 - 255$                                           | Indeterminate        |
| 0x0043           | <b>AB Rack Size</b> | R/W | $0 - 1/4$<br>$1 - 1/2$<br>$2 - 3/4$<br>$3 - Full$   | Indeterminate        |
| 0x0044           | AB Last Rack        | R/W | $0 - Yes$<br>$1 - No$                               | Indeterminate        |
| 0x0045           | AB Group            | R/W | $0 - 2$<br>$1 - 4$<br>$2 - 6$<br>$3 - 8$            | Indeterminate        |
| 0x0046           | AB Baud             | R/W | $0 - 57.6K$<br>$1 - 115.2K$<br>$2 - 230.4K$         | Indeterminate        |
| 0x0048           | DeviceNet Present   | R   | 0 - absent<br>1- present                            | Indeterminate        |
| 0x0049           | DeviceNet ID        | R/W | $0 - 63$                                            | Indeterminate        |
| 0x004A           | DeviceNet Baud      | R/W | $0 - 125K$<br>$1 - 250K$<br>$2 - 500K$              | Indeterminate        |
| 0x004B<br>0x004C | DeviceNet SN        | R   | 4 characters                                        | Indeterminate        |
| 0x004E           | Profibus Present    | R   | $0 - absent$<br>1- present                          | Indeterminate        |
| 0x004F           | Profibus Address    | R/W | $0 - 255$                                           | Indeterminate        |
| 0x0050<br>0x0051 | Raw Lin Pt 1        | R   | $0 - 2,147,483,647$                                 | $\boldsymbol{0}$     |
| 0x0052<br>0x0053 | Corrected Lin Pt 1  | R   | $0 - 2,147,483,647$                                 | $\boldsymbol{0}$     |
| 0x0054<br>0x0055 | Raw Lin Pt 2        | R/W | $0 - 2,147,483,647$                                 | 2500                 |
| 0x0056<br>0x0057 | Corrected Lin Pt 2  | R/W | $0 - 2,147,483,647$                                 | 2500                 |
| 0x0058<br>0x0059 | Raw Lin Pt 3        | R/W | $0 - 2,147,483,647$                                 | 5000                 |
| 0x005A<br>0x005B | Corrected Lin Pt 3  | R/W | $0 - 2,147,483,647$                                 | 5000                 |
| 0x005C<br>0x005D | Raw Lin Pt 4        | R/W | $0 - 2,147,483,647$                                 | 7500                 |
| 0x005E<br>0x005F | Corrected Lin Pt 4  | R/W | $0 - 2,147,483,647$                                 | 7500                 |

| Address           | Variable                        | R/W | Acceptable values                                                                                                    | Default State                                    |
|-------------------|---------------------------------|-----|----------------------------------------------------------------------------------------------------|--------------------------------------------------|
| 0x0060            | Raw Lin Pt 5                    | R/W | $0 - 2,147,483,647$                                                                                                    | 9999                                             |
| 0x0061            |                                 |     |                                                                                                    |                                                  |
| 0x0062<br>0x0063  | Corrected Lin Pt 5              | R/W | $0 - 2,147,483,647$                                                                                                    | 9999                                             |
| 0x0064            | Linearization Enable            | R/W | $0 -$ disabled<br>1-enabled                                                                                                    | $\mathbf{0}$                                     |
| 0x0068-<br>0x007F | Reserved                        |     |                                                                                                    |                                                  |
| 0x0080            |                                 |     |                                                                                                    |                                                  |
| 0x0081            | Sp1_Value                       | R/W | $\pm 2,147,483,647$                                                                                                    | $\mathbf{0}$                                     |
| 0x0082            | Sp1 Deadband                    | R/W | $0 - 2,147,483,647$                                                                                                    | 10                                               |
| 0x0083            |                                 |     |                                                                                                    |                                                  |
| 0x0084            | Sp1 PreAct                      | R/W | $0 - 2,147,483,647$                                                                                                    | $\theta$                                         |
| 0x0085            |                                 |     |                                                                                                    |                                                  |
| 0x0086            | Sp1_Hi_Lo                       | R/W | $0 - low$<br>$1 - high$                                                                                                    | $\mathbf{0}$                                     |
| 0x0087            | Sp1_Net_Gross                   | R/W | 0 - tracks Gross<br>1 - tracks Net                                                                                                    | $\mathbf{0}$                                     |
| 0x0088            | Sp1 Failsafe                    | R/W | 0 - No change<br>1 - setpoint off<br>2 - setpoint on                                                                                                    | $\theta$                                         |
| 0x008A            | SP1 Test                        | R/W | 0 - disabled<br>1-enabled                                                                                                    | 1                                                |
| 0x0090            | Sp2_Value                       | R/W | $\pm 2,147,483,647$                                                                                                    | $\mathbf{0}$                                     |
| 0x0091            |                                 |     |                                                                                                    |                                                  |
| 0x0092            | Sp2 Deadband                    | R/W | $0 - 2,147,483,647$                                                                                                    | 10                                               |
| 0x0093            |                                 |     |                                                                                                    |                                                  |
| 0x0094            | Sp2 PreAct                      | R/W | $0 - 2,147,483,647$                                                                                                    | $\boldsymbol{0}$                                 |
| 0x0095            |                                 |     | $0 - low$                                                                                                    |                                                  |
| 0x0096            | Sp2_Hi_Lo                       | R/W | $1 - high$                                                                                                    | $\mathbf{0}$                                     |
| 0x0097            | Sp2 Net Gross                   | R/W | 0 - tracks Gross<br>1 - tracks Net                                                                                                    | $\theta$                                         |
| 0x0098            | Sp2 Failsafe                    | R/W | 0 - No change<br>1 - setpoint off<br>2 - setpoint on                                                                                                    | $\boldsymbol{0}$                                 |
| 0x009A            | SP2_Test                        | R/W | 0 - disabled<br>1-enabled                                                                                                    | 1                                                |
| 0x009F            | ADC Gain Sel                    | R/W | 1, 2, 4, 8, 16, 32, 64, 128                                                                                                    | 4 - Half Bridge (SW1)<br>32 - Full Bridge (SW1)  |
| 0x00A0            | ADC Res Bits                    | R   | 19, 20, 21, 22, 23                                                                                                    | 20 - Half Bridge (SW1)<br>19 - Full Bridge (SW1) |
| 0x00A1            | AD Update Rate                  | R/W | 4, 8, 16, 32, 64                                                                                                    | 64                                               |
| 0x00A2            | ADC Channels Active             | R/W | Bit 0 - Channel 1: 1 - On / 0 - Off<br>Bit 1 - Channel 2: 1 - On / 0 - Off<br>Bit 2 - Channel 3: 1 - On / 0 - Off<br>Bit 3 - Channel 4: 1 - On / 0 - Off<br>Bit 4-7- Reserved | 1                                                |
| 0x00A3            | ADC Channels Ghosted            | R/W | Bit 0 - Channel 1: 1 - On / 0 - Off<br>Bit 1 - Channel 2: 1 - On / 0 - Off<br>Bit 2 - Channel 3: 1 - On / 0 - Off<br>Bit 3 - Channel 4: 1 - On / 0 - Off                      | $\mathbf{0}$                                     |
| 0x00A4            | Channel 1 Ghosted<br>Percentage | R/W | $0 - 100$                                                                                                    | 100                                              |

*Table C-1. Modbus Address Map. (continued)*

*Table C-1. Modbus Address Map. (continued)*

| Address             | Variable                        | R/W | Acceptable values                                                                                                    | Default State                |
|---------------------|---------------------------------|-----|----------------------------------------------------------------------------------------------------|------------------------------|
| 0x00A5              | Channel 2 Ghosted<br>Percentage | R/W | $0 - 100$                                                                                                    | 100                          |
| 0x00A6              | Channel 3 Ghosted<br>Percentage | R/W | $0 - 100$                                                                                                    | 100                          |
| 0x00A7              | Channel 4 Ghosted<br>Percentage | R/W | $0 - 100$                                                                                                    | 100                          |
| 0x00B0              | Vnet_Baud                       | R/W | $1 - 9600$<br>2 - 19.2 K<br>$3 - 38.4 K$<br>4 - 115.2 K                                                                      | 4                            |
| 0x00B1              | KM disp sel.                    | R/W | 0 - KM Mode<br>1 - Vorne remote disp                                                                                         | $\theta$                     |
| 0x00B2              | Aux_Baud                        | R/W | $1 - 9600$<br>$2 - 19.2$ K<br>3 - 38.4 K<br>$4 - 115.2$ K                                                                    | 1                            |
| 0x00C0              |                                 |     |                                                                                                    |                              |
| 0x00C1              |                                 |     |                                                                                                    | $\zeta\,\zeta$<br>$\epsilon$ |
| 0x00C2              | Device Name                     | R/W | 10 character string                                                                                                    |                              |
| 0x00C3              |                                 |     |                                                                                                    |                              |
| 0x00C4              |                                 |     |                                                                                                    |                              |
| $0x00D0-$<br>0x00E1 | Reserved                        |     |                                                                                                    |                              |
| 0x0100              | Zero Cnts                       | R/W | $\pm 8,388,607$                                                                                                    | $\mathbf{0}$                 |
| 0x0101              |                                 |     |                                                                                                    |                              |
| 0x0102<br>0x0103    | Low Span Cnts                   | R/W | $\pm 8,388,607$                                                                                                    | $\theta$                     |
| 0x0104              | High Span Cnts                  | R/W | $\pm 8,388,607$                                                                                                    | 8,388,607 (0x7FFFFF)         |
| 0x0105<br>0x0106    | Delta Cnts                      | R/W | $1 - 8,388,607$                                                                                                    | 8,388,607 (0x7FFFFF)         |
| 0x0107<br>0x0108    | Low Span Wgt                    | R/W | $\pm 2,147,483,647$                                                                                                    | $\mathbf{0}$                 |
| 0x0109<br>0x010A    | High Span Wgt                   | R/W | $\pm 2,147,483,647$                                                                                                    | 9999                         |
| 0x010B<br>0x010C    | Delta Wgt                       | R/W | 1 - 2,147,483,647                                                                                                    | 9999                         |
| 0x010D<br>0x010E    | Zero Wgt                        | R/W | $\pm 2,147,483,647$                                                                                                    | $\boldsymbol{0}$             |
| 0x010F              |                                 |     |                                                                                                    |                              |
| 0x0110<br>0x0111    | Units                           | R/W | 4 character string                                                                                                    | $\omega = \omega$            |
| 0x0112              | Wgt Format                      | R/W | $0 - X00.$<br>$1 - X0$ .<br>$2 - X$ .<br>$3 - X.X$<br>$4 - X.XX$<br>$5$ - $\bold{X}.\bold{XXX}$<br>6 - X.XXXX<br>7 - X.XXXXX | $\overline{2}$               |
| 0x0113              | Gross/Net Flag                  | R/W | 0 - display Gross<br>1 - display Net                                                                                         | $\boldsymbol{0}$             |

| Address          | Variable                                | R/W | Acceptable values                                                                                                    | Default State |
|------------------|-----------------------------------------|-----|----------------------------------------------------------------------------------------------------|---------------|
| 0x0114           | DAC CAL Mode                            | R/W | Bit 0 - low span value entered in analog mode<br>Bit 1 - high span value entered in analog mode<br>Bit 2 - delta value entered in analog mode<br>Bit 3 - zero value entered in analog mode<br>Bit 4 - analog calibration attemped on STXplus<br>via buttons while in digital cal mode.<br>Bit 5 - STXplus Host acknowledged bit 4 was set.<br>Bit 6 - calibraion constants are all defaults.<br>Bit $7 - 1$ = analog, $0 =$ digital calibration mode. | 195 (0xC3)    |
| 0x0115           | Calib_Mode                              | R/W | Bit 0 - Low span value entered<br>Bit 1 - High span value entered<br>Bit 2 - point to point calibration mode<br>Bit 3 - slope intercept calibration mode                                                                                                    |               |
| 0x0120           | <b>Basic Avg Steps</b>                  | R/W | $0 - 100$                                                                                                    | 5             |
| 0x0121           | <b>DSP</b> Enable                       | R/W | $0 -$ disabled<br>1 - enabled                                                                                                    |               |
| 0x0122           | <b>DSP</b> Factor                       | R/W | $1 - 100$                                                                                                    | 80            |
| 0x0123           | <b>DSP</b> Qualify                      | R/W | $2 - 20$                                                                                                    | 3             |
| 0x0124<br>0x0125 | DSP Step                                | R/W | $0 - 2,147,483,647$                                                                                                    | 50            |
| 0x0126           | <b>Step Monitor State</b>               | R/W | $0 - \text{Off}$<br>$1 - On$                                                                                                    | $\Omega$      |
| 0x0127           | Step Monitor Val<br>$0 - 2,147,483,647$ | R   | $0 - 2,147,483,647$                                                                                                    | Indeterminate |
| 0x0128           |                                         |     |                                                                                                    |               |
| 0x0131           |                                         |     |                                                                                                    |               |
| 0x0132           |                                         |     |                                                                                                    |               |
| 0x0133           | <b>Vessel Name</b>                      | R/W | 10 character string                                                                                                    | Indeterminate |
| 0x0134           |                                         |     |                                                                                                    |               |
| 0x0135           |                                         |     |                                                                                                    |               |

*Table C-1. Modbus Address Map. (continued)*

# **APPENDIX D: TECHNICAL DRAWINGS**

This appendix contains the following technical drawings for the STXplus signal processor:

## **DRAWING NUMBER TITLE**

TI-SP.STXP-01 Model STXplus Enclosure/Boardset Installation Dimensions TI.SP.STXP-02 Model STXplus Interconnect Diagram

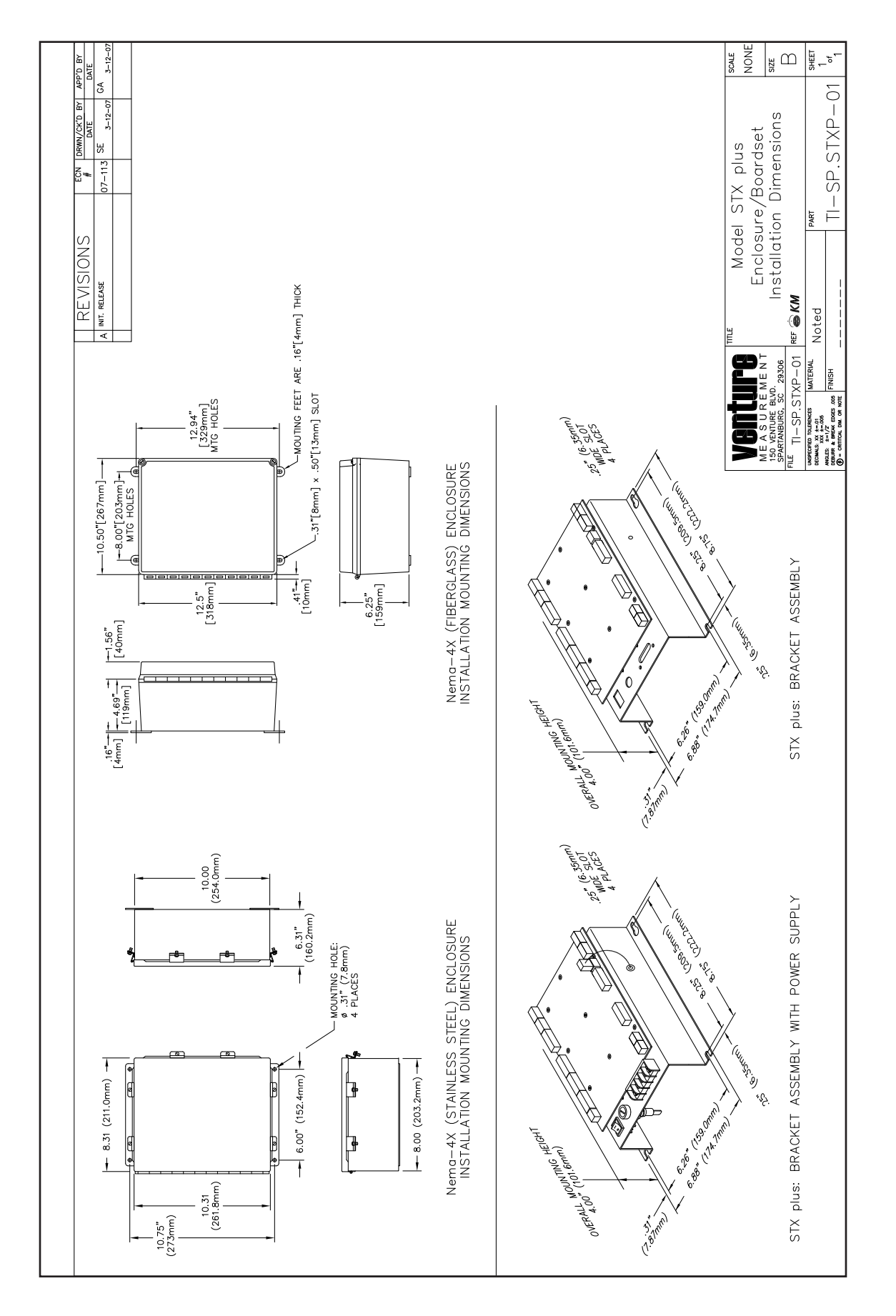

#### APPENDIX D: TECHNICAL DRAWINGS

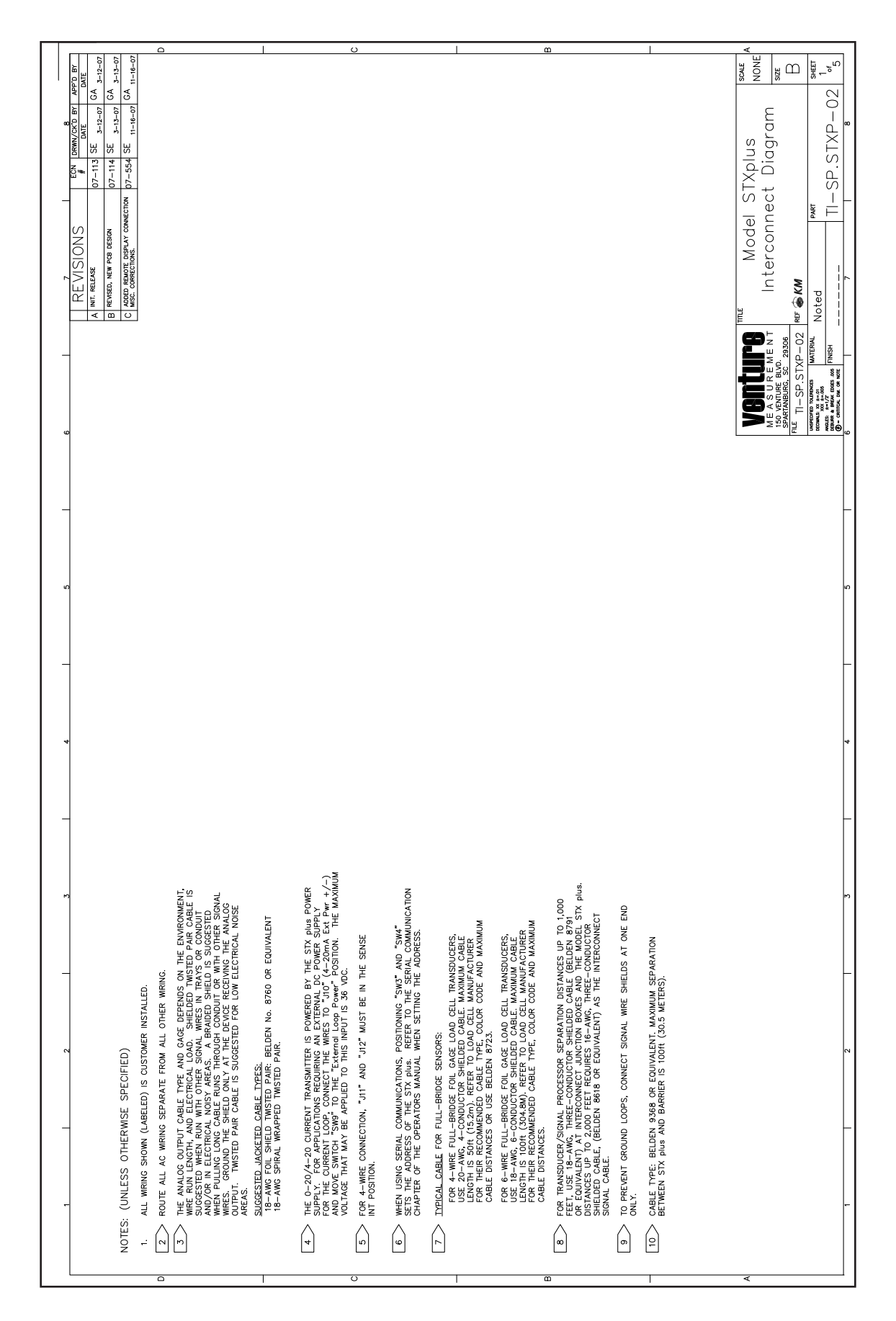

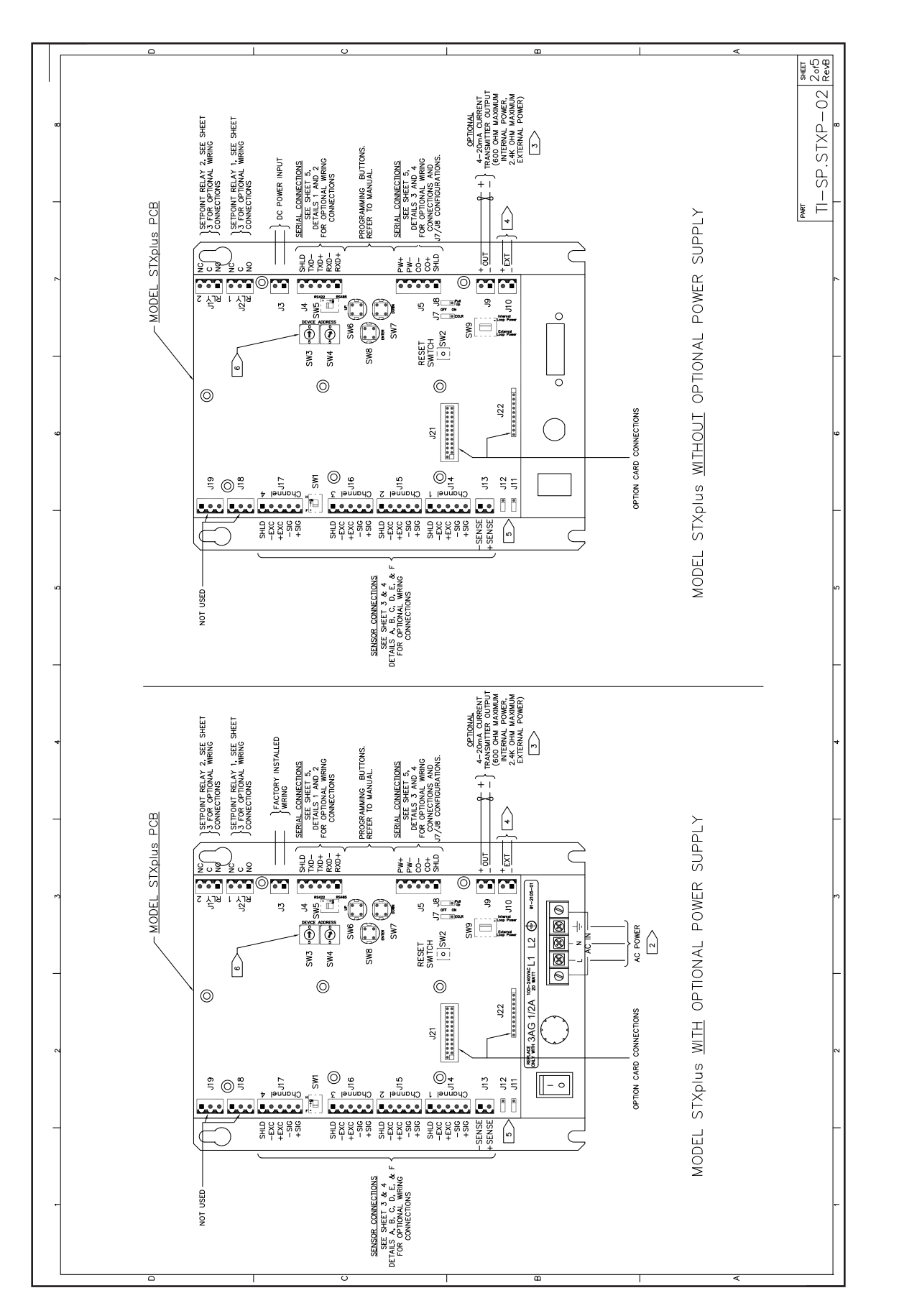

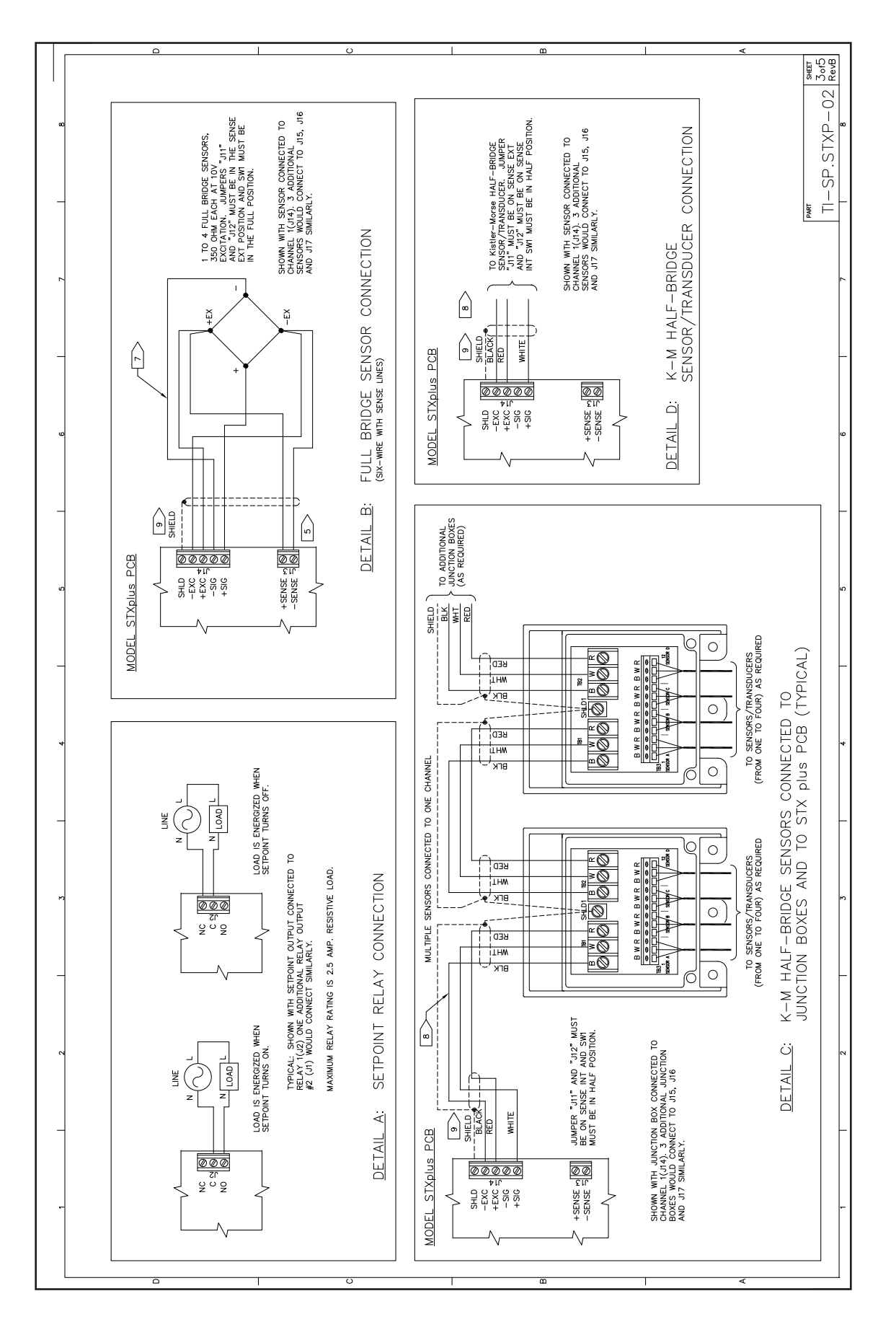

D-5

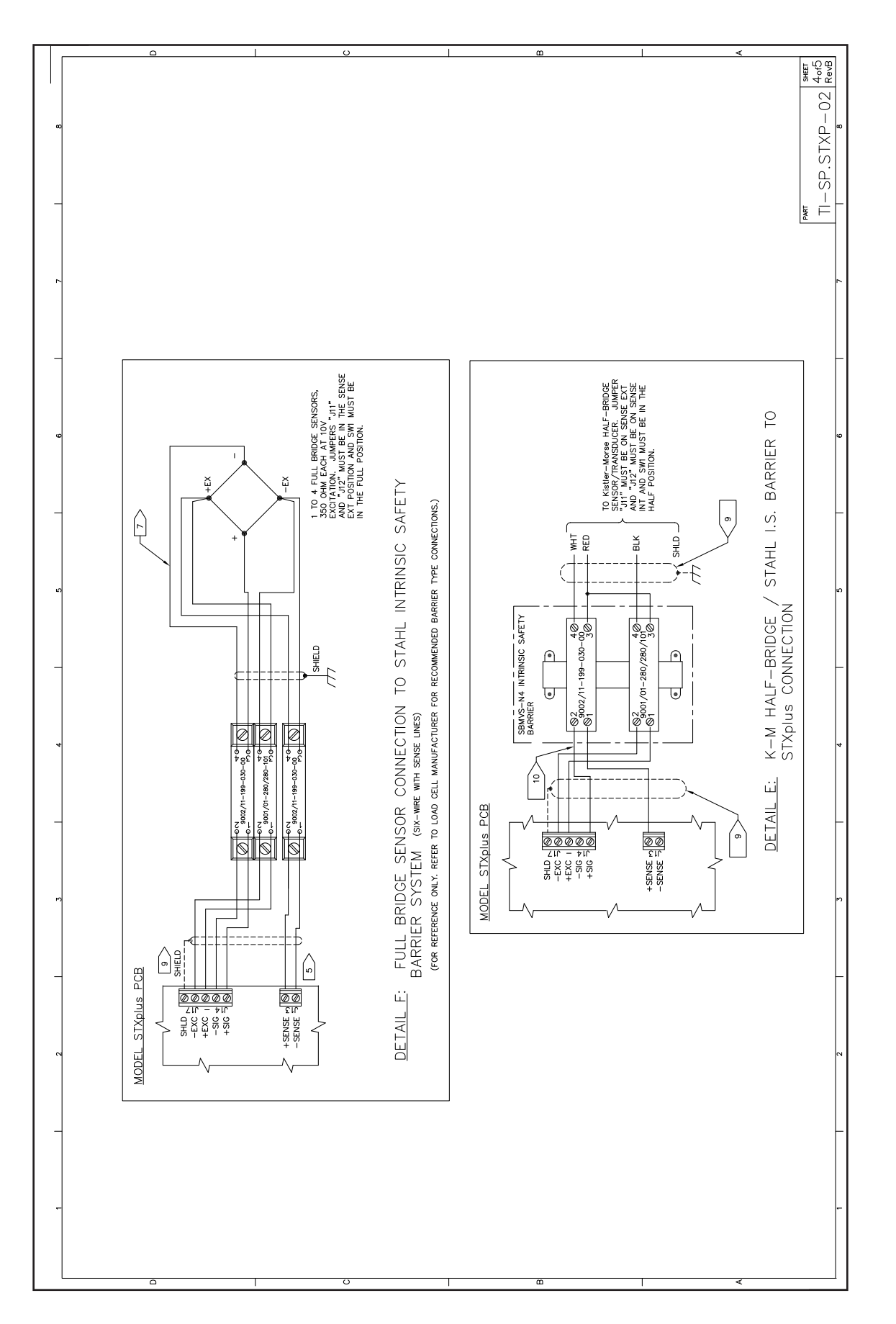

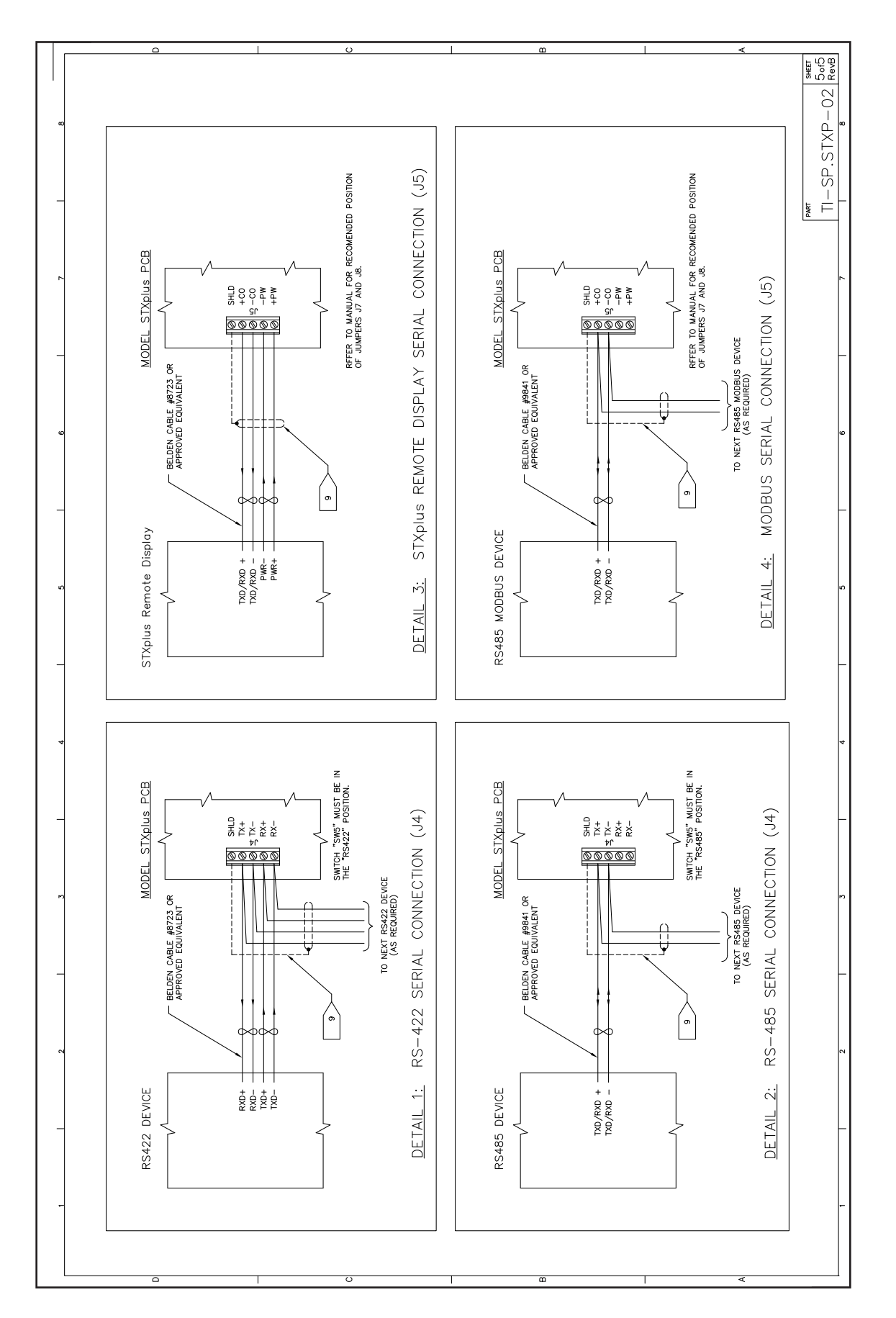
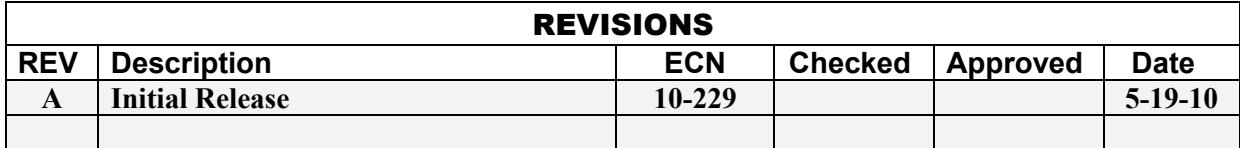

## **Installation Instructions For AC Line Varistors**

Shipped along with your STXplus you will find a small plastic bag with 3 Varistors. These devices must be installed on the incoming AC line that feeds the AC-DC power supply that supplies the DC power to the STXplus. If the incoming AC power is in excess of 300VAC then contact the factory for a replacement set of Varistors that will meet your special needs.

You will install one between L1 and L2, one between L1 and ground, and one between L2 and ground.

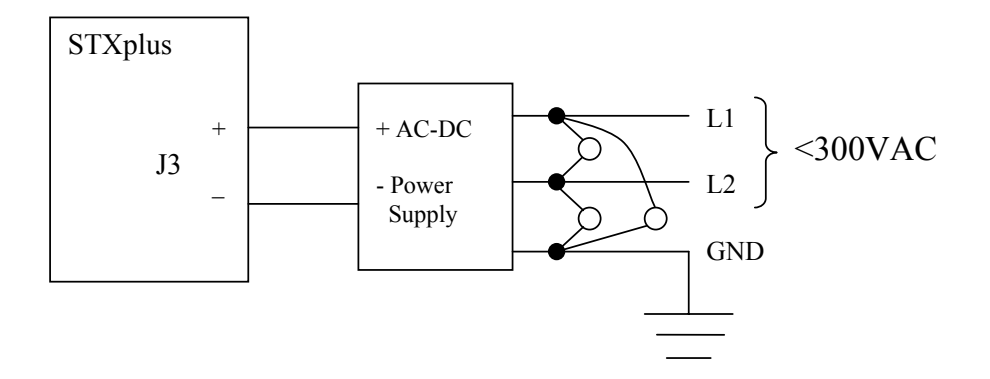

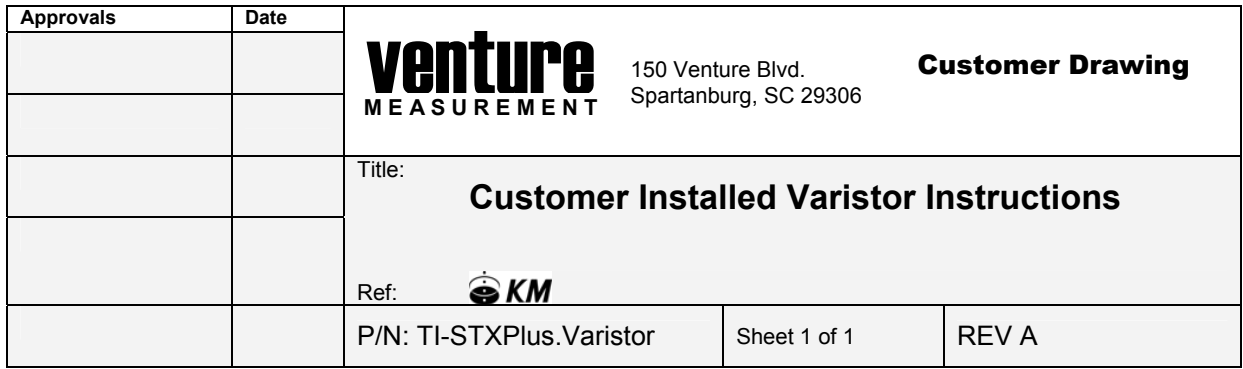

NOTES

NOTES

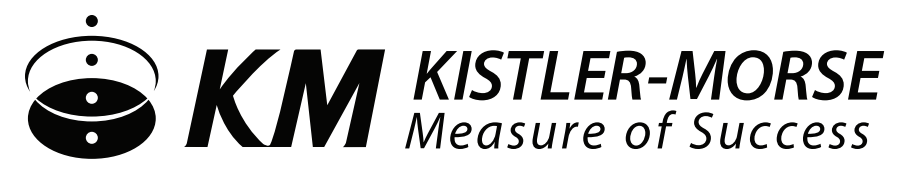

150 Venture Boulevard Spartanburg, SC 29306 800.426.9010 [Toll Free] 864.574.2763 [Phone] 864.574.8063 [Fax] www.kistlermorse.com sales@kistlermorse.com

All rights reserved. All data subject to change without notice.

> 97-1180-01 Revision G Jan 2012